**BIOMIS – Biodiversity Management Information System** 

National Biodiversity Authority Government of India

User Manual For Service Centers on Biodiversity Management Information System – (BIOMIS)

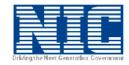

National Informatics Centre Kerala State Unit Ministry of Communications & Information Technology Government of India Reviewed by:

M. Kasthuri Senior Technical Director

# Approved by:

T. Mohana Dhas State Informatics Officer National Informatics Centre Kerala State Centre Thiruvananthapuram

## Contents

| <ul> <li>1.1 Objectives of BIOMIS</li></ul>                | .5<br>.5<br>.8<br>.8<br>.9<br>.9 |
|------------------------------------------------------------|----------------------------------|
| <ul> <li>1.2 AUDIENCE</li></ul>                            | 5<br>5<br>8<br>8<br>8<br>9       |
| <ul> <li>1.4 FUNCTIONALITIES OF BIOMIS</li></ul>           | .8<br>.8<br><b>.9</b><br>.9      |
| <ul> <li>2.1 HARDWARE / SOFTWARE REQUIREMENTS</li></ul>    | .9<br>.9                         |
| 2.2 HANDLING INSTRUCTIONS                                  | .9                               |
|                                                            |                                  |
| 3. How to start Error! Bookmark not defined                | .3                               |
| 3.1 GENERAL INSTRUCTIONS                                   | 33                               |
| 4. WORKFLOW INTERFACES                                     | 20                               |
| 4.1 BIODIVERSITY MANAGEMENT COMMITTEE USER (BMC) INTERFACE | 20                               |
| 4.1.1 BMC                                                  | 20                               |
| 4.1.2 GEOSCAPE                                             | -                                |
| 4.1.3 ABS                                                  |                                  |
| 4.1.4 DOMAIN KNOWLEDGE HOLDER                              |                                  |
| 4.1.5 Market                                               |                                  |
| 4.1.6 SPECIES OBSERVATION                                  |                                  |
| 4.1.7 UPLOAD PBR(MANUALLY)                                 |                                  |
| 4.1.8 ACTIVITY                                             |                                  |
| 4.1.9 INSTITUTION                                          |                                  |
|                                                            |                                  |
|                                                            | 27                               |
| 4.1.11 SEARCH                                              |                                  |
|                                                            | 16                               |

#### **1. INTRODUCTION**

Biological diversity or biodiversity refers to the variety and variability of life on earth. Biodiversity is expressed at three levels on earth; genetic diversity, species diversity and ecosystem diversity. Its direct and indirect services are crucial for the sustenance of life on this planet.

Biodiversity ensure food, fuel, shelter, medicines and other resources which are vital for our survival. Most of the crops pests are controlled by a variety of other organisms, including insects, birds and fungi, which are certainly superior natural pesticides than their chemical equivalents. The pesticides which are extensively used are really harmful to human beings and the environment.

Many flowering plants rely on animal species such as insects, bats and birds for pollination and seed dispersal. Biodiversity, more importantly, offers a wide range of resources and services for any location at any specific time and thus providing people with a variety of option to make it possible to switch over from one resource to another and prefer another if something is scarce, or if market demand changes.

Access to diverse species enables diversification of livelihood through, planting multiple crops and thus enabling food production throughout the year, or engaging in alternative incomegenerating activities. The availability of diverse resources also allows different genders, cultural or age groups to engage in and benefit from the resources.

## 1.1 Objectives of BIOMIS

To develop web based application to create a database of biodiversity register information for the whole state. The bio diversity details will be captured from local bodies like Municipality, Corporation and Panchayath. This database can be used for searching and locating specific biodiversity information pertaining to any local body or state. Local public or researcher will be benefitted from this database since the information is readily available. They can subscribe for this facility through state bio diversity board and get the information at their finger tips.

The main objectives of the proposed system are:-

- To create a database for PRB by incorporating flora, fauna and associate knowledge for the state and with all its details.
- To design and develop a web based interface to update and process the information in various official levels.
- Processing and verification of the data updated by concerned officials.
- Generation of various reports based on various requirements and formats for different levels of officials.
- Provision to maintain a database of related maps and images.
- Provision for state level data consolidation for national level requirement.
- User friendly search facility to browse in the PBR details of state.

## 1.1.1 Scope

- Develop a web portal to provide information related to BIO DIVERSITY details to public, and those involved in the BPR activities.
- To introduce m-Governance and related services with Responsive Web Design (RWD) technology to facilitate anywhere and any-device service delivery mechanism.
- Develop a system to provide facility for online reporting of new findings

#### **1.2 Audience**

| System Administrator                | - Master Data Management                                     |
|-------------------------------------|--------------------------------------------------------------|
| State Administrator                 | - Can view the PBR updated from the local body can           |
|                                     | generate a consolidated state wise searches and reports      |
| <b>District Administrator</b>       | - Management of District specific master data                |
| <b>District Verification Office</b> | <b>r</b> -Verifying year wise e-PBR                          |
| <b>District Approving Officer</b>   | - Approving year wise e-PBR                                  |
| BMC User                            | - Entering year wise e-PBR on the Portal.                    |
|                                     | Entering Data Collection Agency details, Agency              |
|                                     | Member Details, Agency Study Details (Area Wise).            |
| Public                              | - Public can search biodiversity information from the portal |

#### **1.3 References**

- Discussion with department officials
- > Suggestions & Feedback received from the users, Workshops

#### **1.4 Functionalities of BIOMIS**

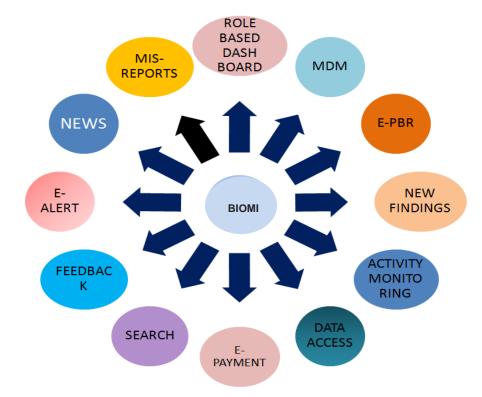

#### **Process flow of entire system**

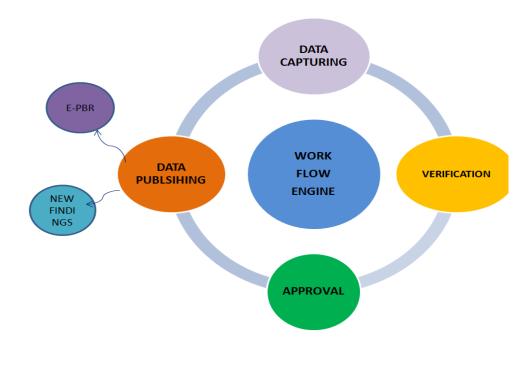

# Process flow of data sharing by the public

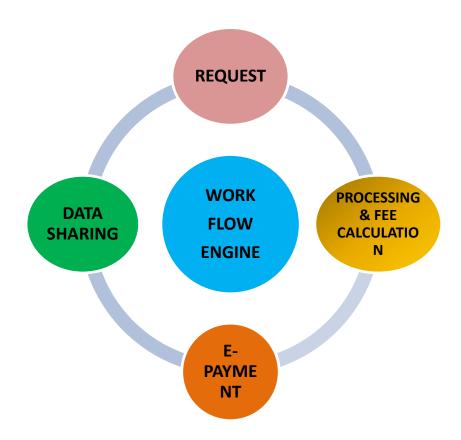

## **1.4.1 Functionalities of PBR**

The preparation of People's Biodiversity Registers (PBRs) involves the active support and cooperation of a large number of people who need to share their common as well as specialized knowledge. System provides online / offline mechanism for capturing the following details at ward level.

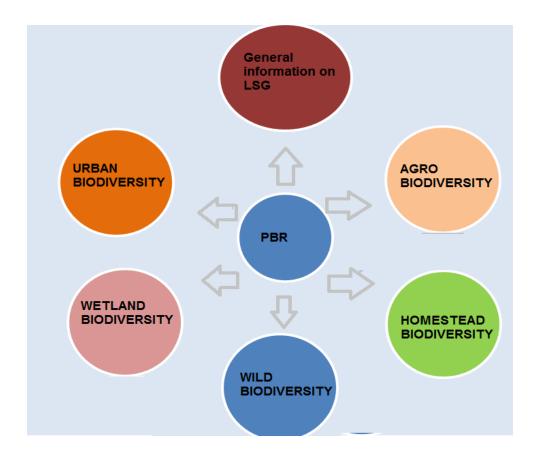

## 1.5 Problem Reporting through Online Help

Technical problems in operating the application should be reported to the Nodal Officer of the Directorate of Agriculture or concerned District NIC officers who in turn will report to State coordinator.

Problem can be reported either through Online Help or E-mail to the concerned NIC Cocoordinator.

The Application error should be communicated in the following report format

- User level (e.g. Data Entry / Verification / Approval / Administration etc)
- Name of the Option
- Description of Error message

• Screen shots of the error( Click on PrtScrn button and paste it in file and upload the same).

#### 2. OPERATING INSTRUCTIONS

#### 2.1 Hardware / Software Requirements

- > PC with net connectivity
- > Any web browser can be used for accessing the site
- > Services for the public can also be accessed using smart mobile

#### 2.2 Handling Instructions

It may be required to download and install local language Unicode font from portal by individual user in client PC if local language data is not displayed properly.

Login with valid user id and password. Menu will be displayed based on the logged in user's role. Each user has a particular role and privilege for accessing the system.

#### 2.3 PBR – People Biodiversity Register

One of the mandates of the Biodiversity Board is to prepare Biodiversity Registers for each LSG involving the local communities. Biodiversity registers are being prepared with the help of the local people and hence referred as People's Biodiversity Register (PBR). Preparation of Biodiversity Register is an attempt to realize the biodiversity at Local Self Government level, States and the whole Country. Identification of biological resources and documentation is one of the prerequisites for the Register preparation which can lead to new discoveries and development of new commercial products, patenting of such products, equitable distribution of benefits, if any, and through this, paving the way for a new economic order in the country through biodiversity conservation.

#### 2.4 About PBR

PBR is a comprehensive data base recording people's traditional knowledge and insight of the status, uses, history, ongoing changes and forces driving these changes on the biological diversity resources of their own localities. This will also provide information on the current utilization patterns of biodiversity, its economic benefits to the local communities. The registers form a baseline data for future management strategies required for the sustainable utilization of biodiversity in a decentralized manner. Further, it helps equitable sharing of benefits arising out of commercial utilization of biodiversity resources and knowledge on their uses. The Biodiversity Register offers conservation, protection of IPR and the traditional.

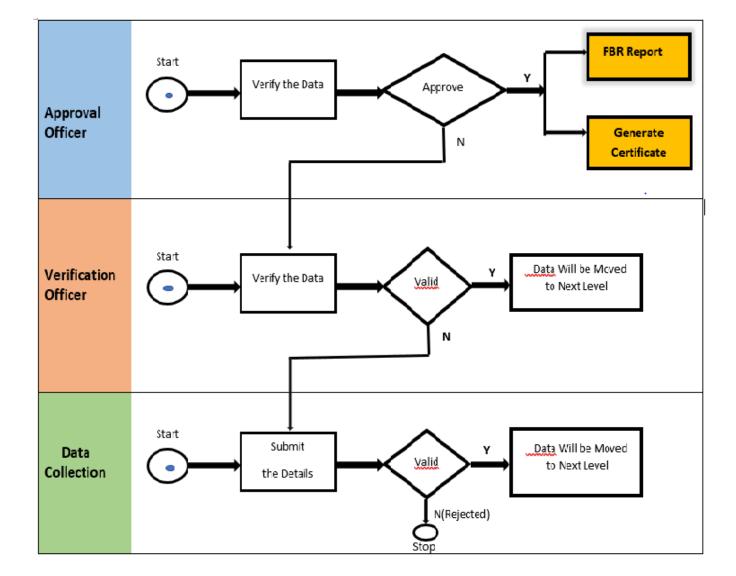

#### 2.5 Process flow of e-PBR generation

## 2.5.1 Work flow based system to generate Pbr

#### I Capturing data

## a. Role of data capturing officer : -

The Data can be Collected from Various places by the Agencies such as NGO,Government,Research Institutions,Colleges,Schools, Universities,individuals or by the BMC member. The BMC admin will enter the collected data in the Portal. After the Completion of filled data in Ten tabs the Data will be submitted by the bmc Officer. The data submission will be done by officials of the concerned BMC Office who are designated by the State Administrator.

The application will be moved through a digital workflow for data verification to the respective Verification Officer

#### **b.** Role of Verification Officer :-

After login into the system, the Verification Officer can generate the verification list entered by the first level officer for verification. During verification he will assess the actual data against the application submitted by the first level officer.

# c. Role of Approval Officer :-

The entered data will be moved electronically to the respective Approval Officer in the work flow designated by the administrator. Once approved, the concerned officer can generate the PBR Report and also Certificate.

## 2.5.2 E-Alert (Internal alert & External Alert)

- If any intimation is to be provided to the Department users, an alert entry has to be made through the option "Internal Alert"
- If any message is to be provided to the citizen, alert can be entered through the option "External Alert"

#### 2.5.3 Role based dashboard

Each level of user is having Role based Dashboard

#### 2.5.4 Help

e-PBR,MDM Help is Available

#### 2.5.5 Feedback

Two types of Feedback form available (For Department & citizen)

## 3. Application Work Flow

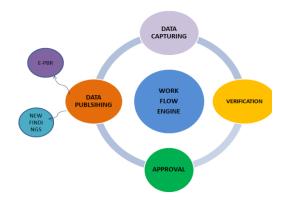

#### 3.1 How to start

Invoke the application using the URL: - www.biomis.kerala.gov.in and user credentials.

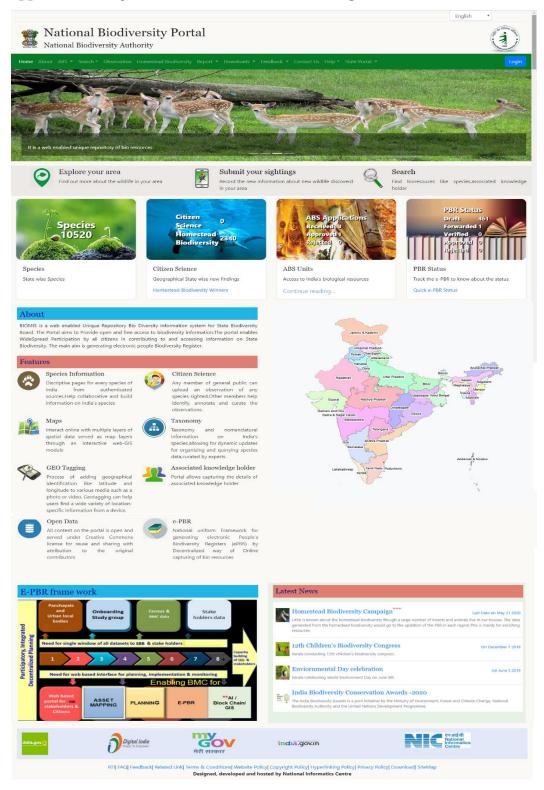

#### By clicking the login, the following interface will be displayed

| National Biodiversity Authors                            |                                                                                           |                                                                      | En                                             | glish                |
|----------------------------------------------------------|-------------------------------------------------------------------------------------------|----------------------------------------------------------------------|------------------------------------------------|----------------------|
| Home About ABS & Search & Observation                    | Homestead Biodiversity Report * Downloads * Fe                                            |                                                                      | username<br>Password                           | Login                |
| Explore your area<br>Find out more about the wildlife in | Submit your :                                                                             | sightings<br>rmation about new wildlife                              | pjxn                                           |                      |
| Species<br>10520                                         | Citizen<br>Science<br>Homestead<br>Biodiversity                                           | ABS Ap<br>Receive<br>Approv<br>Rejected                              | Enter captcha Code                             |                      |
| Species<br>State wise Species                            | Citizen Science<br>Geographical State wise new findings<br>Homestead Biodiversity Winners | ABS Units<br>Access to India's biological resour<br>Continue reading | ces Track the e-PBR to k<br>Quick e-PBR Status | now about the status |

Provide your login-id, password and captcha, you will get a role based dash board screen as

#### follows

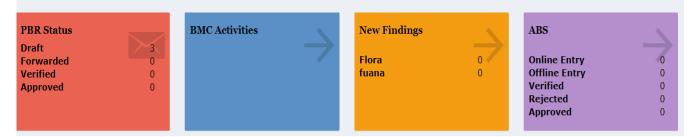

# **3.2 General Instructions**

General Instructions is to be followed by the user for working with the software – (The Instruction to use Common features provided in the software)

The facilities provided in the interface below is common in all interfaces provided in the software.

|                       |   |                     | ty Management Informatic       | on System(BIOMIS)    |         |          | An and a second second s |
|-----------------------|---|---------------------|--------------------------------|----------------------|---------|----------|----------------------------------------------------------------------------------------------------|
| BIOMIS                |   | ≡                   |                                |                      |         | English  | 📮 🍈 CENTRAL ADMI                                                                                                    |
|                       | N | ▲ Location Master > | State                          |                      |         |          |                                                                                                    |
|                       |   | -                   |                                | State                |         |          | save                                                                                                    |
| III Home              |   |                     |                                |                      |         |          | Exit                                                                                                    |
| 🕸 Location            | ~ |                     | State *                        | State                |         |          | _                                                                                                    |
| O State<br>O District |   |                     | State Local<br>Language        | State Local Language |         |          |                                                                                                    |
| O Localbody Type      |   |                     | State Census Code <sup>*</sup> | State Census Code    |         |          |                                                                                                    |
| O Localbody           | K |                     | Language option *              | Both 👻               |         |          |                                                                                                    |
| 🕸 Bank                | < |                     |                                |                      |         |          |                                                                                                    |
| B Scheme              | < |                     |                                | State                |         |          |                                                                                                    |
| 🚳 Land                | < |                     | Show 10 v entries              |                      | Se      | arch:    |                                                                                                    |
| 🕸 Market              | < |                     | State                          |                      | 11      | Edit     | 11                                                                                                    |
| 🕸 Domain              | < | (                   | ANDAMAN AND NICOBAR ISLANDS    |                      |         | Ø        |                                                                                                    |
| 🕸 Species             | < | (                   | ANDHRA PRADESH                 |                      |         | Ø        |                                                                                                    |
| Institution           | < |                     | ARUNACHAL PRADESH              |                      |         | C        |                                                                                                    |
| BMC                   | < |                     | ASSAM                          |                      |         | C        |                                                                                                    |
| 🕸 User Parameters     | < |                     | CHANDIGARH                     |                      |         | C        |                                                                                                    |
| 🙆 User Management     | < |                     | CHHATTISGARH                   |                      |         | Ø        |                                                                                                    |
| 🔒 Management Regime   |   |                     | DADRA AND NAGAR HAVELI         |                      |         | Ø        |                                                                                                    |
| 🖀 ABS Purpose         |   |                     |                                |                      |         |          | )                                                                                                    |
| 🕸 Localization        | < |                     | DAMAN AND DIU                  |                      |         | Ø        |                                                                                                    |
| 🕸 Search              | < |                     | Showing 1 to 10 of 37 entries  |                      | Previou | is 1 2 3 | 4 Next                                                                                                    |
| 🏙 Report              | < |                     |                                |                      |         |          | •                                                                                                    |
|                       |   |                     |                                |                      |         |          |                                                                                                    |

In the above page the system is displaying the data available in the above said master table one by one

## Pages

User can traverse to any pages among the total no of pages available as per pagination and also a provision to view no. of records per page.

| Showing 1 to 10 of 38 entries | Previous 1 | 2 3 | 4 | Next |
|-------------------------------|------------|-----|---|------|
|                               |            |     |   | )    |

## Pagination

The default number of records to be displayed in each is set as 10. Hence in each page maximum 10 records will be displayed at a time. System also provides the user, the choice to change this value to 15, 20, 25 from the given list box. Once the change is made, system automatically refreshes the screen and lists the items as per your specification.

| Show 10 • entries | Search: |  |
|-------------------|---------|--|
|                   |         |  |

# Filter data (To view data based on selected parameters)

This field will filter the data based on criteria and populate the grid with data.

| Show 10 r entries | Search: |
|-------------------|---------|

# <u>Actions</u>

|                              | Local body | Туре            |    |            |      |
|------------------------------|------------|-----------------|----|------------|------|
| Local body Type <sup>*</sup> | Local bo   | ody Type        |    |            |      |
| Local body<br>Abbrevation    | Local bo   | ody Abbrevation |    |            |      |
| Local Body<br>Type(Local)    | Local Bo   | ody Type(Local) |    |            |      |
|                              |            | 2000            |    |            | sa   |
| Show 10 • entries            | Local body | туре            |    | Search:    | Refr |
| Local body Type              | ļ1         | Edit            | 11 | Inactive   | 11   |
| BLOCK PANCHAYAT              |            | ľ               |    | Û          |      |
| CORPORATION                  |            | Ĩ               |    | Û          |      |
| GRAMA PANCHAYAT              |            | ľ               |    | Û          |      |
| MUNCIPALITY                  |            | ľ               |    | Ŵ          |      |
| Showing 1 to 4 of 4 entries  |            |                 |    | Previous 1 | Next |

# Once the entry is over, user has to press any one of the following button shown in the right side of the interface.

Save - This button saves the currently entered data and show the message

"Successfully Inserted" and go back to the previous screen.

- **Exit** This button go to the previous screen without saving the data.
- **Refresh** This button is for refreshing the page

|                              |                              | Local body | Туре            |    |          |    |
|------------------------------|------------------------------|------------|-----------------|----|----------|----|
|                              | Local body Type <sup>*</sup> | Local be   | ody Type        |    |          |    |
|                              | Local body<br>Abbrevation    | Local bo   | ody Abbrevation |    |          |    |
|                              | Local Body<br>Type(Local)    | Local B    | ody Type(Local) |    |          |    |
|                              |                              | Local body | Туре            |    |          | A  |
| now 10 • entries             |                              |            |                 |    | Search:  |    |
|                              |                              |            |                 |    |          |    |
| Local                        | l body Type                  | 11         | Edit            | 11 | Inactive | ļt |
| Local<br>BLOCK PANCHAYAT     | l body Type                  | ļk.        | Edit            | ţţ | Inactive | ţţ |
|                              | l body Type                  | μ.         |                 | 11 |          | ţţ |
| LOCK PANCHAYAT               | l body Type                  | ŢŢ         | đ               | 11 | û        | ţ  |
| LOCK PANCHAYAT<br>ORPORATION | l body Type                  | 1 <u>7</u> | C<br>C          | 11 | Û        | 11 |

# Edit

The system provides the facility to edit the data, which is already entered.

|                           |                           | Local body Type   |        |          |        |       |
|---------------------------|---------------------------|-------------------|--------|----------|--------|-------|
|                           | Local body Type*          | Local body Type   |        |          |        |       |
|                           | Local body<br>Abbrevation | Local body Abbrev | ation  |          |        |       |
|                           | Local Body<br>Type(Local) | Local Body Type(I | _ocal) |          |        |       |
|                           |                           |                   |        |          |        | save  |
|                           |                           | Local body Type   |        |          |        | Refre |
| now 10 • entries          |                           |                   |        | Search:  |        | Exit  |
|                           | Local body Type           | 11 Edi            | t J↑   | Inactive | 11     |       |
| BLOCK PANCHAYAT           |                           | C                 | B      |          |        |       |
| CORPORATION               |                           | c                 | Z      |          |        |       |
| RAMA PANCHAYAT            |                           | C                 | I      |          |        |       |
| IUNCIPALITY               |                           | C                 | Z      |          |        |       |
| nowing 1 to 4 of 4 entrie |                           |                   |        | Previous | 1 Next |       |

For editing an entry, the user has to click on the edit button provided against each row in the list. On pressing the edit button, system displays a page containing all the editable information's. After making the required changes, the user has to press either Save, Exit or Refresh button provided.

|                                                                                        | Local body | Туре                                           |    |            |                 |
|----------------------------------------------------------------------------------------|------------|------------------------------------------------|----|------------|-----------------|
| Local body Type <sup>*</sup><br>Local body<br>Abbrevation<br>Local Body<br>Type(Local) | Local bo   | ody Type<br>ody Abbrevation<br>ody Type(Local) |    |            |                 |
|                                                                                        | Local body | Туре                                           |    |            | save<br>Refresh |
| Show 10 • entries                                                                      |            |                                                |    | Search:    | Exit            |
| Local body Type                                                                        | 11         | Edit                                           | 11 | Inactive   |                 |
| BLOCK PANCHAYAT                                                                        |            | ľ                                              |    |            |                 |
| CORPORATION                                                                            |            | I                                              |    |            |                 |
| GRAMA PANCHAYAT                                                                        |            | I                                              |    |            |                 |
| MUNCIPALITY                                                                            |            | I                                              |    |            |                 |
| Showing 1 to 4 of 4 entries                                                            |            |                                                |    | Previous 1 | Next            |

• Save – saves the currently updated data with the system prompt message "Successfully Updated" and go to the previous screen. Exit – close the current screen **Refresh** – refresh the entire screen

#### Inactive

|                            |                              | Local body | Туре            |    |          |        |                         |
|----------------------------|------------------------------|------------|-----------------|----|----------|--------|-------------------------|
|                            | Local body Type <sup>*</sup> | Local be   | ody Type        |    |          |        |                         |
|                            | Local body<br>Abbrevation    | Local bo   | ody Abbrevation |    |          |        |                         |
|                            | Local Body<br>Type(Local)    | Local B    | ody Type(Local) |    |          |        |                         |
|                            |                              | Local body | Туре            |    |          |        | sa <sup>.</sup><br>Refr |
| ihow 10 • entries          |                              |            |                 |    | Search:  |        | Đ                       |
| Local I                    | oody Type                    | 11         | Edit            | 11 | Inactive | 41     |                         |
| BLOCK PANCHAYAT            |                              |            | I               |    |          |        |                         |
| CORPORATION                |                              |            | I               |    | <b>m</b> |        |                         |
| GRAMA PANCHAYAT            |                              |            | I               |    | <b>m</b> |        |                         |
| MUNCIPALITY                |                              |            | I               |    | <b>1</b> |        |                         |
| howing 1 to 4 of 4 entries |                              |            |                 |    | Previous | 1 Next |                         |
|                            |                              |            |                 |    |          |        |                         |

x

#### This option is for deleting the unwanted record from the system.

While pressing the delete icon, the system will prompts with a message "Do you want to delete the record. Please Confirm?" as shown in the following screen.

| 10.162.2.124 says:<br>Are you sure want to delet | e?       |                    | ×   | English  | •   |
|--------------------------------------------------|----------|--------------------|-----|----------|-----|
|                                                  |          | OK Cancel          |     |          |     |
| Local body Type*                                 | Loca     | l body Type        |     |          |     |
| Local body<br>Abbrevation                        | Loca     | body Abbrevation   |     |          |     |
| Local Body<br>Type(Local)                        | Loca     | l Body Type(Local) |     |          |     |
|                                                  |          |                    |     |          |     |
|                                                  | Local bo | dy Type            |     |          |     |
| ow 10 Tentries                                   |          |                    |     | Search:  |     |
| Local body Type                                  | 11       | Edit               | lt. | Inactive | lt. |
| OCK PANCHAYAT                                    |          | I                  |     | Û        |     |
| ORPORATION                                       |          | I                  |     | ů        |     |
| RAMA PANCHAYAT                                   |          | ľ                  |     | Û        |     |
|                                                  |          |                    |     |          |     |
| UNCIPALITY                                       |          | Ĩ                  |     | Û        |     |

User has to either press the "OK " button for deleting the selected record or press the "Cancel" button for cancelling the action. After this action, system will redirect the user to the previous page.

#### WORKFLOW INTERFACES

#### 4.1 Biodiversity Management Committee User (BMC) Interface

After Successful login with valid credentials, the BMC interface will be displayed along with dash board as shown below.

Dash board session shows the status of No.of PBR applications , activies and any new findings observed in his panchayat.

#### 4.1.1 BMC

The user has to select the menu option to know about the profile of BMC,General information and their activity achievements

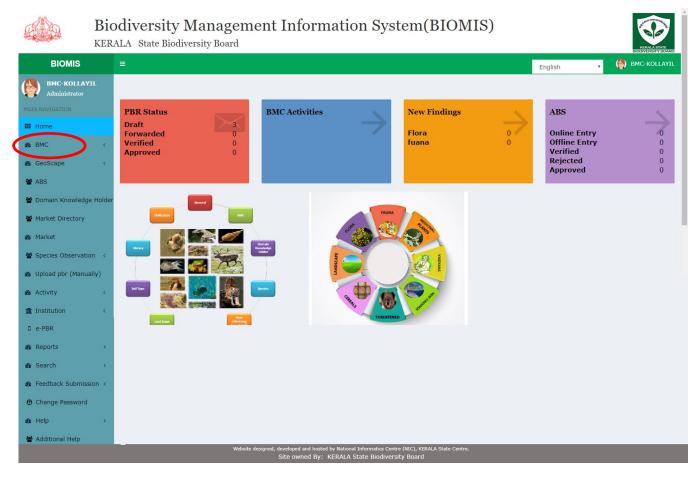

# 1) General

While selecting the General option, the following screen will be displayed . The user has to enter the general information about the corresponding localbody

| 10 10 10 10                   |        | Biodiversity Management Information System(BIOMIS) |                                             |                                 |  |  |  |  |  |
|-------------------------------|--------|----------------------------------------------------|---------------------------------------------|---------------------------------|--|--|--|--|--|
| BIOMIS                        |        | =                                                  |                                             | English 🚽 🍈 BMC-KOLLAYI         |  |  |  |  |  |
| BMC-KOLLAYII<br>Administrator |        | BMC->General                                       |                                             | save                            |  |  |  |  |  |
| MAIN NAVIGATION               |        |                                                    |                                             | Refres                          |  |  |  |  |  |
| III Home                      |        | LSG Details : KOLLAYIL                             | Year                                        |                                 |  |  |  |  |  |
| BMC                           | ~      | LSG Details : KOLLATIL                             | 2020                                        | OK O                            |  |  |  |  |  |
| O General                     | >      |                                                    |                                             |                                 |  |  |  |  |  |
| O BMC Profile                 |        |                                                    | General-Form 1.1                            |                                 |  |  |  |  |  |
| O BMC Members                 |        |                                                    | Geolocation supported only in Secure Orgin. |                                 |  |  |  |  |  |
| GeoScape                      | <      |                                                    |                                             |                                 |  |  |  |  |  |
| 🖀 ABS                         |        |                                                    |                                             |                                 |  |  |  |  |  |
| 🖀 Domain Knowledge I          | Holder |                                                    |                                             |                                 |  |  |  |  |  |
| 🖀 Market Directory            |        | Geographical Area*                                 | Census geographical area <sup>*</sup>       | Population Male <sup>*</sup>    |  |  |  |  |  |
|                               |        | 12                                                 | 12                                          | 12                              |  |  |  |  |  |
| 🙆 Market                      |        | Population female*                                 | Population Transgender*                     | Total Population <sup>*</sup>   |  |  |  |  |  |
| Species Observation           | <      | 12                                                 | 12                                          | 36                              |  |  |  |  |  |
| 🚯 Upload pbr (Manuali         | y)     |                                                    |                                             |                                 |  |  |  |  |  |
| 🙆 Activity                    | <      | Census male*                                       | Census female*                              | Census Totalpopulation*         |  |  |  |  |  |
| Taskikakien                   |        | 12                                                 | 12                                          | 24                              |  |  |  |  |  |
| ▲ Institution                 | <      | Habitat and topography*                            | Habitat and topography (Local-language)*    | Climate*                        |  |  |  |  |  |
| D e-PBR                       |        |                                                    | habuuuu                                     |                                 |  |  |  |  |  |
| 🌇 Reports                     | <      |                                                    |                                             |                                 |  |  |  |  |  |
| 🚳 Search                      | <      | Climate(Local-language) <sup>*</sup>               | LandUse Type <sup>*</sup>                   | Management regime <sup>*</sup>  |  |  |  |  |  |
| 8 Feedback Submission         | 0 (    | cliu                                               | Plain Land 🔻                                | Joint forest Management (JFM) 🔹 |  |  |  |  |  |
|                               |        |                                                    |                                             |                                 |  |  |  |  |  |
| Change Password               |        |                                                    |                                             |                                 |  |  |  |  |  |

# 2) Profile

While selecting the Profile option, the following screen will be displayed .

|                                                               |          |   | <b>versity Manage</b><br>State Biodiversity Board |                      | KERAASATE<br>BOOMERSITY BOARD |              |         |                  |
|---------------------------------------------------------------|----------|---|---------------------------------------------------|----------------------|-------------------------------|--------------|---------|------------------|
| BIOMIS                                                        |          | ≡ |                                                   |                      |                               |              | English | 🖕 🍈 BMC-KOLLAYIL |
| BMC-KOLLAY<br>Administrator<br>MAIN NAVIGATION                | IL       | _ | BMC-> Profile                                     |                      |                               |              |         |                  |
| III Home                                                      |          |   |                                                   | Biodiversity Man     | agement Committee(            | BMC)         |         |                  |
| øða BMC                                                       | ~        |   | BMC Details                                       |                      |                               |              |         |                  |
| O General<br>O BMC Profile                                    |          |   | BMC Name*                                         | BMC-KOLLAYIL         | BMC Name<br>Local             | rmfff        |         |                  |
| O BMC Members                                                 | <        | - | Constituted<br>date *                             | Constituted Date     | Start date <sup>*</sup>       | 16-06-2020   |         | save             |
| 📽 ABS                                                         |          |   | Term Of<br>BMC <sup>*</sup>                       | 244                  | Validity Upto                 | 15-09-2040   |         |                  |
| <ul> <li>Domain Knowledg</li> <li>Market Directory</li> </ul> | e Holder |   | E-mail*                                           | bmc[at]gmail[dot]com |                               |              |         |                  |
| 🙆 Market                                                      |          |   | Bank*                                             | IDBI BANK            | , Branch*                     | ULLOOR -     |         |                  |
| 🔮 Species Observatio                                          | on <     |   | Account<br>Number                                 | 1234567891017        | Ifsc Code                     | IBKL0000745  |         |                  |
| 🙆 Upload pbr (Manu                                            | ally)    |   | Year                                              | Select               | <b>T</b>                      | View Members |         |                  |
| 🏽 Activity                                                    | <        |   |                                                   |                      |                               |              |         |                  |

The user has to enter the BMC details the proceed for entering members details by Clicking the Members button

| 101 10 10 10 102                                        |        | odiversity Management Information System(BIOMIS)<br>ALA State Biodiversity Board |                |                       |                                 |                   |          |                |        |                      |         |         |                |
|---------------------------------------------------------|--------|----------------------------------------------------------------------------------|----------------|-----------------------|---------------------------------|-------------------|----------|----------------|--------|----------------------|---------|---------|----------------|
| BIOMIS                                                  |        |                                                                                  |                |                       |                                 |                   |          |                |        |                      | Englis  | h       | 📕 BMC-KOLLAYIL |
| MAIN NAVIGATION                                         | L      |                                                                                  | BBMC-> Profile |                       |                                 |                   |          |                |        |                      |         |         |                |
| III Home                                                |        |                                                                                  |                |                       | Biodiversi                      | ty Managem        | ent Com  | mittee(B       | MC)    |                      |         |         |                |
| BMC                                                     | ~      |                                                                                  | BMC Deta       | ails                  |                                 |                   |          |                |        |                      |         |         |                |
| O General<br>O BMC Profile                              |        |                                                                                  |                | BMC Name*             | BMC-KOLLAYIL                    |                   | BMC I    |                | rrrfff |                      |         |         |                |
| O BMC Members                                           | <      |                                                                                  |                | Constituted<br>date * | Constituted Date                |                   | Start    | date*          | 16-06- | -2020                |         |         | save           |
| 📽 ABS                                                   |        |                                                                                  |                | Term Of<br>BMC*       | 244                             |                   | Validit  | y Upto         | 15-09- | -2040                |         |         |                |
| 😵 Domain Knowledge                                      | Holder |                                                                                  |                | 5 mail*               | bmc[at]gmail[dot]cor            | n                 |          |                |        |                      |         |         |                |
| Market Directory                                        |        |                                                                                  |                | Bank*                 | IDBI BANK                       |                   | Bran     | nch*           |        | ULLOOR               |         |         |                |
| <ul> <li>Market</li> <li>Species Observation</li> </ul> | 1 <    |                                                                                  |                | Account<br>Number     | 1234567891017                   |                   | Ifsc     | Code           | IBKL0  | 000745               |         |         |                |
| 🚳 Upload pbr (Manual                                    | ly)    |                                                                                  |                | Year                  | Select                          | <b>.</b>          |          | [              |        | Iembers              |         |         |                |
| a Activity                                              | <      |                                                                                  |                |                       |                                 |                   |          |                | View M | tembers              |         |         |                |
| 🏦 Institution                                           | <      |                                                                                  |                |                       |                                 | BMC M             | embers   |                |        |                      |         |         |                |
| D e-PBR                                                 |        |                                                                                  |                | Show 10               | ▼ entries                       |                   |          |                |        | Search:              |         |         |                |
| 🙆 Reports                                               | <      |                                                                                  | State 🏨        | District 1            | Local body<br>Type It           | LSG<br>Details ↓↑ | Title 11 | Phone<br>Numbe |        | Email Id ↓↑          | Year ↓↑ | View 11 |                |
| Search     Search     Feedback Submissio                | <      |                                                                                  | KERALA         | THIRUVANANTHAPURAM    | GRAMA                           | KOLLAYIL          |          |                |        | kollayilgp@gmail.com | 2019    |         |                |
| Change Password                                         |        |                                                                                  | KERALA         | THIRUVANANTHAPURAM    | GRAMA                           | KOLLAYIL          |          | 0              |        | 0                    | 2019    |         |                |
| øða Help                                                | <      |                                                                                  | KERALA         | THIRUVANANTHAPURAM    | PANCHAYAT<br>GRAMA              | KOLLAYIL          |          | 0              |        |                      | 2019    |         |                |
| 嶜 Additional Help                                       |        |                                                                                  | KERALA         | THIRUVANANTHAPURAM    | PANCHAYAT<br>GRAMA<br>PANCHAYAT | KOLLAYIL          |          | 0              |        | 0                    | 2019    |         |                |

While Clicking the View button the following interface will be displayed. with selected

## member details

| I Home                                                                |                       | Biodiver                      | sity Management Committee() | BMC)               |        |
|-----------------------------------------------------------------------|-----------------------|-------------------------------|-----------------------------|--------------------|--------|
| BMC ~                                                                 | BMC Details           |                               |                             |                    |        |
| <ul> <li>General</li> <li>BMC Profile</li> <li>BMC Members</li> </ul> | вмс г                 | ame <sup>*</sup> BMC-KOLLAYIL | BMC Name<br>Local           | rmff               |        |
| GeoScape                                                              |                       |                               | BMC                         |                    | ×      |
| ABS                                                                   |                       |                               |                             |                    |        |
| Domain Knowledg                                                       |                       |                               |                             |                    |        |
| Market Directory                                                      | State                 | KERALA                        | District                    | THIRUVANANTHAPURAM |        |
| Market                                                                | Block                 | PERUMKA                       | .ocalbody Type              | GRAMA PANCHAYAT    |        |
| Species Observation                                                   | Localbody             | KOLLAYIL                      | Member Name                 | Ms. Raman          |        |
| Upload pbr (Manua                                                     | Occuapation           | Others                        | DOB                         | 26-10-1964         |        |
| Activity                                                              | Age                   | 55                            | Gender                      | Male               |        |
| - e-PBR                                                               | Designation           | President                     | a of Specilization          |                    |        |
| Reports                                                               | Communication Address |                               | ontact Address              |                    |        |
| Search                                                                |                       |                               |                             | h                  | View 💵 |
| Feedback Submiss                                                      | Pincode               | 695503                        | Abane Number                | 9496040629         |        |
| Change Password                                                       | Email Id              | kollayilgp@gmail.com          |                             |                    | ۲      |
| a Help                                                                |                       |                               |                             |                    |        |
| Additional Help                                                       |                       |                               |                             |                    |        |

# 4. BMC Member

While selecting BMC Member the following window will be displayed, the user can add the BMC Member details and upload the member image .

| 101 100 100 101                                                                                      | odiversity Management In<br>ALA State Biodiversity Board | nformation System(BIOMI                                                | S)                       |
|----------------------------------------------------------------------------------------------------|----------------------------------------------------------|------------------------------------------------------------------------|--------------------------|
| BIOMIS                                                                                               | =                                                        |                                                                        | English 🚽 🎒 BMC-KOLLAYIL |
| BMC-KOLLAYIL<br>Administrator                                                                        | @BMC->Add Member                                         |                                                                        | save                     |
| III Home                                                                                             | LSG Details : KOLLAYIL                                   | <b>Year</b> 2020                                                       | ок о<br>Exit             |
| General     BMC Profile     BMC Members                                                              |                                                          | BMC Members<br>Form 1.2<br>Geolocation supported only in Secure Orgin. |                          |
| <ul> <li>ABS</li> <li>Domain Knowledge Holder</li> <li>Market Directory</li> </ul>                   | BMC Name *<br>BMC-KOLLAYIL                               | Title *      Select                                                    | Member Name              |
| Market     Species Observation                                                                       | Member Name Local *                                      | Member Category *Select *                                              | Occupation *Select *     |
| Dyload pbr (Manualiy)     Activity     Compared Activity     Compared Activity     Compared Activity | DOB                                                      | Age *                                                                  | Electronic voterid       |
| 0 e-PBR                                                                                              | Gender *Select                                           | vSelect v                                                              | Address                  |
| Bearch <     Bearch <     Bearch <     Bearch <     Bearch <     Change Password                     | Address Local *                                          | Contact Address                                                        | Contact Address Local *  |
| 🔹 Help 🛛 <                                                                                           | Pincode *                                                | Phone Number                                                           | Mobile Number            |
|                                                                                                    | Email Id                                                 | Upload Photo                                                           |                          |

# 4.1.2 Geoscape

# 1)Landscape

While selecting Landscape option the following window will be displayed below

| 101 8 31 38 301                                                             | odiversity Management I                | Information System(BIOMI                                  | (S)                                                |
|-----------------------------------------------------------------------------|----------------------------------------|-----------------------------------------------------------|----------------------------------------------------|
| BIOMIS                                                                      | =                                      |                                                           | English - 🈁 BMC-KOLLAY                             |
| BMC-KOLLAYIL<br>Administrator<br>MAIN NAVIGATION                            | @ pbr > Landscape                      |                                                           |                                                    |
| Home                                                                        | LSG Details : KOLLAYIL                 | Year 2020                                                 | ок о                                               |
| & GeoScape →                                                                |                                        | 🕍 Land Scape                                              |                                                    |
| <ul> <li>Landscape</li> <li>Wetland</li> <li>Peoplescape</li> </ul>         |                                        | Form 2.1.7<br>Geolocation supported only in Secure Orgin. |                                                    |
| <ul> <li>BS</li> <li>Domain Knowledge Holder</li> </ul>                     | Biodiversity Type*                     | Major Land Scape*                                         | Sub Land Scape*Select                              |
| 📽 Market Directory<br>🖚 Market                                              | Local Name Land                        | Local Name Land(Local-Language)*                          | Ownership                                          |
| <ul> <li>Species Observation &lt;</li> <li>Upload pbr (Manually)</li> </ul> | Ownership in Local Language*           | User Group                                                | User Group(Local Language)                         |
| â Activity <<br>■ Institution <                                             | User Group Details                     | User Group Details(Local Language)*                       | Type of pollution *Select                          |
| D <mark>e-PBR</mark><br>Bor Reports <                                       | Management practices                   | Management practices(Local-Language)*                     | General uses sa                                    |
| 多 Search 〈<br>多 Feedback Submission 〈                                       | General uses(Local-Language)*          | Associated Traditional Knowledge                          | Associated Traditional Knowledge in Local * · Forw |
| <ul> <li>Change Password</li> <li>Help &lt;</li> </ul>                      | Availability of minerals               | Availability of minerals(Local Language)                  | Area of Availablity of Minerals                    |
| 嶜 Additional Help                                                           | Area of Availablity of Minerals local* | Source                                                    | Source in Local Language <sup>*</sup>              |
|                                                                             | Extent                                 | Extent in Local Language*                                 | Other Details                                      |
|                                                                             | Other Details in Local Language        | Community Accessed                                        | Community Accessed in Local Language               |
|                                                                             | Approximate Area*                      |                                                           |                                                    |

# 2)Wetland

While Clicking the Wetland, following Form will be displayed as shown below

|                             | ÷         | -                                                |        |                           |                                 |                           |                                  |
|-----------------------------|-----------|--------------------------------------------------|--------|---------------------------|---------------------------------|---------------------------|----------------------------------|
|                             |           | iversity Managemen<br>A State Biodiversity Board | t Info | ormation                  | System(BIOM                     | IS)                       | KERNA STATE<br>ECONVERSITY BOARD |
| BIOMIS                      | =         |                                                  |        |                           |                                 | English                   | , 🎒 BMC-KOLLAYIL                 |
| BMC-KOLLAN<br>Administrator | VIL       | <b>我 pbr</b> > Wetland                           |        |                           |                                 |                           |                                  |
| MAIN NAVIGATION             |           |                                                  |        |                           |                                 |                           |                                  |
| Home                        | K         | LSG Details : KOLLAYIL                           |        | Year                      | 2020                            | ОК Ф                      |                                  |
| 🙆 GeoScape                  | ~         |                                                  |        |                           |                                 |                           |                                  |
| 0 Landscape                 |           |                                                  |        | į                         | Wetland<br>Form 2.4             |                           |                                  |
| 0 Wetland                   |           |                                                  |        | Geolocation               | supported only in Secure Orgin. |                           |                                  |
| <sup>O</sup> Peoplescape    |           |                                                  |        |                           |                                 |                           |                                  |
| 🖀 ABS                       |           | Wetland *                                        |        | LandUse Type <sup>*</sup> |                                 | Features                  | save                             |
| 🖀 Domain Knowledg           | ge Holder | Select                                           | Ŧ      | Select                    |                                 | •                         | Refresh                          |
| 🖀 Market Directory          |           | Features Local *                                 |        | Ownership detai           | ls                              | Ownership details local * | Back                             |
| 🙆 Market                    |           |                                                  |        |                           |                                 |                           | Forward                          |
| 🖀 Species Observati         | ion <     | Uses*                                            |        | Users                     |                                 | Users Local *             | Exit                             |
| 🙆 Upload pbr (Manu          | ally)     | Select                                           | Ŧ      |                           |                                 |                           |                                  |
| 🙆 Activity                  | <         |                                                  |        |                           |                                 |                           |                                  |
| institution                 | <         | Conservation details                             |        | Conservation de           | tails Local <sup>*</sup>        | Type of pollution *       |                                  |
| D e-PBR                     |           |                                                  |        |                           |                                 | Select                    |                                  |
| 🙆 Reports                   | <         | Source                                           |        | Source in Local           | Language <sup>*</sup>           | Intensity*                |                                  |
| Bearch                      |           |                                                  |        |                           |                                 | Select                    |                                  |
| Feedback Submis             | sion (    | Associated Traditional Knowledge                 |        | Accessizated Trad         |                                 | Other Details             |                                  |
| Change Password             |           | Associated Hautuonal Knowledge                   |        | Associated IFd0           | itional Knowledge(Local) *      | Other Details             |                                  |
| -                           |           |                                                  |        |                           |                                 |                           |                                  |
| 🙆 Help                      | <         | Other Details Local*                             |        | Dependents                |                                 | DependentsLocal*          |                                  |
| 🖀 Additional Help           |           |                                                  |        |                           |                                 |                           |                                  |

# 3)Civilization(Peoplescape)

While Clicking the Civilization(Peoplescape), following Form will be displayed as shown below

|                                                                                       | ~ <b></b>                                    |                                                                                        |                                                              |  |  |  |  |  |
|---------------------------------------------------------------------------------------|----------------------------------------------|----------------------------------------------------------------------------------------|--------------------------------------------------------------|--|--|--|--|--|
| Biodiversity Management Information System(BIOMIS)<br>KERALA State Biodiversity Board |                                              |                                                                                        |                                                              |  |  |  |  |  |
| BIOMIS                                                                                |                                              |                                                                                        | English 🚽 🎒 BMC-KOLLAYIL                                     |  |  |  |  |  |
| BMC-KOLLAYIL<br>Administrator                                                         | <b>&amp; pbr</b> > Civilization              |                                                                                        |                                                              |  |  |  |  |  |
| Home                                                                                  | LSG Details : KOLLAYIL                       | Year 2020                                                                              | ок о                                                         |  |  |  |  |  |
| GeoScape     Candscape     Wetland                                                    |                                              | Civilization(Peoplescape)     Form 1.8     Geolocation supported only in Secure Orgin. |                                                              |  |  |  |  |  |
| O Peoplescape                                                                         |                                              |                                                                                        |                                                              |  |  |  |  |  |
| <ul> <li>BS</li> <li>Domain Knowledge Holder</li> <li>Market Directory</li> </ul>     | Population Count*                            | Occupation *<br>Select •                                                               | Sub Occupation                                               |  |  |  |  |  |
| Market     Species Observation                                                        | Sub Occupation Local                         | Members source of income                                                               | Depending LandscapeSelect *                                  |  |  |  |  |  |
| 🐵 Upload pbr (Manually)                                                               | Religion                                     | Member Category                                                                        | Social status                                                |  |  |  |  |  |
| 🙆 Activity <                                                                          | Select *                                     | Select v                                                                               | Select v                                                     |  |  |  |  |  |
| Institution <                                                                         | Other earning jobs                           | Other earning jobs(Local-Language)                                                     | Major Dependent Resources                                    |  |  |  |  |  |
| en Reports <<br>en Search <                                                           | Major Dependent Resources(Local-Language)    | Lanscape Management Practices                                                          | Lanscape Management Practices(Local-Langua<br>Forwar         |  |  |  |  |  |
| <ul> <li>Feedback Submission &lt;</li> <li>Change Password</li> </ul>                 | Resource Management Practices                | Resource Management Practices (Local-Language)                                         | Nature of inhabitants                                        |  |  |  |  |  |
| 🔹 Help <                                                                              | Nature of inhabitants(Local-Language)        | Family member number                                                                   | No of HH's                                                   |  |  |  |  |  |
|                                                                                       | Show 10 T entries                            |                                                                                        | Search:                                                      |  |  |  |  |  |
|                                                                                       | Local body<br>State 🎼 District 🕸 Type        |                                                                                        | pendent Resources(Local-<br>Language) 1† Edit 11 Inactive 11 |  |  |  |  |  |
|                                                                                       | KERALA THIRUVANANTHAPURAM GRAMA<br>PANCHAYAT | KOLLAYIL 333366                                                                        | 8                                                            |  |  |  |  |  |

# 4.1.3 ABS

While selecting the ABS option the following window will be displayed,

|                                                                                        | · -                                                                                                    |                                                                |                                                    |
|----------------------------------------------------------------------------------------|----------------------------------------------------------------------------------------------------|----------------------------------------------------------------|----------------------------------------------------|
|                                                                                        | odiversity Management Inf                                                                                      | ormation System(BIOM                                           |                                                    |
| BIOMIS                                                                                 |                                                                                                    |                                                                | English 🚽 🏟 BMC-KOLLAYIL                           |
| BMC-KOLLAYIL<br>Administrator                                                          | æt pbr ⇒ ¦ABS                                                                                                  |                                                                |                                                    |
| Home                                                                                   | LSG Details : KOLLAYIL                                                                                         | <b>Year</b> 2020                                               | OK <b>Q</b>                                        |
| GeoScape     ABS     Domain Knowledge Holder                                           |                                                                                                    | ABS<br>Form 1.6<br>Geolocation supported only in Secure Orgin. |                                                    |
| <ul> <li>Market Directory</li> <li>Market</li> <li>Species Observation &lt;</li> </ul> | Name                                                                                                    | Name_local *                                                   | E-mail id *                                        |
| ک Upload pbr (Manualiy)<br>ک Activity ۲۰                                               | Mobile Number*                                                                                                 | State *<br>Select                                              | vSelect                                            |
| Institution <                                                                          | Permanent Address                                                                                              | Permanent Address Local *                                      | Contact Address                                    |
| Reports <     Search <     Bet Feedback Submission <                                   | Contact Address Local *                                                                                        | Profile of the Organization                                    | Profile of the Organization Local *                |
| Change Password     Melp     <                                                         | Nature Of Business*Select v                                                                                    | Other Business                                                 | Other Business local * Forward Exit                |
| 📽 Additional Help                                                                      | Turnover of the Organization(In Lakhs) *                                                                       | Abs Approved Date *                                            | Constituted date *                                 |
|                                                                                        | Submitted date * 16/09/2020                                                                                    |                                                                |                                                    |
|                                                                                        | . Details and specific information about nature of acc<br>Name) of biological resources and its traditional us |                                                                | nowledge to be accessed Identification (Scientific |
|                                                                                        | No Common Name                                                                                                 | Scientific Name                                                | Traditional Use of the resources                   |
|                                                                                        | 1                                                                                                    |                                                                |                                                    |
|                                                                                        | Quantity of biological resources to be collected                                                               | Benifits *                                                     | • Add more                                         |

# 4.1.4 Domain knowledge holder

While selecting the Domain knowledge holder option in the menu , following screen will be displayed. In this Form the bmc admin can add the Domain knowledge holders.

| 104 18 0 - 8 402                                                                                                    | Biodiversity Management Information System(BIOMIS) |                                                                                           |                                                                                 |  |  |  |  |  |
|----------------------------------------------------------------------------------------------------|----------------------------------------------------|-------------------------------------------------------------------------------------------|---------------------------------------------------------------------------------|--|--|--|--|--|
| BIOMIS                                                                                                    | =                                                  |                                                                                           | English 🚽 🎒 BMC-KOLLAYIL                                                        |  |  |  |  |  |
| BMC-KOLLAYIL<br>Administrator                                                                                                    | 📾 pbr 🗉 Domain Knowledge Holder                    |                                                                                           |                                                                                 |  |  |  |  |  |
| Home                                                                                                    | LSG Details : KOLLAYIL                             | <b>Year</b> 2020                                                                          | ок 🛛                                                                            |  |  |  |  |  |
| BeoScape <                                                                                                    |                                                    | Domain Knowledge Holder     Form 1.4-Form 1.3 Geolocation supported only in Secure Orgin. |                                                                                 |  |  |  |  |  |
| <ul> <li>Market Directory</li> <li>Market</li> </ul>                                                                                                    |                                                    |                                                                                           |                                                                                 |  |  |  |  |  |
| <ul> <li>Species Observation &lt;</li> <li>Upload pbr (Manually)</li> </ul>                                                                                                    | Title *<br>Select •                                | Name                                                                                      | Name (Local-language) *                                                         |  |  |  |  |  |
| the sectivity ← sectivity ← section section s | Age*                                               | Occupation *Select *                                                                      | Gender * Forward<br>Select Exit                                                 |  |  |  |  |  |
| 0 e-PBR                                                                                                    | Communication Address                              | Communication Address(Local-language)*                                                    | Area of Specialization *                                                        |  |  |  |  |  |
| م Search <<br>م Feedback Submission <                                                                                                    | //<br>Domain Type *                                | Location from which the person accesses biological material                               | Location from which the person accesses<br>biological material(Local-language)* |  |  |  |  |  |
| <ul> <li>Change Password</li> <li>Help</li> </ul>                                                                                                    | Select v                                           | uovugisar illikelili                                                                      |                                                                                 |  |  |  |  |  |
| 📽 Additional Help                                                                                                    | Applied Knowledge *Select *                        | Remarks                                                                                   | Remarks (Local-language)                                                        |  |  |  |  |  |

# 4.1.5 Market

While selecting the Market option in the menu, following screen will be displayed.

| 10. 8 10 8 10                 | odiversity Management Inf                  | ormation System(BIOMIS                      | 5)                         |
|-------------------------------|--------------------------------------------|---------------------------------------------|----------------------------|
| BIOMIS                        |                                            |                                             | English 🚽 🏟 BMC-KOLLAYIL   |
| BMC-KOLLAYIL<br>Administrator | B pbr > Market Transaction Details         |                                             |                            |
| MAIN NAVIGATION               |                                            |                                             |                            |
| III Home                      | LSG Details : KOLLAYIL                     | <b>Year</b> 2020                            | ОК 🔁                       |
| BMC <                         |                                            |                                             |                            |
| 🙆 GeoScape 🧹 🤞                |                                            | مَآلَ Market Transaction Details            |                            |
| 📽 ABS                         |                                            | Geolocation supported only in Secure Orgin. | save                       |
| 🖀 Domain Knowledge Holder     |                                            |                                             | Refresh                    |
| Market Directory              | Biodiversity Type <sup>*</sup>             | Market Name*                                | Market fare * Back         |
| 🙆 Market                      | Select 🔻                                   | Select 🔻                                    | Forward                    |
| Species Observation <         | Market frequency Type <sup>*</sup>         | Market Sale Category *                      | Quantity -Select-          |
| 🚳 Upload pbr (Manually)       | Select 👻                                   | Select                                      | Brought * (Numbers) (Unit) |
| 🙆 Activity <                  |                                            |                                             |                            |
| 🏦 Institution 🧹               | Quantity sold* -Select- *                  | Quantity -Select- •                         | Places from which brought  |
| D e-PBR                       | (Numbers) (Unit)                           | (Numbers) (Unit)                            |                            |
| 🙆 Reports 🛛 <                 | Places from which brought(Local Language)  | Remarks                                     | Remarks Local              |
| 🙆 Search <                    | Praces from which brodylit(Local Language) | Kentar K5                                   | Remarks Local              |
| 🐵 Feedback Submission <       | ·                                          |                                             |                            |

# 4.1.6 Species Observation

While selecting the Species Observation in the menu, following screen will be displayed.

| Bio                                                                                | <br>odiversity Management Info                                   | ormation System(BIOMIS                                   |                                                              |  |  |  |
|------------------------------------------------------------------------------------|------------------------------------------------------------------|----------------------------------------------------------|--------------------------------------------------------------|--|--|--|
| 104 8 0 0 0 402                                                                    | ALA State Biodiversity Board                                     |                                                          |                                                              |  |  |  |
| BMC-KOLLAVIL<br>Administrator<br>MAIN NAVIGATION                                   |                                                                  | English                                                  |                                                              |  |  |  |
| no BMC ← ←                                                                         | Biodiversity Type* Kingdom*                                      | Common Name (Enter first 4 characters x                  | Common Name *<br>OKSelect •                                  |  |  |  |
| <ul> <li>ABS</li> <li>Domain Knowledge Holder</li> <li>Market Directory</li> </ul> | Habitat*<br>Select                                               | Agronomic group *Select v                                | Growth habit* Refrest<br>Select Back                         |  |  |  |
| Market     Species Observation      Observation      Observation                   | Types of Plants/Animals*Select v                                 | Local Name                                               | Forward Local-Language)*                                     |  |  |  |
| Activity く     ① Institution く                                                     | Variety                                                          | Variety (Local-Language) *                               | Select v                                                     |  |  |  |
| 0     e-PBR                                                                        | Crop Area In Acres Special features                              | Status(Present)Select * Special features(Local Language) | Status(Past)Select  Cropping Season                          |  |  |  |
| n Feedback Submission <                                                            | Cropping Season (Local Language)                                 | Use                                                      | Use (Local-Language)                                         |  |  |  |
|                                                                                    | Associated Traditional Knowledge Other knowledge(Local-Language) | Associated Traditional Knowledge(Local)                  | Other knowledge Parts Used Community knowledge holder(Local) |  |  |  |
|                                                                                    | Source of seeds                                                  | Community knowledge holder                               |                                                              |  |  |  |
|                                                                                    | Select •                                                         | User Group details                                       | User Group Details(Local)                                    |  |  |  |
|                                                                                    | Select *                                                         | Important<br>Select •                                    | Upload Image<br>Choose File No file chosen                   |  |  |  |
|                                                                                    | Whether the Species<br>Important © Not Important ©               |                                                          |                                                              |  |  |  |

# 4.1.7 Upload PBR Manually

While selecting the Upload PBR Manually option the following window will be displayed,

| John Karala Ala                    | odiversity Management Information System(BIOMIS) |                              |           |       |           |                |  |  |
|------------------------------------|--------------------------------------------------|------------------------------|-----------|-------|-----------|----------------|--|--|
| BIOMIS                             | =                                                |                              |           |       | English 👻 | 🙌 BMC-KOLLAYIL |  |  |
| BMC-KOLLAYIL<br>Administrator      | 🏟 PBR > Upload                                   | PBR Manually                 |           |       |           |                |  |  |
| MAIN NAVIGATION                    |                                                  |                              |           | e-PBR |           |                |  |  |
| III Home                           |                                                  | Year For Which EPBR Uploaded |           |       |           |                |  |  |
| BMC <                              |                                                  | Year For Which LPBK Oploaded | Year* 20  | )19 · | ок        |                |  |  |
| n PeopleScape                      |                                                  |                              |           |       |           |                |  |  |
| 📽 ABS                              |                                                  | Year                         | File Name | View  | Rewrite   |                |  |  |
| 🖀 Domain Knowledge Holde           | r                                                | 2019                         | leks.pdf  | view  | C         |                |  |  |
| 🖀 Market Directory                 |                                                  |                              |           |       |           |                |  |  |
| 🚯 Market                           |                                                  |                              |           |       |           |                |  |  |
| Upload pbr (Manually)     Activity | >                                                |                              |           |       |           |                |  |  |
| ▲ Institution <                    |                                                  |                              |           |       |           |                |  |  |
| D e-PBR                            |                                                  |                              |           |       |           |                |  |  |

# 4.1.8 Activity

#### 1) Activity Acheivement

While selecting the Activity Acheivement option in the menu, following screen will be displayed.In this Form the bmc admin can add the activity acheivements of bmc.

|                               |                 | y Manageme<br>odiversity Board | ent Informa                    | tion Syster                                  | n(BIOMIS)         |                                             | KERAL STATE  |
|-------------------------------|-----------------|--------------------------------|--------------------------------|----------------------------------------------|-------------------|---------------------------------------------|--------------|
| BIOMIS                        | ≡               |                                |                                |                                              |                   | English                                     | BMC-KOLLAYIL |
| BMC-KOLLAYIL<br>Administrator | 🏟 BMC Details > | ВМС                            |                                |                                              |                   |                                             | save         |
| MAIN NAVIGATION               | -               |                                |                                |                                              |                   |                                             | Refresh      |
| anna BMC ≺                    |                 |                                |                                | BMC Activity Ach                             | ievement          |                                             | Exit         |
| ∰ GeoScape <                  |                 | State*                         | KERALA                         | • District*                                  | THIRUVANANTHAP *  |                                             |              |
| 🐮 ABS                         |                 | Block*                         | PERUMKADAVILA                  | Local     body     body                      | GRAMA PANCHAYAT 🔻 |                                             |              |
| 🖀 Domain Knowledge Holder     |                 |                                |                                | Туре                                         |                   |                                             |              |
| 🖀 Market Directory            |                 | Local<br>Body <sup>*</sup>     | KOLLAYIL                       | BMC<br>Name*                                 | BMC-KOLLAYIL +    |                                             |              |
| 🙆 Market                      |                 | BMC Activity Achievem          | ant Dotails                    |                                              |                   |                                             |              |
| Species Observation <         |                 | DINC ACUVILY ACII/6V6II/       | ent Details                    |                                              |                   |                                             |              |
| 🐵 Upload pbr (Manually)       |                 | BMC<br>Activity                | Select                         | • User<br>Groups *                           | Select *          |                                             |              |
| 🙆 Activity 🗸 🗸                |                 | Year*                          | 2020                           | Start                                        | Start Date        |                                             |              |
| O Acheivement                 |                 | End                            |                                | date*                                        |                   |                                             |              |
|                               |                 | date*                          | End Date                       | Achivement                                   |                   |                                             |              |
| D e-PBR                       |                 | Unit*                          | Select                         | <ul> <li>Alloted</li> <li>Fund in</li> </ul> |                   |                                             |              |
| 🙆 Reports 🔇 <                 |                 | Financial                      |                                | rupees*<br>Unit*                             |                   |                                             |              |
| 🙆 Search <                    |                 | Achiveme                       |                                | onit                                         | Select v          |                                             |              |
| 🚯 Feedback Submission <       |                 | Balance<br>Fund <sup>*</sup>   |                                | Remarks*                                     |                   |                                             |              |
| Change Password               |                 | Images                         |                                |                                              |                   |                                             |              |
| 🙆 Help 🔇 <                    |                 |                                |                                |                                              |                   |                                             |              |
| 嶜 Additional Help             |                 | Upload Images                  | Choose File No file chosen     |                                              |                   |                                             |              |
|                               |                 |                                |                                |                                              |                   | Ľ                                           | Add more     |
|                               |                 |                                |                                | BMC Activity Achiever                        | nent              | //                                          |              |
|                               |                 | Sł                             | 10 • entries                   |                                              | s                 | search:                                     |              |
|                               |                 | District 🕸                     | Localbody 👫 BMC Name           | BMC BMC                                      |                   | Physical Financial<br>Achivement Achivement |              |
|                               |                 | THIRUVANANTHAPURAM             | MARANALLOOR BMC-<br>MARANALLOO | Conservation Awarene                         | ess 2018 January  | 12 5000                                     |              |
|                               |                 | THIRUVANANTHAPURAM             |                                | Conservation Awarene                         | ess 2018 January  | 12 2000                                     |              |
|                               |                 | Showing 1                      | to 2 of 2 entries              |                                              |                   | Previous 1 Next                             |              |
|                               |                 | 4                              |                                |                                              |                   |                                             |              |
|                               |                 |                                |                                |                                              |                   |                                             |              |

The BMC Admin can upload multiple Images by using the Add more button

| Field Name          | Description                    | Message                             |  |  |  |
|---------------------|--------------------------------|-------------------------------------|--|--|--|
| State               | State of the BMC will be       |                                     |  |  |  |
|                     | displayed.                     |                                     |  |  |  |
| District            | District of the BMC will be    |                                     |  |  |  |
|                     | displayed                      |                                     |  |  |  |
| Block               | Block of the BMC will be       |                                     |  |  |  |
|                     | displayed                      |                                     |  |  |  |
| Local body Type     | Localbody of the BMC will be   |                                     |  |  |  |
|                     | displayed                      |                                     |  |  |  |
| Bmc Name            | Bmc name will be Displayed     |                                     |  |  |  |
| BMC Activity        | Select the BMC Activity from   | If not entered, system gives        |  |  |  |
|                     | the drop down list.            | the message "Please Select          |  |  |  |
|                     |                                | BMC Activity".                      |  |  |  |
| BMC Subactivity     | Select the BMC SubActivity     | If not entered, system gives the    |  |  |  |
|                     | from the drop down list        | message " Please Enter Bmc          |  |  |  |
|                     |                                | SubActivity".                       |  |  |  |
| Year                | The Current Year Will be       |                                     |  |  |  |
|                     | Displayed                      |                                     |  |  |  |
|                     |                                |                                     |  |  |  |
|                     | Select the Month               | If not entered, system gives the    |  |  |  |
| Month               | from the drop down list        | message " Please Select the Month". |  |  |  |
|                     |                                |                                     |  |  |  |
| Unit                | Select the Unit                | If not entered, system gives the    |  |  |  |
|                     | from the drop down             | message " Please Select the Unit".  |  |  |  |
|                     |                                |                                     |  |  |  |
| Physical Achivement | Enter the Physical Achivement. | If not entered, system gives        |  |  |  |
|                     |                                | the message " Please enter          |  |  |  |
|                     |                                | Physical Achivement".               |  |  |  |

| Alloted Fund in rupees | Alloted Fund in rupees will be generated by the System. |                                                                                      |  |  |
|------------------------|---------------------------------------------------------|--------------------------------------------------------------------------------------|--|--|
| Financial Achivement   | Enter the Financial<br>Achivement.                      | If not entered, system gives<br>the message " Please enter<br>Financial Achivement". |  |  |
| Unit                   | Select the Unit<br>from the drop down                   | If not entered, system gives the<br>message "Please Select the<br>Unit".             |  |  |
| Balance Fund           | Balance Fund will be generated by the System.           |                                                                                      |  |  |
| Remarks                | Enter the Remarks                                       | If not entered, system gives the<br>message "Please Enter the<br>Remarks".           |  |  |
| Upload Images          | Upload the image                                        | If image not uploaded , system<br>gives the message " Please<br>upload the Image".   |  |  |

After entering all the data, user has to select the save button for saving the entered data. While clicking the save button, system will display the message as "**Form Successfully submitted**" provided all the entries are valid. If not, display the error message as shown in the table against each column.

# 2) Fund Received for BMC

While selecting the Fund received for BMC option in the menu option , following screen will be displayed

|                                                                                                    |               | iodiversity Management Information System(BIOMIS) |                          |                    |                    |             |        |                   |                       |                     |                 |
|----------------------------------------------------------------------------------------------------|---------------|---------------------------------------------------|--------------------------|--------------------|--------------------|-------------|--------|-------------------|-----------------------|---------------------|-----------------|
| BIOM                                                                                                    | lis           |                                                   |                          |                    |                    |             |        |                   | English               | - (                 | BMC-KOLLAYIL    |
| BMC-KO<br>Administr<br>MAIN NAVIGATION<br>Home<br>B BMC                                                                                                    |               | & BMC Details > BMC                               |                          |                    |                    |             |        |                   |                       |                     | Refresh<br>Exit |
| 🙆 GeoScape                                                                                                    | K             |                                                   |                          | Fund F             | Penning For P      | MC          |        |                   |                       |                     |                 |
| 📽 ABS                                                                                                    |               |                                                   |                          | Fund F             | Received For B     | MC          |        | Control           |                       |                     |                 |
| 嶜 Domain Kno                                                                                                    | wledge Holder | ihow 10 • entries                                 |                          |                    |                    |             | Amount | Search:           |                       |                     | _               |
| 🖀 Market Direc                                                                                                    | ctory         | District                                          | Li BMC Iî Type           |                    | BMC<br>Subactivity | Agency 👫    | In     | Reference<br>Date | Date Of<br>Allocation | Financial<br>Year 🎝 | view 11         |
| 🙆 Market                                                                                                    |               | THIRUVANANTHAPURA                                 | M MC- BMC<br>MARANALLOOR | Conservation       | Awareness          | World Bank  | 10000  | 26-07-2018        | 02-04-2018            | 2013-2014           | ۲               |
| <ul> <li>Species Obse</li> <li>Obsection</li> <li>Obsection</li> <li>Obsect</li></ul> |               | showing to 1 of 1 entr                            |                          |                    |                    |             |        |                   | Previous 1            | Next                |                 |
| a Activity                                                                                                    |               |                                                   |                          |                    |                    |             |        |                   |                       |                     |                 |
| O Achoiyom                                                                                                    | nt            |                                                   |                          |                    |                    |             |        |                   |                       |                     |                 |
| f Institution                                                                                                    | <             |                                                   |                          |                    |                    |             |        |                   |                       |                     |                 |
|                                                                                                    |               |                                                   |                          |                    |                    |             |        |                   |                       |                     |                 |
|                                                                                                    |               |                                                   |                          |                    |                    |             |        |                   |                       |                     |                 |
|                                                                                                    |               |                                                   |                          |                    |                    |             |        |                   |                       |                     |                 |
|                                                                                                    |               |                                                   |                          | Fund Receiv        | ed For BMC         |             |        |                   |                       |                     |                 |
|                                                                                                    |               | State*                                            | KERALA                   | Distric            | t* THIRUV          | 'ANANTHAPUI | RAI    |                   |                       |                     | Exit            |
|                                                                                                    |               | Local<br>body<br>Type <sup>*</sup>                | GRAMA PANCHAYAT          | Local<br>Body      | MARAN              | ALLOOR      |        |                   |                       |                     | Back            |
|                                                                                                    |               | ВМС                                               | BMC-MARANALLOOR          | Office<br>Type     | BMC                |             |        |                   |                       |                     |                 |
|                                                                                                    |               | BMC<br>Activity <sup>*</sup>                      | Conservation             | BMC<br>Subacti     |                    | ess         |        |                   |                       |                     |                 |
|                                                                                                    |               | Agency                                            | World Bank               | Amour<br>In Rupe   |                    |             |        |                   |                       |                     |                 |
|                                                                                                    |               | Reference<br>Date                                 | 26-07-2018               | Date 0<br>Allocati |                    | 2018        |        |                   |                       |                     |                 |
|                                                                                                    |               | Financial<br>Year <sup>*</sup>                    | 2013-2014                | Remark             | <b>ks</b> brvg     |             |        |                   |                       | S                   |                 |
|                                                                                                    |               |                                                   |                          |                    |                    |             |        |                   |                       |                     |                 |

#### 4.1.9 Institution

### 1) Agency Details

While selecting, the Agency Details option in Data Collection the following screen will be displayed. The entered data can be **Edited or Deleted** using the Edit or Inactive action links.

| THE ROAD ALL THE          | odiversi<br>ALA State B | •                | 0                      | ent Infor       | rmation Sys       | tem      | (BIOM              | IIS)                      |             |          | KERALA STATE<br>BIODWERSTY BOARD |
|---------------------------|-------------------------|------------------|------------------------|-----------------|-------------------|----------|--------------------|---------------------------|-------------|----------|----------------------------------|
| BIOMIS                    |                         |                  |                        |                 |                   |          |                    | English                   |             | - 🚳      | BMC-KOLLAYIL                     |
| BMC-KOLLAYIL              | BData Collection        |                  | av Dotaila             |                 |                   |          |                    |                           |             |          |                                  |
| Administrator             |                         | Agency > Agenc   | y Details              |                 |                   |          |                    |                           |             |          | save                             |
|                           |                         |                  |                        |                 |                   |          |                    |                           |             |          | Refresh                          |
| III Home                  |                         |                  |                        |                 | Agency Deta       | ils(Forı | n-1.5)             |                           |             |          | Exit                             |
| a26 BMC ≺                 |                         |                  |                        | *               |                   |          | *                  |                           |             |          |                                  |
| 🙆 GeoScape 🧹 🤇            |                         |                  | State                  |                 | KERALA 👻          | Di       | strict*            | THIRUVANANTHAPURAM *      |             |          |                                  |
| 🖀 ABS                     |                         |                  | Block                  | * PEF           | RUMKADAVILA -     |          | al body<br>ype     | GRAMA PANCHAYAT           |             |          |                                  |
| 🖀 Domain Knowledge Holder |                         |                  | Local Bo               | ody*            | KOLLAYIL 🔻        | LS       | D Code             | 1009                      |             |          |                                  |
| 🖀 Market Directory        |                         |                  | Туре                   | *               |                   |          |                    |                           |             |          |                                  |
| 🚳 Market                  |                         |                  | туре                   |                 | Select *          | PU       | rpose*             | Select *                  |             |          |                                  |
| Species Observation <     |                         | Agency<br>Name*  |                        |                 | Agency Name       |          | gency<br>ne Local  | Agency Name Local         |             |          |                                  |
| 🚯 Upload pbr (Manually)   |                         |                  | Agency<br>Address      |                 |                   |          | gency<br>ess Local | Enter                     |             |          |                                  |
| 🙆 Activity <              |                         |                  |                        |                 |                   |          |                    |                           |             |          |                                  |
|                           |                         |                  | Phon                   |                 | Phone Number      |          |                    | E-mail                    |             |          |                                  |
| ▲ Institution             |                         |                  | Numbe                  | er              |                   |          |                    |                           |             |          |                                  |
| O Agency Details          |                         |                  | Year                   | *               | Select • Pincode* |          |                    | pincode                   |             |          |                                  |
| O Agency Study Details    |                         |                  |                        |                 |                   |          |                    |                           |             |          |                                  |
| O Update Work Details     |                         |                  |                        |                 | Agency            | Details  | 1                  |                           |             |          |                                  |
| O View Study Details      |                         |                  | She                    | w 10 • entries  | s                 |          |                    | Search:                   |             |          |                                  |
| D e-PBR                   |                         |                  |                        |                 | -                 |          |                    | o con o li                |             |          |                                  |
| 🚯 Reports 🧹               |                         | Agency<br>Type 1 | Agency<br>Purpose 1    | Agency Name 🔱   | Agency Address    | 11       | Phone<br>Number 1  | Email 🏻 🎼                 | Edit 🕼      | Inactive |                                  |
| 🙆 Search <                |                         | Govt             | PBR Data<br>Collection | Nadurkolla      | Amaravila PO      |          | 4712232383         | kollayil@gmail.com        | Ø           | Û        |                                  |
| B Feedback Submission <   |                         |                  |                        | Mangottukonam   | Mangottukonam-3   |          | 4712232383         | mangotukonam@gmail.com    | đ           | Û        |                                  |
| Change Password           |                         |                  | Collection             |                 |                   |          |                    |                           |             |          |                                  |
| 🙆 Help <                  |                         | Others           | PBR Data<br>Collection | Perumpottukonam | Perumpottukonam   |          | 4712232383         | perumpottukonam@gmail.com | n@gmail.com |          |                                  |
|                           |                         |                  |                        |                 |                   |          |                    |                           |             | _        |                                  |

| Field Name | Description                           | Message |
|------------|---------------------------------------|---------|
| State      | State of the BMC will be displayed.   |         |
| District   | District of the BMC will be displayed |         |

| Block                | Block of the BMC will be       |                                |  |  |  |  |  |
|----------------------|--------------------------------|--------------------------------|--|--|--|--|--|
|                      | displayed                      |                                |  |  |  |  |  |
| Local body Type      | Localbody type of the BMC will |                                |  |  |  |  |  |
|                      | be displayed                   |                                |  |  |  |  |  |
| Local body           | Localbody of the BMC will be   |                                |  |  |  |  |  |
|                      | displayed                      |                                |  |  |  |  |  |
| Туре                 | Select the Type from the drop  | If not selected, system gives  |  |  |  |  |  |
|                      | down list                      | the message " Please select    |  |  |  |  |  |
|                      |                                | Туре".                         |  |  |  |  |  |
| Purpose              | Select the Purpose from the    | If not selected, system gives  |  |  |  |  |  |
|                      | drop down list                 | the message " Please select    |  |  |  |  |  |
|                      |                                | Purpose".                      |  |  |  |  |  |
| Agency Name          | Enter the Agency Name          | If not Entered, system gives   |  |  |  |  |  |
|                      |                                | the message " Please enter the |  |  |  |  |  |
|                      |                                | Agency Name".                  |  |  |  |  |  |
| Agency Name Local    | Enter the Agency Name Local    | If not Entered, system gives   |  |  |  |  |  |
|                      |                                | the message " Please enter     |  |  |  |  |  |
|                      |                                | Agency Name Local".            |  |  |  |  |  |
| Agency Address       | Enter the Agency Address       | If not Entered, system gives   |  |  |  |  |  |
|                      |                                | the message " Please enter the |  |  |  |  |  |
|                      |                                | Agency Address ".              |  |  |  |  |  |
| Agency Address Local | Enter the Agency Address       | If not Entered, system gives   |  |  |  |  |  |
|                      | Local                          | the message " Please enter     |  |  |  |  |  |
|                      |                                | Agency Address Local".         |  |  |  |  |  |
| Phone Number         | Enter the Phone Number         | If not Entered, system gives   |  |  |  |  |  |
|                      |                                | the message " Please enter the |  |  |  |  |  |
|                      |                                | Phone Number".                 |  |  |  |  |  |
| E-mail               | Enter the E-mail               | If not Entered, system gives   |  |  |  |  |  |
|                      |                                | the message " Please enter E-  |  |  |  |  |  |
|                      |                                | mail".                         |  |  |  |  |  |

| Year | Select the Year from the drop | If not selected, system gives |
|------|-------------------------------|-------------------------------|
|      | down list                     | the message " Please select   |
|      |                               | Year".                        |

### 2) Member

While selecting the Member option, following screen will be displayed. The entered data can be Edited or Deleted using the Edit or Inactive action links.

| 104 8 - 0 - 6 402             | odiversity Management Information System(BIOMIS) |                         |              |                |                                                        |                                 |                     |  |  |  |  |  |  |
|-------------------------------|--------------------------------------------------|-------------------------|--------------|----------------|--------------------------------------------------------|---------------------------------|---------------------|--|--|--|--|--|--|
| BIOMIS                        |                                                  |                         |              |                |                                                        | Englis                          | sh 🗸 🌘 BMC-KOLLAYIL |  |  |  |  |  |  |
| BMC-KOLLAYIL<br>Administrator | ∰Data Collection Agency > Age                    | ency Details            |              |                |                                                        |                                 |                     |  |  |  |  |  |  |
| MAIN NAVIGATION               |                                                  |                         |              |                |                                                        |                                 | save                |  |  |  |  |  |  |
| III Home                      |                                                  |                         |              | Agency Me      | mber Details                                           |                                 | Refresh             |  |  |  |  |  |  |
| øða BMC ≺                     |                                                  |                         |              | rigency nie    | inoer betuins                                          |                                 | Exit                |  |  |  |  |  |  |
| n GeoScape <                  |                                                  | State*                  | KERALA       | Ŧ              | District*                                              | THIRUVANANTHAPURAM              | v                   |  |  |  |  |  |  |
|                               |                                                  | Block*                  | PERUMKADAVI  | ILA -          | Local body<br>Type*                                    | GRAMA PANCHAYAT                 | v                   |  |  |  |  |  |  |
| 📽 ABS                         |                                                  | Local Body*             |              |                | LSD Code                                               | 1000                            |                     |  |  |  |  |  |  |
| 🖀 Domain Knowledge Holder     |                                                  |                         | KOLLAYIL     | <b>T</b>       |                                                        | 1009                            |                     |  |  |  |  |  |  |
| 🖀 Market Directory            |                                                  | Agency Type*            | Select       | -              | Agency Name*                                           | Select                          | <b>v</b>            |  |  |  |  |  |  |
| 🚳 Market                      |                                                  | Role*                   | Select       | Ŧ              | Title*                                                 | Select                          | *                   |  |  |  |  |  |  |
| 📽 Species Observation 🧹       |                                                  | Member Name*            | Name         |                | Member<br>Name Local                                   | Name Local                      |                     |  |  |  |  |  |  |
| 🚯 Upload pbr (Manually)       |                                                  | Address *               | Address      |                | Address Local                                          | Address Local                   |                     |  |  |  |  |  |  |
| 🙆 Activity <                  |                                                  | Pincode*                | Pincode Gene |                |                                                        | Select                          | •                   |  |  |  |  |  |  |
| Tradition                     |                                                  | Dob*                    |              |                | Age*                                                   | Age                             |                     |  |  |  |  |  |  |
| Institution                   |                                                  | Phone Number*           |              |                | E-mail*                                                |                                 |                     |  |  |  |  |  |  |
| O Agency Parents<br>O Member  |                                                  | Phone Humber            | Phone Number |                | Lindi                                                  | E-mail                          |                     |  |  |  |  |  |  |
| O Agency Study Details        |                                                  |                         |              |                |                                                        |                                 |                     |  |  |  |  |  |  |
| O Update Work Details         |                                                  |                         |              | Agency Mem     | ber Details                                            |                                 |                     |  |  |  |  |  |  |
| O View Study Details          |                                                  | Show 10                 | • entries    |                |                                                        | Search:                         |                     |  |  |  |  |  |  |
| D e-PBR                       | Agency<br>Type Ji A                              | gency Name ↓† Rol       |              | mber<br>ame lî | Address                                                | It         Age ↓↑         Phone | Edit 11 Inactive 11 |  |  |  |  |  |  |
| 🔹 Reports 🛛 <                 | Govt Na                                          | adurkolla Data<br>Colle |              |                | navan, Thattamvilakam,<br>rkolla, Amaravila P.O, Kolla | 38 9539349449                   | C D                 |  |  |  |  |  |  |
| 🚳 Search 🛛 <                  |                                                  | from                    | 0.011        | 11800          | Rolla Amaravia 1.0, Kolla                              | ,                               |                     |  |  |  |  |  |  |

| Field Name | Description                         | Message |
|------------|-------------------------------------|---------|
| State      | State of the BMC will be displayed. |         |

| District          | District of the BMC will be    |                               |  |  |  |  |  |
|-------------------|--------------------------------|-------------------------------|--|--|--|--|--|
|                   | displayed                      |                               |  |  |  |  |  |
| Block             | Block of the BMC will be       |                               |  |  |  |  |  |
|                   | displayed                      |                               |  |  |  |  |  |
| Local body Type   | Localbody type of the BMC will |                               |  |  |  |  |  |
|                   | be displayed                   |                               |  |  |  |  |  |
| Local body        | Localbody of the BMC will be   |                               |  |  |  |  |  |
|                   | displayed                      |                               |  |  |  |  |  |
| LSD Code          | LSD Code of the BMC will be    |                               |  |  |  |  |  |
|                   | displayed                      |                               |  |  |  |  |  |
| Agency Type       | Select the Agency Type from    | If not selected, system gives |  |  |  |  |  |
|                   | the drop down list             | the message " Please select   |  |  |  |  |  |
|                   |                                | Agency Type".                 |  |  |  |  |  |
| Agency Name       | Select the Agency Name from    | If not selected, system gives |  |  |  |  |  |
|                   | the drop down list             | the message " Please select   |  |  |  |  |  |
|                   |                                | Agency Name".                 |  |  |  |  |  |
| Role              | Select the Role from the drop  | If not selected, system gives |  |  |  |  |  |
|                   | down list                      | the message " Please select   |  |  |  |  |  |
|                   |                                | Role".                        |  |  |  |  |  |
| Title             | Select the Title from the drop | If not selected, system gives |  |  |  |  |  |
|                   | down list                      | the message " Please select   |  |  |  |  |  |
|                   |                                | Title".                       |  |  |  |  |  |
| Member Name       | Enter the Member Name          | If not Entered, system gives  |  |  |  |  |  |
|                   |                                | the message " Please enter    |  |  |  |  |  |
|                   |                                | Member Name".                 |  |  |  |  |  |
| Member Name Local | Enter the Member Name Local    | If not Entered, system gives  |  |  |  |  |  |
|                   |                                | the message " Please enter    |  |  |  |  |  |
|                   |                                | Member Name Local".           |  |  |  |  |  |
| Address           | Enter the Address              | If not Entered, system gives  |  |  |  |  |  |
|                   |                                | the message " Please enter    |  |  |  |  |  |
|                   |                                | Address ".                    |  |  |  |  |  |

| Address Local | Enter the Address Local      | If not Entered, system gives   |
|---------------|------------------------------|--------------------------------|
|               |                              | the message " Please enter     |
|               |                              | Address Local ".               |
| Pincode       | Enter the Pincode            | If not Entered, system gives   |
|               |                              | the message " Please enter the |
|               |                              | Pincode".                      |
| Gender        | Select the Gender from the   | If not selected, system gives  |
|               | drop down list               | the message " Please select    |
|               |                              | Gender".                       |
| Dob           | Select the Dob from the date | If not selected, system gives  |
|               | picker                       | the message " Please select    |
|               |                              | Dob".                          |
| Age           | Enter the Age                | If not Entered, system gives   |
|               |                              | the message " Please enter the |
|               |                              | Age".                          |
| Phone Number  | Enter the Phone Number       | If not Entered, system gives   |
|               |                              | the message " Please enter the |
|               |                              | Phone Number".                 |
| E-mail        | Enter the E-mail             | If not Entered, system gives   |
|               |                              | the message " Please enter E-  |
|               |                              | mail".                         |

## 3) Agency Study Details

While selecting, the Agency Study Details option in Data Collection the following screen will be displayed. The entered data can be Edited or Deleted using the Edit or Inactive action links.

| TOL PRODUCTION ADT              |               | sity Mana<br>e Biodiversity B | -                       | nt Inforr                   | nation S     | ystem(B                         | IOI  | MIS)     |         |            | KERALA STATE<br>HOOVERSITY ECON |
|---------------------------------|---------------|-------------------------------|-------------------------|-----------------------------|--------------|---------------------------------|------|----------|---------|------------|---------------------------------|
| BIOMIS                          | ≡             |                               |                         |                             |              |                                 |      |          | Englis  | sh 🗸 🤇     | BMC-KOLLAYI                     |
|                                 | @ Data Collec | tion Agency > Agency Deta     | ile                     |                             |              |                                 |      |          |         |            |                                 |
| Administrator                   | a bata conce  | alon Agency - Agency bea      |                         |                             |              |                                 |      |          |         |            | save                            |
| III Home                        |               |                               |                         |                             | Agency S     | tudy Details                    |      |          |         |            | Refrest                         |
| øns BMC ≺                       |               |                               | State*                  | KER                         |              | District                        |      | Sel      | ort     | v          | Exit                            |
| B GeoScape <                    |               | A                             | gency Type*             |                             |              | Agency Nan                      | ie   |          |         | -          |                                 |
| 🗑 ABS                           |               |                               |                         | Sel                         | ect +        | <i>,</i>                        |      | Sel      | ect     | Ŧ          |                                 |
| Domain Knowledge Holder         |               | Study Area                    |                         |                             |              |                                 |      |          |         |            |                                 |
| Market Directory                |               |                               | State                   | KER                         | ALA 👻        | District*                       |      | Sel      | ect     | <b>.</b>   |                                 |
|                                 |               |                               | Block <sup>*</sup>      | Sel                         | ect          | Local body<br>Type <sup>*</sup> |      | Sel      | ect     | -          |                                 |
| 🙆 Market                        |               | ı                             | ocal Body*              | Sel                         | ect v        |                                 |      |          |         |            |                                 |
| Species Observation <           |               |                               |                         |                             |              |                                 |      |          |         |            |                                 |
| 🐵 Upload pbr (Manually)         |               | 5                             | Start date <sup>*</sup> | Start Date                  |              | End date <sup>*</sup>           |      | End Date |         |            |                                 |
| 🙆 Activity <                    |               |                               | Ward*                   |                             |              |                                 |      |          |         |            |                                 |
| 🏛 Institution 🛛 🗸 🗸             |               |                               |                         |                             | Study G      | oup details                     |      |          |         |            |                                 |
| O Agency Details                |               | SI No                         | Member Nam              | e Ro                        | ole          | Ward                            |      |          |         |            |                                 |
| O Agency Study Details          |               | 1                             | Select                  | Ŧ                           | Select       | ▼ Wa                            | rd   |          |         | $\frown$   |                                 |
| O Update Work Datails           |               |                               |                         |                             |              |                                 |      |          |         | O Add more |                                 |
| O View Study Details<br>D e-PBR |               |                               |                         |                             |              |                                 |      |          |         | $\smile$   |                                 |
|                                 |               |                               |                         |                             | Agency S     | tudy Details                    |      |          |         |            |                                 |
| 🙆 Reports <                     |               |                               | Show 10                 | <ul> <li>entries</li> </ul> |              |                                 |      |          | Search: |            |                                 |
| 🙆 Search 🧹                      |               | Agency Type                   |                         |                             | 1 Start Date | J↑ To Date                      | l ↓î | Ward J†  | Edit J† | Inactive 🕸 |                                 |
|                                 |               | Govt                          | Nadurkoll               | a                           | 01/02/2013   | 15/05/2013                      |      | 1        | Ø       | Û          |                                 |
|                                 |               | Others                        | Mangottu                | konam                       | 01/02/2013   | 15/05/2013                      |      | 2        | Ø       | Û          |                                 |
|                                 |               | Others                        | Mangottu                | konam                       | 23/06/2015   | 19/01/2016                      |      | 1        | Ø       | Û          |                                 |
|                                 |               | Others                        | Mangottu                | konam                       | 15/05/2019   | 15/05/2020                      |      | 6,7      |         | Ť.         |                                 |

| Field Name      | Description                     | Message                          |  |  |  |  |  |
|-----------------|---------------------------------|----------------------------------|--|--|--|--|--|
| State           | State of the BMC will be        |                                  |  |  |  |  |  |
|                 | displayed.                      |                                  |  |  |  |  |  |
| District        | Select the district from the    | If not selected, system gives    |  |  |  |  |  |
|                 | drop down list                  | the message " Please select      |  |  |  |  |  |
|                 |                                 | district".                       |  |  |  |  |  |
| Agency Type     | Select the Agency Type from     | If not selected, system gives    |  |  |  |  |  |
|                 | the drop down list              | the message " Please select      |  |  |  |  |  |
|                 |                                 | Agency Type".                    |  |  |  |  |  |
| Agency Name     | Select the Agency name from     | If not selected, system gives    |  |  |  |  |  |
|                 | the drop down list              | the message " Please select      |  |  |  |  |  |
|                 |                                 | Agency name".                    |  |  |  |  |  |
| State           | State of the administrator will |                                  |  |  |  |  |  |
|                 | be displayed.                   |                                  |  |  |  |  |  |
| District        | Select the name of district.    | If not entered, system gives the |  |  |  |  |  |
|                 |                                 | message "Please Select           |  |  |  |  |  |
|                 |                                 | District"                        |  |  |  |  |  |
| Block           | Select the name of district.    | If not entered, system gives the |  |  |  |  |  |
|                 |                                 | message "Please Select Block"    |  |  |  |  |  |
| Local body Type | Select the local body type.     | If not entered, system gives the |  |  |  |  |  |
|                 |                                 | message "Please select Local     |  |  |  |  |  |
|                 |                                 | body type"                       |  |  |  |  |  |
| Local body      | Enter the name of localbody.    | If not entered, system gives the |  |  |  |  |  |
|                 | Maximum width 50 characters     | message "Please Enter the        |  |  |  |  |  |
|                 |                                 | Local body Name"                 |  |  |  |  |  |
| Start Date      | Start Date will be Displayed    |                                  |  |  |  |  |  |
|                 |                                 |                                  |  |  |  |  |  |
|                 |                                 |                                  |  |  |  |  |  |
| End Date        | Enter the End Date              | If not Entered, system gives     |  |  |  |  |  |
|                 |                                 | the message " Please enter       |  |  |  |  |  |
|                 |                                 | End Date".                       |  |  |  |  |  |

| Ward        | Enter the Ward Number                          | If not Entered, system gives<br>the message " Please enter the<br>Ward Number |
|-------------|------------------------------------------------|-------------------------------------------------------------------------------|
| Member Name | Select the Member Name from the drop down list | If not Entered, system gives<br>the message " Please select<br>Member Name".  |
| Role        | Select the role from the drop down list        | If not Entered, system gives<br>the message " Please select<br>Role ".        |
| Ward        | Enter the Ward Number                          | If not Entered, system gives<br>the message "Please enter the<br>Ward Number  |

# 4 ) Update Work Details

While selecting, the Update Work Details option in Data Collection the following screen will be displayed

|                                   |                   | iodiversity Management Information System(BIOMIS)<br>RALA State Biodiversity Board |      |                |     |                 |     |              |       |            |      |    |                     |              |
|-----------------------------------|-------------------|------------------------------------------------------------------------------------|------|----------------|-----|-----------------|-----|--------------|-------|------------|------|----|---------------------|--------------|
| BIOMIS                            | =                 |                                                                                    |      |                |     |                 |     |              |       |            |      |    | English -           | BMC-KOLLAYIL |
| Administrator                     | Data Collection A | gency > Update Agency Study Det                                                    | ails |                |     |                 |     |              |       |            |      |    |                     |              |
| MAIN NAVIGATION                   |                   |                                                                                    |      |                |     |                 |     |              |       |            |      |    |                     |              |
| III Home                          |                   |                                                                                    |      |                |     | Update Ag       | gen | icy Study De | tails | ;          |      |    |                     | Exit         |
| BMC                               | K                 |                                                                                    | Sho  | w 10 v entri   | es  |                 |     |              |       |            |      |    | Search:             | Refresh      |
| 🎪 GeoScape                        | <                 | District                                                                           | 1F   | Agency Type    | ĴĴ  | Agency Name     | J↑  | Start Date   | 1ţ    | To Date ↓↑ | Ward | Jî | Update Work Details | •            |
| 🖀 ABS                             |                   | THIRUVANANTHAPURAM                                                                 |      | Others         |     | Perumpottukonam |     | 01-02-2013   |       | 15-05-2013 | 3    |    | Update              |              |
| 🖀 Domain Knowledge I              | Holder            | THIRUVANANTHAPURAM                                                                 |      | Govt           |     | Nadurkolla      |     | 01-02-2013   |       | 15-05-2013 | 1    |    | Update              |              |
| 🖀 Market Directory                |                   | THIRUVANANTHAPURAM                                                                 |      | Others         |     | Malayikkada     |     | 01-02-2013   |       | 15-05-2013 | 4    |    |                     |              |
| 🚳 Market                          |                   |                                                                                    |      |                |     |                 |     |              |       |            |      |    | Update              |              |
| 🖀 Species Observation             | <                 | THIRUVANANTHAPURAM                                                                 |      | Others         |     | Mangottukonam   |     | 01-02-2013   |       | 15-05-2013 | 2    |    | Update              |              |
| 🐵 Upload pbr (Manuali             | у)                | THIRUVANANTHAPURAM                                                                 |      | Others         |     | Mangottukonam   |     | 23-06-2015   |       | 19-01-2016 | 1    |    | Update              |              |
| 🙆 Activity                        | <                 | THIRUVANANTHAPURAM                                                                 |      | Others         |     | Mangottukonam   |     | 15-05-2019   |       | 15-05-2020 | 6,7  | Г  | Update              |              |
| 🏛 Institution                     | × /               | Showing                                                                            | 1 to | 6 of 6 entries |     |                 |     |              |       |            |      | 4  | Previous 1 Next     |              |
| O Agency Details                  |                   |                                                                                    |      |                |     |                 |     |              |       |            |      | 1  |                     |              |
| O Member<br>O Agency Study Detail | s                 |                                                                                    |      |                |     |                 |     |              |       |            |      |    |                     |              |
| O Update Work Deta                |                   |                                                                                    |      |                |     |                 |     |              |       |            |      | // |                     |              |
| O View Study Details              |                   |                                                                                    |      |                |     |                 |     |              |       |            |      | // |                     |              |
| 0 e-PBR                           |                   |                                                                                    |      |                |     |                 |     |              |       |            |      | /  |                     |              |
| 🍪 Reports                         | <                 |                                                                                    |      |                |     |                 |     |              |       |            |      |    |                     |              |
| NIC-KLSC-AS                       | G6-UM-1.0         |                                                                                    |      | J              | uly | 2018            |     |              |       |            |      |    | Page 44             |              |

|                                       |        |   | ity Management<br>Biodiversity Board | Informatior  | n Sys     | stem(BIOI             | MIS)               |         |
|---------------------------------------|--------|---|--------------------------------------|--------------|-----------|-----------------------|--------------------|---------|
| BIOMIS                                |        | = |                                      |              |           |                       |                    | English |
| BMC-KOLLAY                            | L      |   |                                      |              |           |                       |                    |         |
|                                       |        |   |                                      |              |           |                       |                    |         |
| III Home                              |        |   |                                      | Upda         | ite Ageno | cy Study Details      | >                  |         |
| 88 BMC                                | <      |   | State <sup>*</sup>                   | KERALA       | Ŧ         | District*             | THIRUVANANTHAPURAM | Ŧ       |
| 🙆 GeoScape                            | <      |   | Agency Type <sup>*</sup>             | Others       | -         | Agency Name*          | Mangottukonam      | Ŧ       |
| 🗑 ABS                                 |        |   | Study Area                           |              |           |                       |                    |         |
| 🖀 Domain Knowledge                    | Holder |   | Study Area                           |              |           |                       |                    |         |
| 🖀 Market Directory                    |        |   | State <sup>*</sup>                   | KERALA       | -         | District*             | THIRUVANANTHAPURAM | v       |
| 🙆 Market                              |        |   | Block*                               | KILIMANOOR   | ~         | Local body<br>Type*   | GRAMA PANCHAYAT    | Ŧ       |
| 🖀 Species Observatio                  | n K    |   | Local Body*                          |              |           | Type                  |                    |         |
| 🍪 Upload pbr (Manua                   | ly)    |   | Local body                           | KADINAMKULAM | Ŧ         |                       |                    |         |
| 🚳 Activity                            | <      |   | Chart data*                          |              |           | red deat              |                    |         |
| 🏛 Institution                         | ~      |   | Start date                           | 15/05/2019   |           | End date <sup>*</sup> | 15/05/2020         |         |
| O Agency Details                      |        |   | Ward*                                | 6,7          |           | Actual<br>Completion  | 16/06/2020         |         |
| O Member                              |        |   |                                      |              |           | date*                 |                    |         |
| O Agency Study Deta O Update Work Det |        |   | Remarks                              | Enter        |           |                       |                    |         |
| O View Study Details                  |        |   |                                      |              |           |                       |                    |         |
| 0 e-PBR                               |        |   |                                      |              | //        |                       |                    |         |
| 🕸 Reports                             |        |   |                                      |              |           |                       |                    |         |

| Field Name  | Description                                       | Message                                                                       |
|-------------|---------------------------------------------------|-------------------------------------------------------------------------------|
| State       | State will be displayed.                          |                                                                               |
| District    | District will be displayed                        |                                                                               |
| Agency Type | Agency Type will be displayed                     |                                                                               |
| Agency Name | Select the Agency name from<br>the drop down list | If not selected, system gives<br>the message " Please select<br>Agency name". |
| State       | State will be displayed.                          |                                                                               |
| District    | District will be displayed                        |                                                                               |

| Block                  | Block will be displayed                   |                                                                         |
|------------------------|-------------------------------------------|-------------------------------------------------------------------------|
| Local body Type        | Localbody type will be<br>displayed       |                                                                         |
| Local body             | Local body will be displayed              |                                                                         |
| Start Date             | Start Date will be displayed.             |                                                                         |
| End Date               | End Date will be displayed.               |                                                                         |
| Ward                   | Ward will be displayed.                   |                                                                         |
| Actual Completion date | Actual Completion date will be displayed. |                                                                         |
| Remarks                | Enter the Remarks                         | If not Entered, system gives<br>the message " Please enter<br>Remarks". |

### 5) View study Details

While selecting, the View study Details option in Data Collection the following screen will be displayed.

Biodiversity Management Information System(BIOMIS) TROPA KERALA State Biodiversity Board BIOMIS PMC-KOLLAYIL English BMC-KOLLAYIL Administrator Agency Study Details III Home State District KERALA ÷ THIRUVANANTHAPURAM Ŧ BMC BMC Agency Type Agency Name 🙆 GeoScape --Select----Select---Member Name Exit Refresh 😸 ABS --Select-🖀 Domain Knowledge Hold 🔮 Market Directory 🙆 Market Agency Study Details Species Observation Show 10 • entries Search: Upload pbr (Manually) Agency Type 🕼 Agency Name 🕸 Start Date 🕸 To Date 🕸 Agency Member  $\downarrow\uparrow$  Ward  $\downarrow\uparrow$  Role 🚳 Activity Others Mangottukonam 01-02-2013 15-05-2013 Rajitha 2 PBR Data Collection Mangottukonam 🏛 Institution Others 23-06-2015 19-01-2016 Raiitha 1 PBR Data Collection O Agency Details ters Mangottukonam 15-05-2019 15-05-2020 6 Rajitha PBR General O Member Others Mangottukonam 15-05-2019 15-05-2020 Shijitha S 7 PBR Domain Knowledge Holder O Agency Study Detai Perumpottukonam 01-02-2013 Others 15-05-2013 Simi S з PBR Data Collection O Update Work Details Others Malayikkada 01-02-2013 15-05-2013 Bindhu V 4 PBR Data Collection O View Study Details Showing 1 to 6 of 6 entries Previous 1 Next Reports

| Field Name  | Description                                       | Message                                                                       |
|-------------|---------------------------------------------------|-------------------------------------------------------------------------------|
| State       | State will be displayed.                          |                                                                               |
| District    | District will be displayed                        |                                                                               |
| Agency Type | Select the Agency Type from<br>the drop down list | If not selected, system gives<br>the message " Please select<br>Agency Type". |
| Agency Name | Select the Agency name from the drop down list    | If not selected, system gives<br>the message " Please select<br>Agency name". |
| Member Name | Select the Member name from the drop down list    | If not selected, system gives<br>the message " Please select<br>Member name". |

### 4.1.10 EPBR

This option is for capturing pbr related information details session wise .

While selecting the Epbr option in the Menu, following screen will be displayed for capturing pbr details year wise panchayt wise. Here the BMC user can enter only the panchayat assigned during user creation. That details will be displayed by the system based on his role assigned.

| 101 10-0 -0 -01               | odiversity Manageme    | ent Information Sys | stem(BIOMIS)               |                          |
|-------------------------------|------------------------|---------------------|----------------------------|--------------------------|
| BIOMIS                        |                        |                     |                            | English 🚽 🎒 BMC-KOLLAYIL |
| BMC-KOLLAYIL<br>Administrator |                        |                     |                            |                          |
| MAIN NAVIGATION               | LSG Details : KOLLAYIL | <b>Year</b> 202     | 0 ОК 🛛                     |                          |
| III Home                      | _                      |                     |                            | _                        |
| BMC ·                         | General                | BMC Member          | Domain Knowledge<br>Holder | Species                  |
| 🚳 PeopleScape                 |                        | .ш.                 | •                          |                          |
| 📽 ABS                         | Pest Affecting Crop    | Market              | Land Scape                 | Soil type                |
| 🖀 Domain Knowledge Hol        | er 🟦 Details           |                     |                            |                          |
| 🖀 Market Directory            | History                | Civilization        | ABS                        | Wetland                  |
| 🙆 Market                      |                        | (Peoplescape)       |                            |                          |
| 🙆 Upload pbr (Manually)       |                        |                     |                            | 25                       |
| 🔹 Activity                    |                        |                     |                            |                          |
| 🏛 Institution 🚽               |                        |                     |                            |                          |
| C e-PBR                       |                        |                     |                            |                          |

While Clicking the General Tab, following Form will be displayed as shown below. The entered data can be **Edited or Deleted** using the Edit or Inactive action links.

| The second second second                                                           |          | odiversity Management Inf<br>ALA State Biodiversity Board | ormation System(BIOMIS                                                                                               |                                                          |
|------------------------------------------------------------------------------------|----------|-----------------------------------------------------------|----------------------------------------------------------------------------------------------------|----------------------------------------------------------|
| BIOMIS                                                                             | =        | =                                                         |                                                                                                    | English 🚽 🏟 BMC-KOLLAYIL                                 |
| BMC-KOLLAYIL<br>Administrator                                                      |          | <b>@ pbr</b> ⇒ General                                    |                                                                                                    | Save                                                     |
| III Home                                                                           | <        |                                                           | General<br>Form 1.1<br>Location information is unavailable.                                                          | Refresh<br>Back<br>Exit                                  |
| PeopleScape     ABS     Domain Knowledge H                                         | lolder   | Geographical Area <sup>*</sup><br>Sq.ft                   | Census geographical area <sup>*</sup>                                                                                | Population Male <sup>*</sup>                             |
| <ul> <li>Market Directory</li> <li>Market</li> <li>Upload pbr (Manually</li> </ul> | 1)       | Population female <sup>*</sup>                            | Population Transgender*                                                                                              | Total Population*                                        |
| <ul><li>☎ Activity</li><li>☎ Institution</li></ul>                                 | <<br><   | Census male*                                              | Census female"                                                                                                    | Census Totalpopulation"                                  |
| C e-PBR                                                                            | <        | Habitat and topography*                                   | Habitat and topography (Local-language)*                                                                             | Climate*                                                 |
| <ul> <li>Feedback Submission</li> <li>Search</li> </ul>                            | 1 <<br>< | Climate(Local-language)*                                  | LandUse Type*Select- *                                                                                               | Management regime*Select *                               |
| Change Password                                                                    |          |                                                           |                                                                                                    |                                                          |
| 🕸 Help                                                                             | <        | Show 10 v entries                                         |                                                                                                    | Search:                                                  |
| 嶜 Additional Help                                                                  |          | State 👫 District 🗄 Local body Type 🗄 LSG Details          | Geographical Area II Habitat and topography II Land S                                                                | cape It Edit It Inactive It Forward For verificcation It |
|                                                                                    |          | Showing 0 to 0 of 0 entries                               |                                                                                                    | Previous Next                                            |
|                                                                                    |          |                                                           | ed and hosted by National Informatics Centre (NIC), KERALA State Centre.<br>wmed By: KERALA State Biodiversity Board |                                                          |

| Field Name                  | Description                             | Message                                                                                 |  |
|-----------------------------|-----------------------------------------|-----------------------------------------------------------------------------------------|--|
| Geographical Area           | Enter the Geographical Area             | If not entered, system gives<br>the message "Please Enter the<br>Geographical Area".    |  |
| Census geographical<br>area | Enter the census Geo-<br>graphical Area | If not entered, system gives the<br>message "Please Enter census<br>Geographical Area". |  |
| Population Male             | Enter the Population Male               | If not entered, system gives the<br>message "Please Enter<br>Population Male".          |  |
| Population female           | Enter the Population female             | If not entered, system gives the message "Enter the Population female".                 |  |

| Population<br>Transgender                  | Enter the Population<br>Transgender                       | If not entered, system gives the<br>message "Please Enter<br>Population Transgender".                           |  |  |  |
|--------------------------------------------|-----------------------------------------------------------|----------------------------------------------------------------------------------------------------|--|--|--|
| Total Population                           | Enter the Total Population.                               | If not entered, system gives<br>the message " Please enter<br>Total Population".                                |  |  |  |
| Census male                                | Enter the Census male.                                    | If not entered, system gives<br>the message " Please enter<br>Census male".                                     |  |  |  |
| Census female                              | Enter the Census female.                                  | If not entered, system gives<br>the message " Please enter<br>Census female".                                   |  |  |  |
| Census Total population                    | Enter the Census Total population                         | If not entered, system gives the<br>message "Please Enter the<br>Census Total population".                      |  |  |  |
| Habitat and topography                     | Enter the Habitat and topography.                         | If not entered, system gives<br>the message " Please Enter the<br>Habitat and topography".                      |  |  |  |
| Habitat and topography<br>(Local-language) | Enter the Habitat and<br>topography in Local<br>Language. | If not entered, system gives the<br>message " Please Enter the<br>Habitat and topography in Local<br>Language". |  |  |  |
| Climate                                    | Enter the Climate                                         | If not entered, system gives<br>the message " Please Enter<br>the Climate".                                     |  |  |  |
| Climate(Local-language)                    | Enter the Climate in Local<br>Language.                   | If not entered, system gives the<br>message "Please Enter the<br>Climate in Local Language".                    |  |  |  |
| Landuse Type                               | Select the Landuse Type.                                  | If not selected, system gives<br>the message " Please Select<br>Landuse Type".                                  |  |  |  |
| Management regime                          | Select the Management regime                              | If not selected, system gives<br>the message " Please Select<br>the Management regime".                         |  |  |  |

While Clicking the BMC Tab, following Form will be displayed for capturing BMC and its member details as shown below. The entered data can be **Edited or Deleted** using the Edit or Inactive action links.

| TOL MODELENAL ADT                                | Dediversity Management Inf | formation System(BIOMIS                     | S)                       |
|--------------------------------------------------|----------------------------|---------------------------------------------|--------------------------|
| BIOMIS                                           | =                          |                                             | English 🗸 🎒 BMC-KOLLAYIL |
| BMC-KOLLAYIL<br>Administrator                    | a8 pbr > BMC               |                                             | save                     |
| III Home                                         |                            | BMC Members<br>Form 1.2                     | Refresh<br>Back          |
| ensa bara da da da da da da da da da da da da da |                            | Geolocation supported only in Secure Orgin. | Forward                  |
| <ul> <li>PeopleScape</li> <li>ABS</li> </ul>     | BMC Name *                 | Title *                                     | Exit<br>Member Name      |
| 🖀 Domain Knowledge Holder                        | BMC-KOLLAYIL +             | Select 🔻                                    |                          |
| 🖀 Market Directory                               | Member Name Local *        | Member Category *                           | Occupation *             |
| 🙆 Market                                         |                            | Select                                      | Select *                 |
| 🔹 Upload pbr (Manually)                          |                            |                                             |                          |
| 🔹 Activity <                                     | DOB                        | Age *                                       | Electronic voterid       |
| 🏛 Institution 🧹 🤞                                |                            |                                             |                          |
| 0 e-PBR                                          | Gender *                   | Designation *                               | Address                  |
| A Reports <                                      | Select                     | Select 🔻                                    |                          |
| 🐵 Feedback Submission <                          |                            |                                             |                          |
| Bearch <                                         | Address Local *            | Contact Address                             | Contact Address Local *  |
| Change Password                                  |                            |                                             |                          |
| 🙆 Help <                                         | Pincode *                  | Phone Number                                | Mobile Number            |
| 🖀 Additional Help                                |                            |                                             |                          |
|                                                  | Email Id                   | Upload Photo                                |                          |
|                                                  |                            |                                             |                          |
|                                                  |                            |                                             |                          |

| Field Name             | Description                    | Message                                                                         |
|------------------------|--------------------------------|---------------------------------------------------------------------------------|
| BMC Name               | BMC name will be displayed     |                                                                                 |
| Title                  | Select the title from the drop | If not selected, system gives                                                   |
|                        | down list.                     | the message " Please select                                                     |
|                        |                                | title".                                                                         |
| Member Name            | Enter the Member Name          | If not entered, system gives the                                                |
|                        |                                | message " Please Enter                                                          |
|                        |                                | Member Name".                                                                   |
| Member Name Local      | Enter the Member Name in       | If not entered, system gives the                                                |
|                        | Local language                 | message " Enter the Member<br>Name Local".                                      |
| Member Category        | Enter the Member Category      | If not entered, system gives the<br>message "Please Enter Member                |
| Occupation             | Enter the Occupation .         | Category ".<br>If not entered, system gives                                     |
|                        | _                              | the message " Please enter                                                      |
|                        |                                | Occupation ".                                                                   |
| DOB                    | Enter the date of birth.       | If not entered, system gives                                                    |
|                        |                                | the message " Please enter                                                      |
|                        |                                | date of birth".                                                                 |
| Age                    | Age will be generated by       |                                                                                 |
|                        | giving the DOB                 |                                                                                 |
|                        |                                |                                                                                 |
| Gender                 | Enter the Gender.              | If not entered, system gives                                                    |
|                        |                                | the message " Please Enter the                                                  |
|                        |                                | Gender".                                                                        |
| Designation            | Enter the Designation.         | If not entered, system gives the<br>message " Please Enter the<br>Designation". |
| Area of Specialization | Enter the Area of              | If not entered, system gives                                                    |
|                        | Specialization                 | the message " Please Enter                                                      |
|                        |                                | the Area of Specialization".                                                    |

| Address               | Enter the Address            |                                                                             |
|-----------------------|------------------------------|-----------------------------------------------------------------------------|
|                       |                              | If not entered, system gives                                                |
|                       |                              | the message "Please Enter the                                               |
|                       |                              | Address".                                                                   |
| Address Local         | Enter the Address in local   | If not entered, system gives                                                |
|                       | Language.                    | the message "Please Enter the                                               |
|                       |                              | Address in local Language".                                                 |
| Contact Address       | Enter the Contact Address    | If not entered, system gives the                                            |
|                       |                              | message " Please Enter                                                      |
|                       |                              | Contact Address".                                                           |
| Contact Address Local | Enter the Contact Address in | If not entered, system gives the                                            |
|                       | local Language.              | message " Please Enter                                                      |
|                       |                              | Contact Address Local ".                                                    |
| Pincode               | Enter the Pincode            | If not entered, system gives the message "Enter the Pincode".               |
| Phone Number          | Enter the Phone Number       | If not entered, system gives the<br>message "Please Enter Phone<br>Number". |
| Mobile Number         | Enter the Mobile Number.     | If not entered, system gives                                                |
|                       |                              | the message " Please enter                                                  |
|                       |                              | Mobile Number".                                                             |
| Email Id              | Enter the Census male.       | If not entered, system gives                                                |
|                       |                              | the message " Please enter                                                  |
|                       |                              | Email Id".                                                                  |
| Upload Image          | Enter the Census female.     | If not image uploaded, system                                               |
|                       |                              | gives the message " Please                                                  |
|                       |                              | upload the Image".                                                          |

While Clicking the Domain Knowledge Holder Tab , following Form will be displayed as shown below. The entered data can be **Edited or Deleted** using the Edit or Inactive action links.

| and the second of the second second second second second second second second second second second second second |        | diversity Managemen<br>LA State Biodiversity Board                                                | t Inf       | ormation System                                   | (BIOMIS                  | 5)                                                                 | KERALA STATE<br>BIODVETERITY BOARD |
|----------------------------------------------------------------------------------------------------|--------|---------------------------------------------------------------------------------------------------|-------------|---------------------------------------------------|--------------------------|--------------------------------------------------------------------|------------------------------------|
| BIOMIS                                                                                                    | =      |                                                                                                   |             |                                                   |                          | English                                                            | - 🥵 BMC-KOLLAYIL                   |
| BMC-KOLLAYIL<br>Administrator                                                                                    |        | 🍘 pbr 🕞 Domain Knowledge Holder                                                                   |             |                                                   |                          |                                                                    | save                               |
| MAIN NAVIGATION                                                                                                  | ¢      |                                                                                                   |             | Form 1.4-Form 1.3<br>Location information is unav |                          |                                                                    | Refresh<br>Back<br>Exit            |
| PeopleScape     ABS     Domain Knowledge Ho                                                                      | older  | Title *<br>Select                                                                                 | Ŧ           | Name                                              |                          | Name (Local-language) *                                            |                                    |
| <ul> <li>Market Directory</li> <li>Market</li> <li>Upload pbr (Manually)</li> </ul>                              | )      | Age*                                                                                              |             | Occupation *                                      | *                        | Gender *Select                                                     | •                                  |
| <ul> <li>☎ Activity</li> <li></li></ul>                                                                          | <<br>< | Communication Address                                                                             | li.         | Communication Address(Local-languag               | ge)*                     | Area of Specialization *Select                                     | •                                  |
| Reports     Feedback Submission                                                                                  | к<br>к | Domain Type *Select                                                                               | Ŧ           | Location from which the person access material    | es biological            | Location from which the person access<br>material(Local-language)* | ses biological                     |
|                                                                                                    |        | Applied Knowledge *Select                                                                         |             | Remarks                                           |                          | Remarks (Local-language)                                           |                                    |
|                                                                                                    |        | Upload your files<br>Upload jpg,jpeg,png.gif,mp4,mp3,pdf files only,siz<br>Document Type -Select- | e should be | ess than 2MB =<br>-<br>Upload file                | Choose                   | • File No file chosen                                              |                                    |
|                                                                                                    |        | Resources Used                                                                                    | Local N     | name of Bioresources(Local Language)*             | Parts of Bioresourc      | ces Used                                                           |                                    |
|                                                                                                    |        | Parts of Bioresources Used(Local Language)*                                                       | Cured I     | Diseases                                          | Cured Diseases(Lo        | cal Language)*                                                     |                                    |
|                                                                                                    |        | Kingdom*<br>Select v                                                                              |             | on Name OK r first 4 characters xxxx)             | Common Name <sup>*</sup> | ٠                                                                  |                                    |
|                                                                                                    |        | Resources Status *Select *                                                                        | Add m       | iore 💿                                            |                          |                                                                    |                                    |

| Field Name                               | Description                                           | Message                                                                                                  |
|------------------------------------------|-------------------------------------------------------|----------------------------------------------------------------------------------------------------|
| Title                                    | BMC name will be displayed                            |                                                                                                    |
| Name                                     | Select the title from the drop down list.             | If not selected, system gives<br>the message " Please select<br>title".                                  |
| Name (Local-language)                    | Enter the Name in Local language                      | If not entered, system gives the<br>message " Please Enter the<br>Name".                                 |
| Age                                      | Enter the Age                                         | If not entered, system gives the message "Enter the Age".                                                |
| Occupation                               | Enter the Occupation                                  | If not selected, system gives the<br>message "Please select<br>Occupation".                              |
| Gender                                   | Enter the Gender .                                    | If not selected, system gives<br>the message " Please select<br>Gender ".                                |
| Communication Address                    | Enter the Communication<br>Address.                   | If not entered, system gives<br>the message " Please enter<br>Communication Address".                    |
| Communication<br>Address(Local-language) | Enter the Communication<br>Address in Local language. | If not entered, system gives<br>the message " Please enter<br>Communication<br>Address(Local-language)". |
| Area of Specilization                    | Enter the Area of Specilization.                      | If not selected, system gives the<br>message "Please enter Area of<br>Specilization".                    |

| Domain Type                | Enter the Domain Type.         | If not selected, system gives                               |
|----------------------------|--------------------------------|-------------------------------------------------------------|
|                            |                                | the message " Please select the                             |
|                            |                                | Domain Type".                                               |
|                            |                                |                                                             |
| Location from which the    |                                | If not entered, system gives the message " Please Enter the |
| person accesses biological | Enter the Location from which  | Location from which the person                              |
| material                   | the person accesses biological | accesses biological material".                              |
|                            | material                       |                                                             |
| Location from which the    | Enter the Location from which  | If not entered, system gives                                |
| person accesses biological | the person accesses biological | the message " Please Enter                                  |
| material(Local-language)   | material in Local Language     | the Location from which the                                 |
|                            |                                | person accesses biological                                  |
|                            |                                | material(Local-language)".                                  |
| Remarks                    | Enter the Remarks.             | If not entered, system gives                                |
|                            |                                | the message " Please enter                                  |
|                            |                                | Remarks".                                                   |
| Demender (Level levense)   | Future the Demontration Level  |                                                             |
| Remarks (Local-language)   | Enter the Remarks in Local     | If not entered, system gives                                |
|                            | Language                       | the message " Please enter                                  |
|                            |                                | Remarks(Local-language)".                                   |
| Document Type              | Select Document Type           |                                                             |
|                            |                                |                                                             |
|                            |                                |                                                             |
| Upload file                | Upload your file               |                                                             |
| -1                         |                                |                                                             |
|                            |                                |                                                             |
|                            |                                |                                                             |
| Local Name of Bio          | Enter the local Name of Bio    | If not entered, system gives                                |
| resources                  | resources.                     | the message " Please enter                                  |
|                            |                                | local Name of Bio resources".                               |
| Local Name of Bio          | Enter the local Name of Bio    | If not entered, system gives                                |
| resources(Local-language)  | resources in Local Language    | the message " Please enter                                  |
|                            |                                | local Name of Bio resources                                 |
|                            |                                | (Local-language)".                                          |
|                            |                                |                                                             |

| Part of Bio resources used | Enter the Part of Bio resources | If not entered, system gives          |
|----------------------------|---------------------------------|---------------------------------------|
|                            | used.                           | the message " Please enter            |
|                            |                                 | Part of Bio resources used".          |
| Part of Bio resources used | Enter the Part of Bio resources | If not entered, system gives          |
| (Local-language)           | used in Local Language          | the message " Please enter            |
|                            |                                 | Part of Bio resources used            |
|                            |                                 | (Local-language)".                    |
| Cured Diseases             | Enter the Cured Diseases.       | If not entered, system gives          |
|                            |                                 | the message " Please enter            |
|                            |                                 | Cured Diseases".                      |
| Cured Diseases (Local-     | Enter the Cured Diseases in     | If not entered, system gives          |
| language)                  | Local Language                  | the message " Please enter            |
|                            |                                 | Cured Diseases (Local-                |
|                            |                                 | language)".                           |
| Kingdom                    | Select the Species from the     | If not selected, system gives the     |
|                            | drop down list                  | message " Please select Kingdom<br>". |
| Common Name                | Select the Common Name from     | If not selected, system gives         |
|                            | the drop down list              | the message " Please select           |
|                            |                                 | Common Name".                         |
| Resource status            | Select the Resource status from | If not selected, system gives         |
|                            | the drop down list              | the message " Please select           |
|                            |                                 | Resource status".                     |

While Clicking the SpeciesTab, following Form will be displayed as shown below. The entered data can be **Edited or Deleted** using the Edit or Inactive action links.

|                               | iodiversity Manageme<br>RALA State Biodiversity Board                                                                                                    | ent Inf              | ormation System(BIOMI                            | (S)                                |
|-------------------------------|----------------------------------------------------------------------------------------------------|----------------------|--------------------------------------------------|------------------------------------|
| BIOMIS                        | =                                                                                                    |                      |                                                  | English 🗸 🎒 BMC-KOLLA              |
| BMC-KOLLAYIL<br>Administrator | <b>&amp; pbr</b> ⇒ Species                                                                                                    |                      |                                                  | sa                                 |
| MAIN NAVIGATION               |                                                                                                    |                      | Species                                          | Ref                                |
| BMC <                         |                                                                                                    |                      |                                                  | Ba                                 |
| B PeopleScape                 | Biodiversity Type <sup>*</sup>                                                                                                    | Kingdom <sup>*</sup> | Common Name                                      | Common Name *                      |
| 🗑 ABS                         | Select +                                                                                                    | Select               | <ul> <li>(Enter first 4 characters x)</li> </ul> | OKSelect                           |
| -<br>Domain Knowledge Holde   | and the second second sec |                      |                                                  |                                    |
| Market Directory              | Habitat*                                                                                                    | <b>*</b>             | Agronomic group *                                | Growth habit <sup>*</sup> Select * |
| Market                        | Stett                                                                                                    |                      | Succ                                             | Succe                              |
|                               | Types of Plants/Animals*                                                                                                    |                      | Local Name                                       | Local Name (Local-Language)*       |
| 2 Upload pbr (Manually)       | Select                                                                                                    | Ŧ                    |                                                  |                                    |
| B Activity <                  |                                                                                                    |                      |                                                  |                                    |
| Institution <                 | Variety                                                                                                    |                      | Variety (Local-Language) *                       | LandUse Type                       |
| D e-PBR                       |                                                                                                    |                      |                                                  | Select v                           |
| B Reports <                   | Creat Area In Asses                                                                                                    |                      | Chakus (Dessent)                                 | Chabus (Dash)                      |
| 🛚 Feedback Submission <       | Crop Area In Acres                                                                                                    |                      | Status(Present)                                  | status(Past)Select                 |
| 🗴 Search 🗸                    |                                                                                                    |                      |                                                  |                                    |
| Change Password               | Special features                                                                                                    |                      | Special features(Local Language)                 | Cropping Season                    |
| 26 Help ∢                     |                                                                                                    |                      |                                                  |                                    |
| 📽 Additional Help             | Cropping Season (Local Language)                                                                                                    |                      | Use                                              | Use (Local-Language)               |
|                               |                                                                                                    |                      |                                                  |                                    |
|                               | Associated Traditional Knowledge                                                                                                    |                      | Associated Traditional Knowledge(Local)          | Other knowledge                    |
|                               | Associated Inductional Ritorieage                                                                                                    |                      | Associated mandonal knowledge(Local)             |                                    |
|                               |                                                                                                    |                      |                                                  |                                    |
|                               | Other knowledge(Local-Language)                                                                                                    |                      | Tribal 🔍 Non Tribal 🔍                            | Parts Used                         |
|                               |                                                                                                    |                      |                                                  |                                    |
|                               | Source of seeds                                                                                                    |                      | Community knowledge holder                       | Community knowledge holder(Local)  |
|                               | Select                                                                                                    | Ψ.                   |                                                  |                                    |
|                               |                                                                                                    |                      |                                                  |                                    |
|                               | User Group                                                                                                    | -                    | User Group details                               | User Group Details(Local)          |
|                               | June                                                                                                    |                      |                                                  |                                    |
|                               | Ward                                                                                                    |                      | Important                                        | Upload Image O Add more            |
|                               |                                                                                                    |                      | Select *                                         | Choose File No file chosen         |
|                               | Whether the Species<br>Important <sup>©</sup> Not Important <sup>©</sup>                                                                                                    |                      |                                                  |                                    |

| Field Name                      | Description                                                      | Message                                                                                       |
|---------------------------------|------------------------------------------------------------------|-----------------------------------------------------------------------------------------------|
| Biodiversity Type               | Select the Biodiversity type from the drop down list             | If not selected, system gives<br>the message " Please select<br>Biodiversity Type".           |
| Kingdom                         | Select the Kingdom from the drop down list.                      | If not selected, system gives<br>the message " Please select<br>Kingdom".                     |
| Common Name                     | Select the Common Name from<br>the drop down list                | If not selected, system gives<br>the message " Please select<br>Common Name".                 |
| Types of Plants/Animals         | Select the Types of<br>Plants/Animals from the drop<br>down list | If not selected, system gives<br>the message " Please select<br>Types of Plants/Animals".     |
| Wild Local Name                 | Enter the Wild Local Name                                        | If not entered, system gives<br>the message " Please enter<br>Wild Local Name".               |
| Local Name                      | Enter the Local Name.                                            | If not entered, system gives<br>the message " Please enter<br>Local Name".                    |
| Local Name (Local-<br>Language) | Enter the Local Name in local language.                          | If not entered, system gives the<br>message "Please enter Local<br>Name (Local-Language)".    |
| Variety                         | Enter the Variety.                                               | If not entered, system gives<br>the message " Please Enter the<br>Variety".                   |
| Variety (Local-Language)        | Enter the Variety in local language                              | If not entered, system gives the<br>message " Please Enter the<br>Variety (Local-Language) ". |
| Landuse Type                    | Select the Landuse Type                                          |                                                                                               |
| Crop Area                       | Enter the Crop Area.                                             | If not entered, system gives<br>the message " Please enter<br>Crop Area".                     |

| status(Past)              | Select the species status in   | If not Selected, system gives |
|---------------------------|--------------------------------|-------------------------------|
|                           | past                           | the message " Please Select   |
|                           | -                              | species status(Past)".        |
| status(Present)           | Select the species status in   | If not Selected, system gives |
| status(Fresent)           | -                              | the message " Please Select   |
|                           | present                        | -                             |
|                           |                                | species status(Present)".     |
| Special features          | Enter the Special features.    |                               |
|                           |                                |                               |
|                           |                                |                               |
| Special features          | Enter the Special features in  |                               |
| (Local-Language)          | local language.                |                               |
|                           |                                |                               |
| Cropping Season           | Enter the Cropping Season.     |                               |
|                           |                                |                               |
|                           |                                |                               |
| Cropping Season           | Enter the Cropping Season      |                               |
| (Local-Language)          | in local language.             |                               |
| (local-language)          | in iocal language.             |                               |
|                           |                                |                               |
| Use                       | Enter the Use details          |                               |
|                           |                                |                               |
|                           |                                |                               |
| Use (Local-Language)      | Enter the Use details in local |                               |
|                           | language.                      |                               |
| Associated Traditional    | Enter the Associated           |                               |
| Knowledge                 | Traditional Knowledge.         |                               |
|                           |                                |                               |
| Associated Traditional    | Enter the Associated           |                               |
| Knowledge(Local-Language) | Traditional Knowledge in       |                               |
|                           | local language                 |                               |
| Other knowledge           |                                |                               |
| Other knowledge           | Enter the Other knowledge      |                               |

| Other knowledge(Local-    | Enter the Other knowledge        |   |
|---------------------------|----------------------------------|---|
| Language)                 | in local language.               |   |
| Source of seeds           | Selected the Source of seeds     |   |
|                           |                                  |   |
| Community knowledge       | -                                |   |
| holder                    | knowledge holder .               |   |
|                           |                                  |   |
| Community knowledge       | Enter the Community              |   |
| holder (Local-Language)   | knowledge holder in local        |   |
|                           | language.                        |   |
| Tribal Non Tribal         | Select tribal or non tribal      | I |
|                           |                                  |   |
| Parts Used                | Select Parts Used                |   |
| User Group                | Select the User Group.           |   |
|                           |                                  |   |
| User Group details        | Enter the User Group details     |   |
|                           |                                  |   |
| User Group details        | Enter the User Group details     |   |
| (Local-Language)          |                                  |   |
| Ward                      | Enter the Cultivated Ward .      |   |
|                           | <b>2</b>                         |   |
| Whether the Species       | -                                |   |
| is Economically Important | is Economically Important        |   |
|                           | or not                           |   |
| Important                 | Select the reason for Important. |   |
|                           |                                  |   |
| Document Type             | Select Document Type             |   |
| Upload file               | Upload your file                 |   |
|                           |                                  |   |
|                           |                                  |   |
|                           |                                  |   |

While Clicking the Pest affecting crop details Tab , following Form will be displayed as shown below. The entered data can be **Edited or Deleted** using the Edit or Inactive action links.

| and the second second second second second second second second second second second second second second second |      | Ddiversity Managem<br>ALA State Biodiversity Board | ent Info   | ormation Sys                  | tem(BIOMIS          | 5)                   |                                  | HERALA STATE<br>DICOMPRESSION |
|----------------------------------------------------------------------------------------------------|------|----------------------------------------------------|------------|-------------------------------|---------------------|----------------------|----------------------------------|-------------------------------|
| BIOMIS                                                                                                    | =    | =                                                  |            |                               |                     |                      | English +                        | 🎒 BMC-KOLLAYIL                |
| BMC-KOLLAYIL<br>Administrator                                                                                    |      | 🏽 pbr > Pest Affecting Crop Details                |            |                               |                     |                      |                                  | save                          |
| MAIN NAVIGATION                                                                                                  |      |                                                    |            | 🕯 Pest Affectio               | ng Crop Details     |                      |                                  | Refresh                       |
| AB BMC                                                                                                    |      |                                                    |            | Form                          | 2.1.5               |                      |                                  | Back                          |
| 2 PeopleScape                                                                                                    |      |                                                    |            | Location informati            | ion is unavailable. |                      |                                  | Forward                       |
| ABS                                                                                                    |      | Pladianstration *                                  |            | tto a dama*                   |                     | 11-1-11-1*           |                                  |                               |
| Domain Knowledge Ho                                                                                              | lder | Biodiversity Type*                                 | Ŧ          | Kingdom <sup>*</sup>          |                     | Habitat <sup>*</sup> |                                  |                               |
| Market Directory                                                                                                 | Juci |                                                    |            |                               |                     |                      |                                  |                               |
| 🖉 Market                                                                                                    |      | HOST DETAILS                                       |            |                               |                     |                      |                                  |                               |
| Upload pbr (Manually)                                                                                            |      | Common Name                                        | Common Nam | e*                            | Agronomic group *   |                      | Growth habit*                    |                               |
| Activity                                                                                                    | <    | OK<br>(Enter first 4 characters xxxx)              | Select     | Ŧ                             | Select              | *                    | Select                           | Ŧ                             |
| 1 Institution                                                                                                    | <    | INSECTS/ANIMALS                                    |            |                               |                     |                      |                                  |                               |
| C e-PBR                                                                                                    |      | Common Name                                        | Common Nam |                               | Agronomic group *   |                      | Growth habit <sup>*</sup>        |                               |
| Reports                                                                                                    | <    | OK<br>(Enter first 4 characters xxxx)              | Select     | Ŧ                             | Select              | Ψ.                   | Select                           | *                             |
| Æ Feedback Submission                                                                                            | <    | Local Name                                         |            | Local Name(Local-Language)    | *                   | Season of Atta       | . etc                            |                               |
| 🕸 Search                                                                                                    | <    |                                                    |            | Local Name(Local-Language)    |                     | Season of Atta       | ick.                             |                               |
| <ul> <li>Change Password</li> <li>Help</li> </ul>                                                                | ¢    | Season of Attack(Local-Language) *                 |            | Management Mechanism          |                     | Management I         | Mechanism(Local-Languag          | je) *                         |
| 嶜 Additional Help                                                                                                |      |                                                    |            |                               |                     |                      |                                  |                               |
|                                                                                                    |      | Community/knowledge holder                         |            | Community/knowledge holde     | r(Local-Language)*  | Affected Crop        | Details                          |                               |
|                                                                                                    |      | Affected Crop Details(Local-Language)*             |            | Associated Traditional knowle | edge                | Associated Tra       | aditional knowledge(Local        | )*                            |
|                                                                                                    |      |                                                    |            |                               |                     |                      |                                  |                               |
|                                                                                                    |      | Habitat                                            |            | Habitat (local language) *    |                     | Ward *               |                                  |                               |
|                                                                                                    |      | LandUse Type <sup>*</sup><br>Select                | Ţ          | Other knowledge               |                     | Other knowled        | dge(Local-Language) <sup>*</sup> |                               |
|                                                                                                    |      |                                                    |            |                               |                     |                      |                                  |                               |

| Field Name        | Description                  | Message                       |
|-------------------|------------------------------|-------------------------------|
| Biodiversity Type | Select the Biodiversity type | If not selected, system gives |
|                   | from the drop down list      | the message " Please select   |
|                   |                              | Biodiversity Type".           |
| Kingdom           | Select the Kingdom from the  | If not selected, system gives |
|                   | drop down list.              | the message " Please select   |
|                   |                              | Kingdom".                     |

| Habitat                               | Select the Habitat                     | If not selected, system gives              |  |  |  |
|---------------------------------------|----------------------------------------|--------------------------------------------|--|--|--|
|                                       |                                        | the message " Please Select                |  |  |  |
|                                       |                                        | -                                          |  |  |  |
|                                       |                                        | the Habitat".                              |  |  |  |
| Common Name                           | Select the Common Name (HOST           | If not selected, system gives              |  |  |  |
| (HOST DETAILS)                        | DETAILS) from the drop down list       | the message " Please select                |  |  |  |
|                                       |                                        | Common Name".                              |  |  |  |
| Common Name                           | Select the Common Name                 | If not selected, system gives              |  |  |  |
| (INSECTS/ANIMALS)                     | (INSECTS/ANIMALS) from the drop        | the message " Please select                |  |  |  |
|                                       | down list                              | Common Name".                              |  |  |  |
| Local Name                            | Enter the Local Name.                  | If not entered, system gives               |  |  |  |
|                                       |                                        | the message " Please Enter the             |  |  |  |
|                                       |                                        | Local Name".                               |  |  |  |
| Local Name(Local-                     |                                        | If not entered, system gives the           |  |  |  |
| · · · · · · · · · · · · · · · · · · · | Enter the Local Name in Local          | message " Please Enter the Local           |  |  |  |
| Language)                             |                                        | Name(Local-Language)".                     |  |  |  |
|                                       | Language.                              |                                            |  |  |  |
| Season of Attack                      | Enter the Season of Attack             | If not entered, system gives               |  |  |  |
|                                       |                                        | the message " Please Enter                 |  |  |  |
|                                       |                                        | the Season of Attack".                     |  |  |  |
| Season of Attack(Local-               | Enter the Season of Attack in          | If not entered, system gives               |  |  |  |
| Language)                             | local language                         | the message " Please enter                 |  |  |  |
|                                       |                                        | Season of Attack(Local-                    |  |  |  |
|                                       |                                        | Language)".                                |  |  |  |
| Management Mechanism                  | Enter the Management                   | If not entered, system gives the           |  |  |  |
|                                       | Mechanism .                            | message "Please enter                      |  |  |  |
|                                       |                                        | Management Mechanism ".                    |  |  |  |
| Management                            | Enter the Management                   | If not entered, system gives the           |  |  |  |
| Mechanism(Local-                      | Mechanism in Local Language            | message " Please enter                     |  |  |  |
| Language)                             | · · ·································· | Management Mechanism(Local-<br>Language)". |  |  |  |
|                                       |                                        |                                            |  |  |  |
| Community/knowledge                   | Enter the Community/                   | If not entered, system gives               |  |  |  |
| holder                                | knowledge holder                       | the message " Please enter                 |  |  |  |
|                                       |                                        | Community/ knowledge                       |  |  |  |
|                                       |                                        | holder".                                   |  |  |  |
|                                       | July 2010                              | Dogo 62                                    |  |  |  |

|                           |                                      | TE made and and a set                                                                         |
|---------------------------|--------------------------------------|-----------------------------------------------------------------------------------------------|
| Community/knowledge       | Enter the Community/                 | If not entered, system gives                                                                  |
| holder(Local-Language)    | knowledge holder in Local            | the message " Please Enter the                                                                |
|                           | Language                             | Community/knowledge                                                                           |
|                           |                                      | holder(Local-Language)".                                                                      |
| Affected Crop Details     | Enter the Affected Crop Details      | If not entered, system gives the<br>message "Please Enter the<br>Affected Crop Details".      |
| Affected Crop             | Enter the Affected Crop              | If not entered, system gives                                                                  |
| Details(Local-Language)   | Details in Local Language            | the message " Please Enter the                                                                |
|                           |                                      | Affected Crop Details in Local                                                                |
|                           |                                      | Language".                                                                                    |
| Associated Traditional    | Enter the Associated                 |                                                                                               |
| Knowledge                 | Traditional Knowledge.               |                                                                                               |
| Associated Traditional    | Enter the Associated                 |                                                                                               |
| Knowledge(Local-          | Traditional Knowledge in local       |                                                                                               |
| Language)                 | language                             |                                                                                               |
| Habitat                   | Enter the Habitat .                  | If not entered, system gives                                                                  |
|                           |                                      | the message "Please Enter the                                                                 |
|                           |                                      | Habitat ".                                                                                    |
| Habitat (local language)) | Enter the Habitat (local language) . | If not entered, system gives the<br>message "Please Enter the<br>Habitat(local language) . ". |
| Ward                      | Enter the Ward .                     | If not entered, system gives the<br>message "Please Enter the<br>Ward . ".                    |
| Landuse Type              | Select the Landuse Type              | If not selected, system gives                                                                 |
|                           |                                      | the message " Please select                                                                   |
|                           |                                      | Landuse Type".                                                                                |
| Other knowledge           | Enter the Other knowledge            | If not entered, system gives                                                                  |
|                           |                                      | the message " Please Enter                                                                    |
|                           |                                      | the Other knowledge. ".                                                                       |
| Other knowledge(Local-    | Enter the Other knowledge            | If not entered, system gives                                                                  |
| Language)                 | (Local-Language)                     | the message " Please Enter the                                                                |
|                           |                                      | Other knowledge(Local-                                                                        |
|                           |                                      | Language)".                                                                                   |
|                           |                                      | = = ·                                                                                         |

While Clicking the Market Transaction Details Tab, following Form will be displayed as shown below. The entered data can be **Edited or Deleted** using the Edit or Inactive action links.

|                                                      |        | diversity<br>ALA State Biodi | _                   |         | ormatio                   | n System         | (BIOMIS    | 5)                  |           |                      | RD |
|------------------------------------------------------|--------|------------------------------|---------------------|---------|---------------------------|------------------|------------|---------------------|-----------|----------------------|----|
| BIOMIS                                               | =      |                              |                     |         |                           |                  |            |                     | English   | 📮 🧌 BMC-KOLLAYI      | a. |
| BMC-KOLLAYIL<br>Administrator                        |        | 🍘 pbr 🚿 Market               | Transaction Details |         |                           |                  |            |                     |           | save                 |    |
| MAIN NAVIGATION                                      |        |                              |                     |         | di Ma                     | urket Transactio | on Details |                     |           | Refres<br>Back       |    |
| ණ BMC<br>ණ PeopleScape                               | <      | Biodiversity Type*           |                     |         | Market Name*              |                  |            | Market fare *       |           | Forwar               | -  |
| <ul> <li>ABS</li> <li>Domain Knowledge H</li> </ul>  | Holder | Market frequency T           | vpe <sup>*</sup>    |         | Market Sale Cate          | aorv *           |            | Quantity Brought *  |           |                      |    |
| <ul> <li>Market Directory</li> <li>Market</li> </ul> |        | Select                       |                     | Ŧ       | Select                    | 5 - 1            | Ŧ          |                     | (Numbers) | -Select- +<br>(Unit) |    |
| 🎪 Upload pbr (Manually                               | ()     | Quantity sold*               | (Numbers)           | -Select | Quantity<br>Transported * | (Numbers)        | -Select- + | Places from which t | prought   |                      | 1  |
| <ul><li>☎ Activity</li><li></li></ul>                | <      | Places from which b          | prought(Local Lang  | juage)* | Remarks                   |                  |            | Remarks Local       |           |                      |    |
| 1 e-PBR<br>2 Reports                                 | <      |                              |                     |         |                           |                  |            |                     |           |                      |    |

| Field Name            | Description                   | Message                        |
|-----------------------|-------------------------------|--------------------------------|
| Biodiversity Type     | Select the Biodiversity type  | If not selected, system gives  |
|                       | from the drop down list       | the message " Please select    |
|                       |                               | Biodiversity Type".            |
| Market Name           | Select the Market Name from   | If not selected, system gives  |
|                       | the drop down list            | the message " Please select    |
|                       |                               | Biodiversity Type".            |
| Market Fare           | Enter the Market Fare         | If not entered, system gives   |
|                       |                               | the message " Please Enter the |
|                       |                               | Market Fare".                  |
| Market frequency Type | Select the Market frequency   | If not selected, system gives  |
|                       | Type from the drop down list. | the message " Please select    |
|                       |                               | Market frequency Type".        |

| Market Sale Category      | Select the Market Sale      | If not selected, system gives  |
|---------------------------|-----------------------------|--------------------------------|
|                           | Category from the drop down | the message " Please select    |
|                           | list                        | Market Sale Category".         |
| Quantity Brought          | Enter the Quantity Brought  | If not entered, system gives   |
|                           |                             | the message " Please Enter the |
|                           |                             | Quantity Brought ".            |
| Quantity sold             | Enter the Quantity sold     | If not entered, system gives   |
|                           |                             | the message " Please Enter the |
|                           |                             | Quantity sold".                |
| Quantity Transported      | Enter the Quantity          | If not entered, system gives   |
|                           | Transported                 | the message " Please Enter the |
|                           |                             | Quantity Transported".         |
| Places from which brought | Enter the Places from which | If not entered, system gives   |
|                           | brought                     | the message " Please Enter the |
|                           |                             | Places from which brought".    |
| Places from which brought | Enter the Places from which | If not entered, system gives   |
| Local Language            | brought Local Language      | the message " Please Enter the |
|                           |                             | Places from which brought      |
|                           |                             | Local Language".               |
| Remarks                   | Enter the Remarks           | If not entered, system gives   |
|                           |                             | the message " Please Enter the |
|                           |                             | Remarks".                      |
| Remarks Local             | Enter the Remarks Local     | If not entered, system gives   |
|                           |                             | the message " Please Enter the |
|                           |                             | Remarks Local".                |
|                           |                             |                                |

While Clicking the Land Scape Tab, following Form will be displayed as shown below. The entered data can be **Edited or Deleted** using the Edit or Inactive action links.

|                               | odiversity Management In<br>RALA State Biodiversity Board | nformation System(BIOM                   | IS)                                              |
|-------------------------------|-----------------------------------------------------------|------------------------------------------|--------------------------------------------------|
|                               | ≡                                                         |                                          | English 🚽 🍈 BMC-KOLLAYIL                         |
| BMC-KOLLAYIL<br>Administrator | <b>֎ pbr</b> > Land Scape                                 |                                          |                                                  |
| MAIN NAVIGATION               |                                                           | Land Scape                               | save<br>Refresh                                  |
| BMC <                         |                                                           | Form 2.1.7                               | Back                                             |
| PeopleScape                   |                                                           |                                          | Sub Land Scape <sup>*</sup> Exit                 |
| 🖀 ABS                         | Biodiversity Type*Select                                  | Major Land Scape    Select               | Sub Land Scape*     Exit       v    Select     v |
| 🖀 Domain Knowledge Holder     |                                                           |                                          |                                                  |
| 🖀 Market Directory            | Local Name Land                                           | Local Name Land(Local-Language)*         | Ownership                                        |
| 🍘 Market                      |                                                           |                                          |                                                  |
| 🐵 Upload pbr (Manually)       | Ownership in Local Language <sup>*</sup>                  | User Group                               | User Group(Local Language)                       |
| 🔹 Activity <                  |                                                           |                                          |                                                  |
| f Institution <               | User Group Details                                        | User Group Details(Local Language)*      | Type of pollution *                              |
| 0 e-PBR                       |                                                           |                                          |                                                  |
| A Reports <                   | Management practices                                      | Management practices(Local-Language)*    | General uses                                     |
| Æ Feedback Submission <       | General uses(Local-Language)*                             | Associated Traditional Knowledge         | Associated Traditional Knowledge in Local *      |
| Change Password               |                                                           |                                          |                                                  |
| 🕸 Help <                      | Availability of minerals                                  | Availability of minerals(Local Language) | Area of Availablity of Minerals                  |
| Additional Help               |                                                           |                                          |                                                  |
|                               | Area of Availablity of Minerals local*                    | Source                                   | Source in Local Language                         |
|                               | Extent                                                    | Extent in Local Language*                | Other Details                                    |
|                               | Other Details in Local Language                           | Community Accessed                       | Community Accessed in Local Language             |
|                               |                                                           |                                          |                                                  |
|                               | Approximate Area <sup>®</sup>                             |                                          |                                                  |
|                               |                                                           |                                          |                                                  |
|                               | PLANTS/ANIMAL DETAILS                                     |                                          |                                                  |
|                               | Kingdom* Common                                           |                                          | Habitat*                                         |
|                               | Select v (Enter f                                         | OKSelect<br>rst 4 characters xxxx)       | Select                                           |
|                               | Agronomic group * Growth h                                | abit *                                   |                                                  |
|                               | SelectSelect                                              | Add more                                 |                                                  |
|                               |                                                           |                                          |                                                  |

While Clicking the button the modal will open ,the user can enter different types of plants and animals in the land

| Field Name               | Description                   | Message                       |
|--------------------------|-------------------------------|-------------------------------|
| Biodiversity Type        | Select the Biodiversity type  | If not selected, system gives |
|                          | from the drop down list       | the message " Please select   |
|                          |                               | Biodiversity Type".           |
| Major Landscape          | Select the Major Landscape    | If not selected, system gives |
|                          | from the drop down list       | the message " Please select   |
|                          |                               | Major Landscape".             |
| Sub Landscape            | Select the Sub Landscape Type | If not selected, system gives |
|                          | from the drop down list.      | the message " Please select   |
|                          |                               | Sub Landscape".               |
| Local Name Land          | Enter the Local Name Land     | If not Entered, system gives  |
|                          |                               | the message " Please enter    |
|                          |                               | Local Name Land".             |
| Ownership                | Enter the Ownership           | If not Entered, system gives  |
|                          |                               | the message " Please enter    |
|                          |                               | Ownership".                   |
| Ownership in Local       | Enter the Ownership in Local  | If not Entered, system gives  |
| Language                 | Language                      | the message " Please enter    |
|                          |                               | Ownership in Local            |
|                          |                               | Language".                    |
| User Group               | Enter the User Group          |                               |
| User Group Details       | Enter the User Group Details  |                               |
| User Group Details Local | Enter the User Group Details  |                               |
| Language                 | In local language             |                               |

| Type of Pollution           | Select Type of Pollution         | If not Selected, system gives |
|-----------------------------|----------------------------------|-------------------------------|
|                             |                                  | the message " Please select   |
|                             |                                  | Type of Pollution".           |
| Management practices        | Enter the Management             | If not Entered, system gives  |
|                             | practices                        | the message " Please enter    |
|                             |                                  | Management practices".        |
| Management                  | Enter the Management             | If not Entered, system gives  |
| practices(Local-Language)   | practices in Local Language      | the message " Please enter    |
|                             |                                  | Management practices(Local-   |
|                             |                                  | Language) ".                  |
| General uses                | Enter the General uses           | If not Entered, system gives  |
|                             |                                  | the message " Please enter    |
|                             |                                  | General uses".                |
| General uses(Local-         | Enter the General uses in        | If not Entered, system gives  |
| Language)                   | Local Language                   | the message " Please enter    |
|                             |                                  | General uses(Local-Language)  |
|                             |                                  | 33                            |
| Associated Traditional      | Enter the Associated             | If not Entered, system gives  |
| Knowledge                   | Traditional Knowledge            | the message " Please enter    |
|                             |                                  | Associated Traditional        |
|                             |                                  | Knowledge ".                  |
| Associated Traditional      | Enter the Associated             | If not Entered, system gives  |
| Knowledge in Local          | Traditional Knowledge in         | the message " Please enter    |
|                             | Local Language.                  | Associated Traditional        |
|                             |                                  | Knowledge in Local ".         |
| Availability of minerals    | Enter the Availability of        |                               |
|                             | minerals                         |                               |
|                             |                                  |                               |
| Availability of minerals in | -                                |                               |
| Local                       | minerals in Local                |                               |
| Area of Availablity of      | Enter the Area of Availablity of | If not Entered, system gives  |
| Minerals                    | Minerals                         | the message " Please enter    |
|                             |                                  |                               |

|                          |                                  | Area of Availablity of Minerals        |
|--------------------------|----------------------------------|----------------------------------------|
|                          |                                  | ······································ |
|                          |                                  |                                        |
| Area of Availablity of   | Enter the Area of Availablity of | If not Entered, system gives           |
| Minerals local           | Minerals in Local Language.      | the message " Please enter             |
|                          |                                  | Area of Availablity of Minerals        |
|                          |                                  | local ".                               |
| Type of pollution        | Enter the Type of pollution      | If not Entered, system gives           |
|                          |                                  | the message " Please enter             |
|                          |                                  | Type of pollution ".                   |
| Source                   | Enter the Source                 | If not Entered, system gives           |
|                          |                                  | the message " Please enter             |
|                          |                                  | Source ".                              |
| Source in Local Language | Enter the Source in Local        | If not Entered, system gives           |
|                          | Language                         | the message " Please enter             |
|                          |                                  | Source in Local Language".             |
| Extent                   | Enter the Extent                 | If not Entered, system gives           |
|                          |                                  | the message " Please enter             |
|                          |                                  | Extent".                               |
| Extent in Local Language | Enter the Extent in Local        | If not Entered, system gives           |
|                          | Language                         | the message " Please enter             |
|                          |                                  | Extent in Local Language".             |
| Other Details            | Enter the Other Details          |                                        |
|                          |                                  |                                        |
| Other Details in Level   |                                  |                                        |
| Other Details in Local   |                                  |                                        |
| Language                 | Local Language.                  |                                        |
| Community Accessed       | Enter the Community              |                                        |
|                          | Accessed                         |                                        |
|                          |                                  |                                        |
| Community Accessed in    | Enter the Community              |                                        |
| Local Language           | Accessed in Local Language       |                                        |
|                          |                                  |                                        |

| Approximate area | Enter the Approximate area                     |                                                                               |
|------------------|------------------------------------------------|-------------------------------------------------------------------------------|
| Kingdom          | Select the Kingdom from the drop down list.    | If not selected, system gives<br>the message " Please select<br>Kingdom".     |
| Common Name      | Select the Common Name from the drop down list | If not selected, system gives<br>the message " Please select<br>Common Name". |

While Clicking the Soil Type Tab, following Form will be displayed as shown below. The entered data can be **Edited or Deleted** using the Edit or Inactive action links.

| BIOMIS                        | =        |                                          |                  |                           |                        |                | English -             | 🍈 BMC-KOLLAYIL |
|-------------------------------|----------|------------------------------------------|------------------|---------------------------|------------------------|----------------|-----------------------|----------------|
| BMC-KOLLAYIL<br>Administrator |          | <b>&amp; pbr</b> ⇒ Soil type             |                  |                           |                        |                |                       |                |
| MAIN NAVIGATION               | _        |                                          |                  | DL a                      |                        |                |                       |                |
| III Home                      |          |                                          |                  | Form                      |                        |                |                       |                |
| MB BMC K                      |          |                                          |                  |                           |                        |                |                       | save           |
| PeopleScape                   | Ві       | odiversity Type <sup>*</sup>             |                  | Soil Type <sup>*</sup>    |                        | Color Texture  |                       | Refresh        |
| 🖀 ABS                         |          | Select                                   | Ŧ                | Select                    | Ψ                      |                |                       | Back           |
| 🖀 Domain Knowledge Holder     |          |                                          |                  |                           |                        |                |                       | Forward        |
| 🔮 Market Directory            | C        | olor Texture(Local-Language) *           |                  | Features                  |                        | Features(Loca  | -Language)"           | Exit           |
| 🙆 Market                      |          |                                          |                  |                           |                        |                |                       |                |
| 🐵 Upload pbr (Manually)       | м        | anagement Mechanism                      |                  | Management Mechanism (Loc | cal-Language)"         | Associated Tra | ditional Knowledge    |                |
| 🔹 Activity <                  |          |                                          |                  |                           |                        |                |                       |                |
| 1 Institution                 | A        | ssociated Traditional Knowledge in Local |                  | Other Knowledge           |                        | Other Knowled  | lge(Local-Language) * |                |
| 0 e-PBR                       | <u>\</u> |                                          |                  |                           |                        |                |                       |                |
|                               | PLA      | NTS/ANIMAL DETAILS                       |                  |                           |                        |                |                       |                |
|                               | к        | ngdom                                    | Common Name      | e                         | Common Name*           |                | Habitat               |                |
|                               |          | Select v                                 |                  | ок                        | Select                 | Ψ.             | Select                |                |
|                               |          |                                          | (Enter first 4 d | characters xxxx)          |                        |                |                       |                |
|                               | A        | gronomic group *                         | Growth habit *   |                           | Add more               |                |                       |                |
|                               |          | Select                                   | Select           | •                         | (Plant/Animal Details) |                |                       |                |
|                               |          |                                          |                  |                           |                        |                |                       |                |
|                               |          |                                          |                  |                           |                        |                |                       |                |

| Field Name        | Description                   | Message                       |
|-------------------|-------------------------------|-------------------------------|
| Biodiversity Type | Select the Biodiversity type  | If not selected, system gives |
|                   | from the drop down list       | the message " Please select   |
|                   |                               | Biodiversity Type".           |
| Soil Type         | Select the Soil Type from the | If not selected, system gives |
|                   | drop down list                | the message " Please select   |
|                   |                               | Soil Type".                   |

| Color Texture            | Enter the Color Texture      | If not Entered, system gives |
|--------------------------|------------------------------|------------------------------|
|                          |                              | the message " Please enter   |
|                          |                              | Color Texture ".             |
|                          |                              |                              |
|                          | Enter the Color Texture in   | If not Entered, system gives |
| Language)                | Local Language               | the message " Please enter   |
|                          |                              | Color Texture(Local-         |
|                          |                              | Language) ".                 |
| Features                 | Enter the Features           | If not Entered, system gives |
|                          |                              | the message " Please enter   |
|                          |                              | Features".                   |
| Features(Local-Language) | Enter the Features in Local  | If not Entered, system gives |
|                          | Language                     | the message " Please enter   |
|                          |                              | Features(Local-Language)".   |
| Management Mechanism     | Enter the Management         | If not Entered, system gives |
|                          | Mechanism                    | the message " Please enter   |
|                          |                              | Management Mechanism".       |
| Management Mechanism     | Enter the Management         | If not Entered, system gives |
| (Local-Language)         | Mechanism in Local Language  | the message " Please enter   |
|                          |                              | Management Mechanism         |
|                          |                              | (Local-Language)".           |
| Associated Knowledge     | Enter the Associated         | If not Entered, system gives |
|                          | Knowledge                    | the message " Please enter   |
|                          |                              | Associated Knowledge ".      |
| Associated Knowledge     | Enter the Associated         | If not Entered, system gives |
| (Local-Language)         | Knowledge in Local-Language  | the message " Please enter   |
|                          | 5 5 5                        | Associated Knowledge (Local- |
|                          |                              | Language)".                  |
| Other Knowledge          | Enter the Other Knowledge    | If not Entered, system gives |
| Chief Miowiedge          | Litter ale office micwieuge  | the message " Please enter   |
|                          |                              | -                            |
|                          |                              | Other Knowledge".            |
|                          | Enter the Other Knowledge in | If not Entered, system gives |
| Language)                | Local-Language.              | the message " Please enter   |
|                          |                              |                              |

|                                                            |                               | Other Knowledge(Local-        |
|------------------------------------------------------------|-------------------------------|-------------------------------|
|                                                            |                               | Language) ".                  |
|                                                            |                               |                               |
| Kingdom                                                    | Select the Kingdom from the   | If not selected, system gives |
|                                                            | drop down list.               | the message " Please select   |
|                                                            |                               | Kingdom".                     |
| Common Name Select the Common Name from the drop down list | If not selected, system gives |                               |
|                                                            | drop down list                | the message " Please select   |
|                                                            |                               | Common Name".                 |

While Clicking the History Tab , following Form will be displayed as shown below. The entered data can be **Edited or Deleted** using the Edit or Inactive action links.

| BIOMIS                    | English - () BMC-KO                                                                                              |      |
|---------------------------|----------------------------------------------------------------------------------------------------|------|
| Administrator             | pbr > Historial cultural information                                                                             |      |
|                           |                                                                                                    | _    |
| III Home                  | Historial cultural information<br>Form 1.7                                                                       |      |
| BMC <                     |                                                                                                    | sa   |
| n PeopleScape             | History Name Details Details() ocal-Language)*                                                                   | Refr |
| 🖀 ABS                     | Select v                                                                                                    | Ba   |
| 🖀 Domain Knowledge Holder |                                                                                                    | Forv |
| 🖀 Market Directory        | "file size should be less than or equal to 2MB         Upload document*       Choose File         No file chosen | Ex   |
| 🕸 Market                  |                                                                                                    |      |
| 🙆 Upload pbr (Manually)   |                                                                                                    |      |
| 🔹 Activity <              | (oocunenc) (inage)                                                                                               |      |
| Institution <             | Show 10 * entries Search:                                                                                        | -    |
| D e-PBR                   | State 🕼 District 🕼 Local body Type 🕼 LSG Details 🕼 History Name 🕼 Details(Local-Language) 🕼 Edit 🕼 Inactive      |      |
| 🔹 Reports 🔍 <             | KERALA THIRUVANANTHAPURAM GRAMA PANCHAYAT KOLLAYIL History deti                                                  |      |
| 🐵 Feedback Submission <   |                                                                                                    |      |
| Bearch <                  | Showing 1 to 1 of 1 entries                                                                                      | xt   |
| Change Password           |                                                                                                    |      |
| 🚯 Help 🔇                  |                                                                                                    |      |

| Field Name                                | Description        | Message                       |
|-------------------------------------------|--------------------|-------------------------------|
| History Name Select the History Name from |                    | If not selected, system gives |
|                                           | the drop down list | the message " Please select   |
|                                           |                    | History Name".                |

| Details                 | Enter the Details          | If not Entered, system gives  |
|-------------------------|----------------------------|-------------------------------|
|                         |                            | the message " Please enter    |
|                         |                            | Details".                     |
| Details(Local-Language) | Enter the Details in Local | If not Entered, system gives  |
|                         | language                   | the message " Please enter    |
|                         |                            | Details(Local-Language)".     |
| Upload document         | Upload the document        | If not uploaded, system gives |
|                         |                            | the message " Please upload   |
|                         |                            | the document".                |
| Upload Image            | Upload the image           | If not uploaded, system gives |
|                         |                            | the message " Please upload   |
|                         |                            | the document".                |

While Clicking the Civilization(Peoplescape) Tab , following Form will be displayed as shown below

|                                                              |          | diversity Management I<br>LA State Biodiversity Board | nformation System(BIOMI                                                        | S)                                        |
|--------------------------------------------------------------|----------|-------------------------------------------------------|--------------------------------------------------------------------------------|-------------------------------------------|
| BIOMIS                                                       | =        |                                                       |                                                                                | English 🔶 🎒 BMC-KOLLAYIL                  |
| BMC-KOLLAYIL<br>Administrator                                |          | & pbr > Civilization                                  |                                                                                | save                                      |
| III Home                                                     | <        |                                                       | Civilization(Peoplescape)     Form 1.8     Isoation information is unavailable | Refresh<br>Back<br>Forward                |
| ▲ PeopleScape                                                |          |                                                       |                                                                                | Exit                                      |
| ABS     Domain Knowledge H     Market Directory              | lolder   | Population Count <sup>®</sup>                         | Occupation *Select *                                                           | Sub Occupation                            |
| பை Market<br>பிழைக்கை இதை இதை இதை இதை இதை இதை இதை இதை இதை இத | )        | Sub Occupation Local                                  | Members source of income                                                       | Depending LandscapeSelect *               |
| Activity                                                     | <        | Religion                                              | Member Category                                                                | Social status                             |
| Institution                                                  | <        | Select                                                | тSelect т                                                                      | Select v                                  |
| e-PBR     Reports     Feedback Submission                    | <<br>1 < | Other earning jobs                                    | Other earning jobs(Local-Language)                                             | Major Dependent Resources                 |
|                                                              | -<br>d   | Major Dependent Resources(Local-Language)             | Lanscape Management Practices                                                  | Lanscape Management Practices(Local-Langu |
|                                                              |          | Resource Management Practices                         | Resource Management Practices (Local-Language)                                 | Nature of inhabitants                     |
|                                                              |          | Nature of inhabitants(Local-Language)                 | Family member number                                                           | No of HH's                                |
|                                                              |          |                                                       |                                                                                |                                           |

| Field Name               | Description                    | Message                          |
|--------------------------|--------------------------------|----------------------------------|
| Population Count         | Enter the Population Count     | If not Entered, system gives     |
|                          |                                | the message " Please enter       |
|                          |                                | Population Count".               |
| Occupation               | Select the Occupation from the | If not selected, system gives    |
|                          | drop down list                 | the message " Please select      |
|                          |                                | Occupation".                     |
| Sub occupation           | Enter the Sub Occupation       | If not Entered, system gives the |
|                          |                                | message " Please enter Sub       |
|                          |                                | Occupation".                     |
| Sub occupation local     | Enter the Sub Occupation       | If not Entered, system gives the |
|                          |                                | message " Please enter Sub       |
|                          |                                | Occupation".                     |
| Members source of income | Enter the Members source of    | If not Entered, system gives     |
|                          | income                         | the message " Please enter       |
|                          |                                | Members source of income".       |
| Depending Landscape      | Select the Depending           | If not Selected, system gives    |
|                          | Landscape                      | the message " Please select      |
|                          |                                | Depending Landscape".            |
| Religion                 | Enter the Religion             | If not Entered, system gives     |
|                          |                                | the message " Please enter       |
|                          |                                | Religion".                       |
| Member Category          | Enter the Category in Local    | If not Entered, system gives     |
|                          | Language                       | the message " Please enter       |
|                          |                                | Category".                       |
| Social status            | Enter the Social status        | If not Entered, system gives     |
|                          |                                | the message " Please enter       |
|                          |                                | Social status".                  |
| Other earning jobs       | Enter the Other earning jobs   |                                  |
|                          |                                |                                  |
|                          |                                |                                  |

| Other earning jobs(Local-    | Enter the Other earning jobs              |                              |
|------------------------------|-------------------------------------------|------------------------------|
| Language)                    | in Local-Language                         |                              |
|                              |                                           |                              |
| Major Dependent              | Enter the Major Dependent                 | If not Entered, system gives |
| Resources                    | Resources                                 | the message " Please enter   |
|                              |                                           | Major Dependent Resources".  |
| Major Dependent              | Enter the Other Knowledge in              | If not Entered, system gives |
| Resources(Local-             | Local-Language.                           | the message " Please enter   |
| Language)                    |                                           | Major Dependent              |
|                              |                                           | Resources(Local-Language)".  |
| Landscape Management         | Enter the Landscape                       |                              |
| Practices                    | Management Practices.                     |                              |
| Landscape Management         | Enter the Landscape                       |                              |
| Practices(Local-Language)    | Management Practices in                   |                              |
|                              | Local Language                            |                              |
| Resource Management          | Enter the Resource                        |                              |
| Practices                    | Management Practices                      |                              |
| Resource Management          | Enter the Resource                        |                              |
|                              |                                           |                              |
| Flactices (Local-Language)   | Management Practices in Local<br>Language |                              |
| Nature of inhabitants        | Enter the Nature of inhabitants           |                              |
| Nature of innabitants        | Enter the Nature of Innabilants           |                              |
|                              |                                           |                              |
| Nature of inhabitants(Local- | Enter the Nature of inhabitants           |                              |
| Language)                    | in Local Language                         |                              |
|                              |                                           |                              |
| Family member no             | Enter the Family member no                |                              |
|                              |                                           |                              |
| No of HH's                   | Enter the No of HH's                      |                              |
|                              |                                           |                              |
|                              |                                           |                              |

## While Clicking the ABS Tab , following Form will be displayed as shown below

| BIOMIS =                      |                                                                                              |                                                        | English 🚽 🏟 BMC-KO                                                  |
|-------------------------------|----------------------------------------------------------------------------------------------|--------------------------------------------------------|---------------------------------------------------------------------|
| BMC-KOLLAYIL<br>Administrator | a‰pbr ≥ e-PBR ABS                                                                            |                                                        |                                                                     |
| MAIN NAVIGATION               |                                                                                              | Q ABS                                                  | <u></u>                                                             |
| BMC <                         |                                                                                              | Form 1.6                                               |                                                                     |
| 2 PeopleScape                 |                                                                                              |                                                        |                                                                     |
|                               | lame                                                                                         | Name_local *                                           | E-mail id *                                                         |
| Domain Knowledge Holder       |                                                                                              |                                                        |                                                                     |
| -                             | lobile Number <sup>*</sup>                                                                   | State *                                                | District *                                                          |
| 🙆 Market                      |                                                                                              | Select                                                 | Select                                                              |
| 49. Upload pbr (Manually)     | Permanent Address                                                                            | Permanent Address Local *                              | Contact Address                                                     |
| 🙆 Activity <                  | ermanent Address                                                                             |                                                        | Contact Address                                                     |
| f Institution                 |                                                                                              | 1                                                      | iiii                                                                |
| D e-PBR                       | contact Address Local *                                                                      | Profile of the Organization                            | Profile of the Organization Local *                                 |
| Feedback Submission           |                                                                                              |                                                        |                                                                     |
| 🔹 Search < N                  | lature Of Business*                                                                          | Other Business                                         | Other Business local *                                              |
| Change Password               | Select                                                                                       |                                                        |                                                                     |
| α‰ Help ≺ T                   | urnover of the Organization(In Lakhs) *                                                      | Abs Approved Date *                                    | Constituted date                                                    |
| 🖀 Additional Help             |                                                                                              |                                                        |                                                                     |
| s                             | Submitted date *                                                                             |                                                        |                                                                     |
|                               |                                                                                              |                                                        |                                                                     |
|                               | Details and specific information about nature of according according and its traditional use | ess sought and biological material and associated know | ledge to be accessed Identification (Scientific Name) of biological |
| N                             | o Common Name                                                                                | Scientific Name                                        | Traditional Use of the resources                                    |
| 1                             |                                                                                              |                                                        |                                                                     |
|                               |                                                                                              |                                                        |                                                                     |

| Field Name | Description                      | Message                          |
|------------|----------------------------------|----------------------------------|
| Name       | Enter the name of the person who | If not Entered, system gives the |
|            | collecting species for making    | message "Please enter Name".     |
|            | medicines, soap etc.             |                                  |
| Name local | Enter the name of the person who | If not Entered, system gives the |
|            | collecting species for making    | message " Please enter Name      |
|            | medicines, soap etc. in local    | in local language".              |
|            | language                         |                                  |

| The second state      | Fredericks Fredeilid of the mean     | If we at The formed and the second second se |
|-----------------------|--------------------------------------|----------------------------------------------------------------------------------------------------|
| E-mail id             | Enter the Email id of the person     | If not Entered, system gives the                                                                                                    |
|                       |                                      | message "Please enter Email".                                                                                                    |
| Mobile Number         | Enter the Mobile Number of the       | If not Entered, system gives the                                                                                                    |
|                       | person                               | message "Please enter Mobile                                                                                                    |
|                       |                                      | No".                                                                                                    |
| State                 | Select State of the person from      | If not Selected, system gives                                                                                                    |
|                       | Dropdown list                        | the message " Please select                                                                                                    |
|                       |                                      | state".                                                                                                    |
| District              | Select District of the person from   | If not Selected, system gives                                                                                                    |
|                       | Dropdown list                        | the message " Please select                                                                                                    |
|                       |                                      | District".                                                                                                    |
| Permanent Address     | Enter the Permanent Address of the   | If not Entered, system gives the                                                                                                    |
|                       | person                               | message " Please enter                                                                                                    |
|                       |                                      | Permanent Address".                                                                                                    |
| Permanent Address     | Enter the Permanent Address of the   | If not Entered, system gives the                                                                                                    |
| Local                 | person in local language             | message " Please enter                                                                                                    |
|                       |                                      | Permanent Address Local".                                                                                                    |
| Contact Address       | Enter the Contact Address of the     | If not Entered, system gives the                                                                                                    |
|                       | person                               | message " Please enter                                                                                                    |
|                       |                                      | Contact Address ".                                                                                                    |
| Contact Address Local | Enter the Contact Address of the     | If not Entered, system gives the                                                                                                    |
|                       | person in local language             | message " Please enter                                                                                                    |
|                       |                                      | Contact Address Local".                                                                                                    |
| Profile of the        | Enter the Details about the person's | If not Entered, system gives the                                                                                                    |
| Organization          | organization                         | message " Please enter Profile                                                                                                    |
|                       |                                      | of the Organization ".                                                                                                    |
| Profile of the        | Enter the Details about the person's | If not Entered, system gives the                                                                                                    |
| Organization Local    | organization                         | message " Please enter Profile                                                                                                    |
|                       |                                      | of the Organization Local".                                                                                                    |
| Nature Of Business    | Select the Nature Of the Business    | If not Selected, system gives                                                                                                    |
|                       | from                                 | the message " Please select                                                                                                    |
|                       | Dropdown list                        | Nature Of the Business".                                                                                                    |
| Other Business        | Enter the Other business details     |                                                                                                    |
|                       |                                      |                                                                                                    |

| Other Business local   | Enter the Other business details in  |                                  |
|------------------------|--------------------------------------|----------------------------------|
|                        | local language                       |                                  |
|                        |                                      |                                  |
| Turnover of the        | Enter the Turnover of the business   | If not Entered, system gives the |
| Organization(In        |                                      | message "Please enter            |
| Lakhs)                 |                                      | Turnover of the Organization"    |
| Abs Approved Date      | Select the Approved date of ABS      | If not Selected, system gives    |
|                        |                                      | the message " Please select      |
|                        |                                      | Abs Approved Date".              |
| constituted date       | Select the Business constituted date | If not Selected, system gives    |
|                        |                                      | the message " Please select      |
|                        |                                      | Business constituted date".      |
| Abs Submitted Date     | Select the Submitted date of ABS     | If not Selected, system gives    |
|                        |                                      | the message " Please select      |
|                        |                                      | Abs Submitted Date".             |
| Common Name            | Enter the Common name of the of      |                                  |
|                        | biological resources                 |                                  |
| Scientific Name        | Enter the Scientific name of the of  |                                  |
|                        | biological resources                 |                                  |
| Traditional Use of the | Enter the Traditional Use of the     |                                  |
| resources              | biological resources                 |                                  |
| Quantity of biological | Enter the Quantity of biological     | If not Entered, system gives the |
| resources to be        | resources to be collected by the     | message " Please enter           |
| collected              | person                               | Quantity of biological           |
|                        |                                      | resources to be collected"       |
| Benefits               | Enter the Benefits of the business   | If not Entered, system gives the |
|                        |                                      | message "Please enter            |
| Fee details            | Enter the Fee details of the ABS     | If not Entered, system gives the |
|                        |                                      | message " Please enter           |
|                        |                                      | Fee"                             |
|                        |                                      |                                  |

While Clicking the Wetland Tab , following Form will be displayed as shown below

| The Course of any                                                   | odiversity Managemer             | nt Information System(BIOM                | IIS)                                          |
|---------------------------------------------------------------------|----------------------------------|-------------------------------------------|-----------------------------------------------|
| BIOMIS                                                              | =                                |                                           | English 🚽 💮 BMC-KOLLAYIL                      |
| BMC-KOLLAYIL<br>Administrator                                       | <b>&amp; pbr</b> > Wetland       |                                           |                                               |
| MAIN NAVIGATION  Home  BHC  K                                       |                                  | Wetland<br>Form 2.4                       | save<br>Refresh<br>Back                       |
| BeopleScape     ABS                                                 | Wetland *                        | LandUse Type*                             | Forward<br>Features Exit                      |
| 🛎 Domain Knowledge Holder                                           | Select                           | Select Ownership details                  | <ul> <li>Ownership details local *</li> </ul> |
| <ul> <li>Market Directory</li> <li>Upload pbr (Manually)</li> </ul> |                                  | Ownership details                         |                                               |
| n Activity <                                                        | Uses*Select                      | Users<br>•                                | Users Local *                                 |
| C e-PBR                                                             | Conservation details             | Conservation details Local*               | Type of pollution *Select *                   |
| کی Feedback Submission ، کی کھی Search                              | Source                           | Source in Local Language <sup>*</sup>     | Intensity*Select                              |
| Change Password     Help     <                                      | Associated Traditional Knowledge | Associated Traditional Knowledge(Local) * | Other Details                                 |
| 🖀 Additional Help                                                   | Other Details Local <sup>*</sup> | Dependents                                | DependentsLocal*                              |
|                                                                     |                                  |                                           |                                               |

| Fields         | Description                            | Message                          |
|----------------|----------------------------------------|----------------------------------|
| Wetland        | Select the Type of the Wetland such as | If not Selected, system gives    |
|                | Marine,Fresh Water and Estaurine.      | the message " Please select      |
|                |                                        | Wetland "                        |
| Land Use Type  | Select the Type of the Land such as    | If not Selected, system gives    |
|                | paddy Fields, playgrounds,plain        | the message " Please select      |
|                | lands,Mountains ,Valleys,Fallow Land   |                                  |
|                | Etc                                    |                                  |
|                |                                        |                                  |
| Features       | Enter the Features of the Wetland like | If not Entered, system gives the |
|                | the top portion covered withgrass and  | message "Please enter            |
|                | retaining lots of Water                | Features "                       |
|                | along with soil,                       |                                  |
| Features local | Enter the Features of the Wetland in   | If not Entered, system gives the |
|                | Local Language                         | message " Please enter           |
|                |                                        | Features local"                  |

| Ownership details       | Enter the Ownership details of the       | If not Entered, system gives the |
|-------------------------|------------------------------------------|----------------------------------|
|                         | land.Whether the land is Common          | message "Please enter            |
|                         | property or Private ownership            | Ownership details "              |
| Ownership details local | Enter the Ownership details of the land  | If not Entered, system gives the |
|                         | in Local Language                        | message " Please enter           |
|                         |                                          | Ownership details local"         |
| Uses                    | Enter the Uses of the Wetland Example    | If not Entered, system gives the |
|                         | Rituals, tourism or Transport.           | message " Please enter           |
|                         |                                          | Uses''                           |
| Users                   | Enter the Users of the Land such as      | If not Entered, system gives the |
|                         | Owners ,people or Animals                | message "Please enter            |
|                         |                                          | Users "                          |
| Users local             | Enter the Users of the Land in local     | If not Entered, system gives the |
|                         | language                                 | message "Please enter            |
|                         |                                          | Users local"                     |
| Conservationdetails     | Enter the Conservationdetails of the     | If not Entered, system gives the |
|                         | land about whether it is Cleaned         | message "Please enter            |
|                         | Periodically                             | Conservation details "           |
| Conservation details    | Enter the Conservationdetails of the     | If not Entered, system gives the |
| Local                   | land in Local Language                   | message "Please enter            |
|                         |                                          | Conservation details Local"      |
| Type of pollution       | Enter the Select the It describes the    | If not Selected, system gives    |
|                         | type of Pollution created from Industry  | the message " Please select      |
|                         | or sewage etc.                           | Type of pollution"               |
| Source                  | Enter the Source of the land such as     | If not Entered, system gives the |
|                         | AgriculturalPesticides                   | message "Please enter            |
|                         |                                          | Source "                         |
| Source in Local         | Enter the Source of the land in Local    | If not Entered, system gives the |
| Language                | Language                                 | message " Please enter           |
|                         |                                          | Source in Local"                 |
| Intensity               | Select the Intensity Of the Land such as | If not Selected, system gives    |
|                         | high,medium or low                       | the message " Please select      |
|                         | -                                        | Intensity"                       |
|                         |                                          | ,                                |

| Associated Traditional | Enter the Associated Traditional       | If not Entered, system gives the |
|------------------------|----------------------------------------|----------------------------------|
| Knowledge              | Knowledge of the land                  | message " Please enter           |
|                        |                                        | Associated Traditional           |
|                        |                                        | Knowledge "                      |
| Associated Traditional | Enter the Associated Traditional       | If not Entered, system gives the |
| Knowledge Local        | Knowledge of the land in local         | message " Please enter           |
|                        | language                               | Associated Traditional           |
|                        |                                        | Knowledge Local"                 |
| Other Details          | Enter the Other Details of the wetland | If not Entered, system gives the |
|                        |                                        | message " Please enter           |
|                        |                                        | Other Details "                  |
| Other Details Local    | Enter the Other Details of the wetland | If not Entered, system gives the |
|                        | in Local Language                      | message " Please enter           |
|                        |                                        | Other Details Local"             |
| Dependents             | Enter the Dependents of the wetland    | If not Entered, system gives the |
|                        | such as Farmers,Fishermen, or Other    | message " Please enter           |
|                        | people                                 | Dependents"                      |
| Dependents Local       | Enter the Dependents of the wetland in | If not Entered, system gives the |
|                        | Local Language                         | message " Please enter           |
|                        |                                        | Dependents Local"                |

### 4.1.11 Search

The Resources and e-PBR master data's are managed through the 'Search' by the Admin user.

#### 1) Resources

This form is used to search resources such as Availability of species, Synonyms, Hakims, Traditional Vaidyans, and Generic Species.

|                               |                                                                                                    | sity Management Information System(BIOMIS)<br>Biodiversity Board |                          |
|-------------------------------|----------------------------------------------------------------------------------------------------|------------------------------------------------------------------|--------------------------|
| BIOMIS                        | =                                                                                                    |                                                                  | English 🚽 🎒 BMC-KOLLAYIL |
| BMC-KOLLAYII<br>Administrator | L<br>∰ Search > Searc                                                                                                    | rch                                                              |                          |
| MAIN NAVIGATION               |                                                                                                    |                                                                  |                          |
| III Home                      |                                                                                                    | Search                                                           | Exit                     |
| BMC                           | <                                                                                                    | SelectSelect                                                     | Refresh                  |
| 🔹 GeoScape                    | <                                                                                                    | Select                                                           |                          |
| 📽 ABS                         |                                                                                                    | Select                                                           |                          |
| 🔮 Domain Knowledge            | Holder                                                                                                    | Generic Species                                                  |                          |
| Market Directory              |                                                                                                    | Availability Of Species                                          |                          |
| 🙆 Market                      |                                                                                                    | Hakims                                                           |                          |
|                               |                                                                                                    | Synonyms                                                         |                          |
| Species Observation           |                                                                                                    | Traditional Vaidyans                                             |                          |
| 🍘 Upload pbr (Manuall         | у)                                                                                                    |                                                                  |                          |
| a Activity                    | <                                                                                                    |                                                                  |                          |
| institution                   | < Comparison of the second second sec |                                                                  |                          |
| 0 e-PBR                       |                                                                                                    |                                                                  |                          |
| 🙆 Reports                     | <                                                                                                    |                                                                  |                          |
| 🙆 Search                      | <b>~</b>                                                                                                    |                                                                  |                          |
| O Resources                   | ł                                                                                                    |                                                                  |                          |
| O e-PBR                       |                                                                                                    |                                                                  |                          |
| O Taxonomic Hierarch          | у                                                                                                    |                                                                  |                          |

## 1) If Select Availability of species

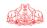

| 104 Personal ARE                 | iodiversit       |                 | _                  | ient In      | format      | ion Syste               | m(BI          | OMIS            | 5)       |             |            |            | KERAALS |
|----------------------------------|------------------|-----------------|--------------------|--------------|-------------|-------------------------|---------------|-----------------|----------|-------------|------------|------------|---------|
| BIOMIS                           |                  |                 |                    |              |             |                         |               |                 |          | Engl        | sh         | - 🖗        | BMC-KOL |
| BMC-KOLLAYIL<br>Administrator    | 🍘 Search > Searc | ch              |                    |              |             |                         |               |                 |          |             |            |            |         |
|                                  |                  |                 |                    |              |             | Search                  |               |                 |          |             |            |            |         |
| III Home                         |                  |                 |                    |              |             |                         |               |                 |          |             |            |            |         |
| BAB BMC <                        |                  |                 |                    |              | Select      | Availability            | Of Species    | •               |          |             |            |            |         |
| B GeoScape <                     |                  |                 | State              | •            | KERALA      | -                       | District*     | 1               | HIRUVANA | NTHAPUR     | <b>. .</b> |            | Ex      |
| 📽 ABS                            |                  |                 | Block              |              | Select      |                         | Local body    | -               | -Select  |             | *          |            | Refr    |
| 📽 Domain Knowledge Hold          | er               |                 | Locall             | odv          |             |                         | Species Typ   |                 |          |             |            |            |         |
| 🖀 Market Directory               |                  |                 |                    |              | Select      | ÷                       |               | e F             | Plantae  |             | *          |            |         |
| 🚳 Market                         |                  | 14              | Agron              |              | Weeds       | -                       | Status        | -               | -Select  |             | *          |            |         |
| Species Observation              |                  | 115             | Scient             | tific Name   |             |                         | Species       |                 |          |             |            |            |         |
| 🕸 Upload pbr (Manually)          |                  | 1 De            | / Local            | Name         |             |                         |               |                 |          |             |            |            |         |
| 🔹 Activity 🗸                     |                  | 12              | 1                  | <u></u>      |             | Search                  |               |                 |          |             |            |            |         |
| f Institution <                  |                  |                 |                    |              |             | Search                  |               |                 |          |             |            |            |         |
| D e-PBR                          |                  |                 |                    |              |             |                         |               |                 |          |             |            |            |         |
| 🚯 Reports 🛛 <                    |                  |                 |                    |              |             | Species                 | •             |                 |          |             |            |            |         |
| 🚳 Search 🗸 🗸                     |                  |                 |                    |              |             |                         | Habitat       |                 |          |             |            |            |         |
| O Resources                      |                  | Species<br>Type | Agronomic<br>Group | Species      | Local Name  | Scientific Name         | &<br>Features | Economic<br>Use | Status   | Image       | view       | Occurences |         |
| O e-PBR<br>O Taxonomic Hierarchy |                  | Plantae         | Weeds              | Thumpa       | തുമ്പ       | LUEACUS ASPERA          | 1             | Medicinal       | Rare     | No<br>Image | ۲          | ۲          |         |
| 🚯 Feedback Submission <          |                  | Plantae         | Weeds              | Кирра        | കുപ്പ ചീര   | AMARANTHUS              | ,             | Edible          | Rare     | No          | ۲          | ۲          |         |
| Change Password                  |                  |                 |                    | cheera       |             | DUBIUS                  |               |                 |          | Image       |            | *          |         |
| Bo Help <                        |                  | Plantae         | Weeds              | Inchi Pulle  | Inchi Pullu | CYMBOPOGON<br>FLEXUOSUS | '             | Medicinal       | Rare     | No<br>Image | ۲          | ۲          |         |
| 🖀 Additional Help                |                  | Plantae         | Weeds              | KODANGAL     | KODANGAL    | CENTELLA ASIATICA       | ,             | Medicinal       | Rare     | No<br>Image | ۲          | ۲          |         |
|                                  |                  | Plantae         | Weeds              | Keezharnelli | കീഴാരനെല്ലി | PHYLLANTHUS<br>AMARUS   | ,             | Medicinal       | Rare     | No<br>Image | ۲          | ۲          |         |

# If click on Image button, Species Image will be displayed below

|  |         |            |            |             |                           |                  |                       |                  |       | Engli   | sh 🔹          | 🌘 Syster |
|--|---------|------------|------------|-------------|---------------------------|------------------|-----------------------|------------------|-------|---------|---------------|----------|
|  |         | Block      |            |             |                           |                  |                       | × ct             |       | ¥       |               |          |
|  |         | Localbo    | iγ         | -           |                           | mark             | and the second second | ct               |       |         |               |          |
|  | 1       | Agronon    | nic group  | and a state |                           |                  |                       | ct               |       |         |               |          |
|  | 165     | Family     |            | -           |                           | and a            | 1-2                   |                  |       |         |               |          |
|  | 201     | Scientifi  | c Name     |             |                           |                  | -                     |                  |       |         |               |          |
|  | 100     | 40         |            |             |                           |                  | 100                   |                  |       |         |               |          |
|  |         |            |            |             |                           | 100              | 200                   |                  |       |         |               |          |
|  |         |            |            |             |                           | 100              | 10 Car 10             |                  |       |         |               |          |
|  | Show 10 | • entries  |            |             |                           |                  |                       |                  | Sea   | irch:   |               |          |
|  | Species | Agronomic  |            | Local       |                           | Habitat<br>&     | Economic              |                  |       |         |               |          |
|  |         |            | species 11 |             | Scientific Name           |                  |                       | Status II        | Image | view It | occurences if |          |
|  | Fauna   | Amphibians | Hibiscus   | Hibiscus    | DIOSCORIAPENTAPHYLLA<br>L | Pond,<br>Feature | Commercial            | Endangered       |       |         | ۰             |          |
|  | Fauna   | Amphibians | Hibiscus   | Hibiscus    | DIOSCORIAPENTAPHYLLA<br>L | Pond,<br>Feature | Commercial            | Not<br>Available |       |         |               |          |
|  | Fauna   | Amphibians | Hibiscus   | Hibiscus    | DIOSCORIAPENTAPHYLLA      |                  | Commercial            |                  |       |         |               |          |
|  |         |            |            |             | L                         | Feature          |                       |                  |       |         |               |          |
|  | Fauna   | Amphibians | Hibiscus   | Hibiscus    | DIOSCORIAPENTAPHYLLA      | Pond,            | Commercial            | Not              |       | ۲       | ۲             |          |

| Fauna | Amphibians | Hibiscus | Hibiscus | DIOSCORIAPENTAPHYLLA<br>L | Pond,<br>Feature | Commercial | Available |  |
|-------|------------|----------|----------|---------------------------|------------------|------------|-----------|--|
|       |            |          |          |                           |                  |            |           |  |

## If click on view button, Species details will be displayed below

| вю |               |      |            |              |          |                           |                  |            |             |        | Track | ih 👻         |         |
|----|---------------|------|------------|--------------|----------|---------------------------|------------------|------------|-------------|--------|-------|--------------|---------|
| (  |               |      | Species    |              |          |                           |                  |            |             |        | ×     |              |         |
|    |               |      |            |              |          |                           |                  |            |             |        |       |              |         |
|    |               |      |            |              |          |                           |                  |            |             |        |       |              |         |
|    |               | 10   | Species    | Туре         | Fau      | na                        | Habitat          |            | Aquatic Dom | nestic |       |              |         |
|    |               |      | Agronor    | nic group    | Am       | phibians                  | Growth habi      | t          | Omnivores   |        |       |              |         |
|    | $\mathcal{D}$ | 5    | Genus      |              | Dio      | scoria                    | Species          |            | pentaphylla | L      |       |              |         |
|    |               | 10-5 | Scientif   | ic Name      | DIC      | SCORIAPENTAPHYLLA         | Vernacular M     |            | Hibiscus    |        |       |              | Exit    |
|    | 4             | 11   | Habitat    |              | Pon      | d                         | Salient Feat     | ires       | Feature     |        |       |              | Refresh |
|    |               |      | Econom     | ic Use       | Con      | nmercial                  | Source           |            | Endogeneus  |        |       |              |         |
|    |               |      | Taxonomy   |              |          |                           |                  |            |             |        |       |              |         |
|    |               |      | Phylum     | Category Nar | ne       |                           | Phylum Clas      | s Name     |             |        |       |              |         |
|    | Show          |      |            | Order Name   | FFC      | ategory                   | Phylum Fam       |            | FaunClass   |        |       |              |         |
|    | Spec          |      | ,          |              | Fau      | nOrder                    |                  |            | nbnbmbm     |        |       |              |         |
|    | Туре          |      |            |              |          | View Spec                 | ies Image        |            |             |        |       | Occurences 🕸 |         |
|    | Faun          | na   |            |              |          |                           |                  |            |             |        |       | ۲            |         |
|    | Faun          | na   |            |              |          |                           |                  |            |             |        |       |              |         |
|    |               |      |            |              |          | L                         | Feature          |            | Available   |        | _     | ۲            |         |
|    | Faun          | na   | Amphibians | Hibiscus     | Hibiscus | DIOSCORIAPENTAPHYLLA<br>L | Pond,<br>Feature | Commercial | Available   |        | ۲     | ۲            |         |
|    | Faun          | na   | Amphibians | Hibiscus     | Hibiscus | DIOSCORIAPENTAPHYLLA      | Pond,            | Commercial | Not         | ۲      | ۲     | ۲            |         |

| Fauna | Amphibians | Hibiscus | Hibiscus | DIOSCORIAPENTAPHYLLA<br>L | Pond,<br>Feature | Commercial | Available | ٢ |  |
|-------|------------|----------|----------|---------------------------|------------------|------------|-----------|---|--|
|       |            |          |          |                           |                  |            |           |   |  |

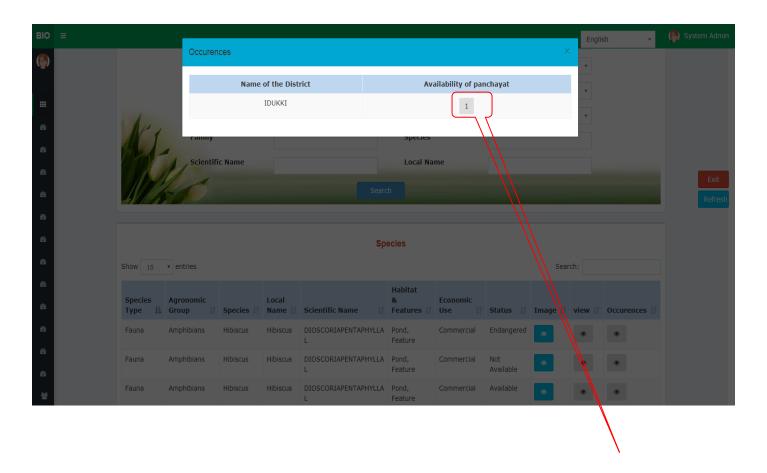

## If click on occurrence button, Species availability will be displayed below

If Click on Availability of Panchayat, Species availability in the Panchayat will displayed below,

| BIO | = | Occurer | 0000       |            |    |        |         |                 |           | >     | English | × | 🌔 System i | Adm |
|-----|---|---------|------------|------------|----|--------|---------|-----------------|-----------|-------|---------|---|------------|-----|
|     |   | Occurer | nces       |            |    |        |         |                 |           | ¢.    |         |   |            |     |
|     |   |         | Name of th | he Panchay | at | Specie | s Name  | Local Na        | ame 1     | image |         |   |            |     |
|     |   |         | THOD       | UPUZHA     |    | Hib    | iscus   | XCV             |           | ۲     |         |   |            |     |
| ø   |   |         |            |            |    |        |         |                 | -7/       |       |         |   |            |     |
| ß   |   |         |            |            |    |        | opecies |                 |           |       |         |   |            |     |
| ß   |   |         |            |            |    |        |         |                 |           |       |         |   |            |     |
| 6   |   |         |            |            |    |        |         |                 |           |       |         |   |            |     |
| dî) |   |         |            |            |    |        |         |                 |           |       |         |   |            |     |
| ß   |   |         |            |            |    |        |         |                 |           |       |         |   |            |     |
| æ   |   |         |            |            |    |        |         |                 |           |       |         |   |            |     |
| eî) |   |         |            |            |    |        |         |                 |           |       |         |   |            |     |
| æ   |   |         |            |            |    |        |         | Econonic<br>Use |           |       |         |   |            |     |
| æ   |   |         |            |            |    |        |         |                 |           |       |         |   |            |     |
| 63  |   |         |            |            |    |        |         |                 |           |       |         |   |            |     |
| eî) |   |         |            |            | L  |        | Feature |                 | Available |       |         |   |            |     |

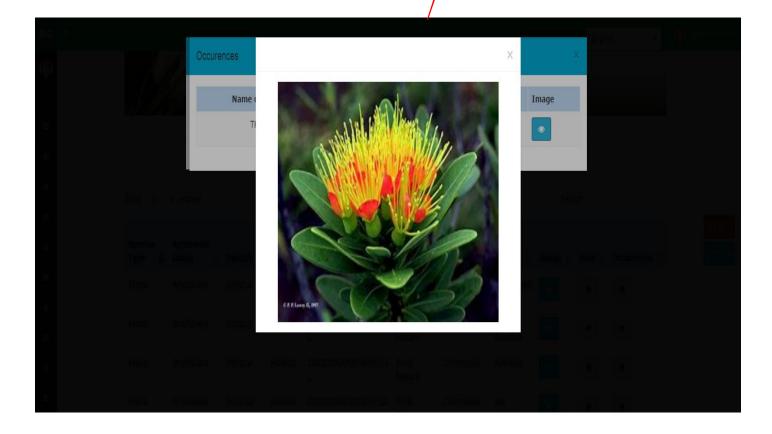

## 2) If select Generic Species

|                              |                                                   |                                 |                                           | S                                                                                                 | earch                                                                                               |                                              |                                                           |          |                    |                   |
|------------------------------|---------------------------------------------------|---------------------------------|-------------------------------------------|---------------------------------------------------------------------------------------------------|----------------------------------------------------------------------------------------------------|----------------------------------------------|-----------------------------------------------------------|----------|--------------------|-------------------|
|                              |                                                   |                                 | Select                                    | Generi                                                                                            | c Species                                                                                           | v                                            |                                                           |          |                    |                   |
|                              | Species                                           | Туре*                           | Sele                                      | ct v                                                                                              | Agronom                                                                                             | nic group*                                   | Select                                                    |          | ,                  |                   |
|                              | Family                                            |                                 |                                           |                                                                                                   | Species                                                                                             |                                              |                                                           |          |                    | 1                 |
|                              | Status                                            |                                 | Sele                                      | ct 🔻                                                                                              | Scientifie                                                                                          | <mark>c N</mark> ame                         |                                                           |          |                    | 6                 |
|                              | Local Na                                          | ame                             |                                           |                                                                                                   |                                                                                                    |                                              |                                                           |          | 0                  | N                 |
|                              |                                                   |                                 |                                           | Sear                                                                                              | ch                                                                                                  |                                              |                                                           |          |                    |                   |
|                              |                                                   |                                 |                                           |                                                                                                   |                                                                                                    |                                              |                                                           |          |                    | AL.               |
|                              |                                                   |                                 |                                           |                                                                                                   |                                                                                                    |                                              |                                                           |          |                    |                   |
|                              |                                                   |                                 |                                           | Sr                                                                                                | ecies                                                                                               |                                              |                                                           |          |                    |                   |
| Show 10                      | • entries                                         |                                 |                                           | Sp                                                                                                | pecies                                                                                              |                                              |                                                           | Sear     | c <mark>h</mark> : |                   |
| Show 10                      | ▼ entries                                         |                                 |                                           | St                                                                                                |                                                                                                    |                                              |                                                           | Sear     | ch:                |                   |
| Show 10<br>Species<br>Type I | Agronomic                                         | Species 1                       | Local<br>Name It                          | Scientific Name                                                                                   | Habitat<br>&                                                                                        | Economic<br>Use                              | Status 11                                                 |          | ch:                | Occurences        |
| Species                      | Agronomic                                         | Species 11<br>Hibiscus          |                                           |                                                                                                   | Habitat<br>&<br>Features I                                                                          |                                              | Status It<br>Endangered                                   |          |                    | Occurences<br>(*) |
| Species<br>Type ↓            | Agronomic<br>Group It                             |                                 | Name 🕴                                    | Scientific Name                                                                                   | Habitat<br>&<br>Features I1<br>Pond,<br>Feature                                                     | Use 🕼                                        |                                                           | Image 1† | view [†            |                   |
| Species<br>Type II<br>Fauna  | Agronomic<br>Group 11<br>Amphibians               | Hibiscus                        | Name 11<br>Hibiscus                       | Scientific Name                                                                                   | Habitat<br>&<br>Features I1<br>Pond,<br>Feature<br>Pond,                                            | Use It<br>Commercial                         | Endangered<br>Not                                         | Image It | view It            | ۲                 |
| Species<br>Type              | Agronomic<br>Group 11<br>Amphibians<br>Amphibians | Hibiscus<br>Hibiscus            | Name 11<br>Hibiscus<br>Hibiscus           | Scientific Name<br>DIOSCORIAPENTAPHYLLA<br>L<br>DIOSCORIAPENTAPHYLLA<br>L                         | Habitat<br>&<br>Features IT<br>Pond,<br>Feature<br>Pond,<br>Feature<br>Land,                        | Use It<br>Commercial<br>Commercial           | Endangered<br>Not<br>Available<br>Not                     | Image It | view               | •                 |
| Type 1                       | Agronomic<br>GroupIAmphibiansAmphibiansPulses     | Hibiscus<br>Hibiscus<br>Thulasi | Name 1<br>Hibiscus<br>Hibiscus<br>Thulasi | Scientific Name I<br>DIOSCORIAPENTAPHYLLA<br>L<br>DIOSCORIAPENTAPHYLLA<br>L<br>Cynodon dactylon L | Habitat<br>&<br>Features 11<br>Pond,<br>Feature<br>Pond,<br>Feature<br>Land,<br>Feature<br>Tapioca, | Use 11<br>Commercial<br>Commercial<br>Edible | Endangered<br>Not<br>Available<br>Not<br>Available<br>Not | Image    | view II            | •                 |

## 3) If select Synonyms,

|                                     |                                                |                        | Select                          |                                                        |                                                                |                                    |                                       |          |         |            |
|-------------------------------------|------------------------------------------------|------------------------|---------------------------------|--------------------------------------------------------|----------------------------------------------------------------|------------------------------------|---------------------------------------|----------|---------|------------|
|                                     |                                                |                        | Select                          | Synony                                                 | ms                                                             | •                                  |                                       |          |         |            |
|                                     | Species<br>Local Na                            | (flora/fauna)<br>ame   | *Sele                           | ct •<br>Searc                                          |                                                                | lic group*                         | Select                                |          |         |            |
|                                     |                                                |                        |                                 | Sp                                                     | ecies                                                          |                                    |                                       |          |         |            |
| Show 10                             | <ul> <li>entries</li> </ul>                    |                        |                                 |                                                        |                                                                |                                    |                                       | Sear     | ch:     |            |
| Show 10<br>Species<br>Type          | Agronomic                                      | Species 🕸              | Local<br>Name 11                | Scientific Name 🗍                                      | Habitat<br>&<br>Features ↓↑                                    | Economic<br>Use 1                  | Status 🕸                              |          |         | Occurences |
| Species                             | Agronomic                                      | Species It<br>Hibiscus |                                 | Scientific Name I<br>DIOSCORIAPENTAPHYLLA<br>L         | &<br>Features ↓†                                               |                                    | Status It<br>Endangered               |          |         | Occurences |
| Species<br>Type 🕌                   | Agronomic<br>Group It                          |                        | Name ↓↑                         | DIOSCORIAPENTAPHYLLA                                   | &<br>Features 11<br>Pond,                                      | Use ↓†                             |                                       | Image 🎼  | view 🎝  |            |
| Species<br>Type ↓<br>Fauna          | Agronomic<br>Group It<br>Amphibians            | Hibiscus               | Name 11<br>Hibiscus             | DIOSCORIAPENTAPHYLLA<br>L<br>DIOSCORIAPENTAPHYLLA      | & Features 11<br>Pond,<br>Feature<br>Pond,                     | Use It<br>Commercial               | Endangered<br>Not                     | Image    | view 🎝  | -          |
| Species<br>Type I<br>Fauna<br>Fauna | Agronomic<br>Group<br>Amphibians<br>Amphibians | Hibiscus               | Name 11<br>Hibiscus<br>Hibiscus | DIOSCORIAPENTAPHYLLA<br>L<br>DIOSCORIAPENTAPHYLLA<br>L | & Features   <br>Pond,<br>Feature<br>Pond,<br>Feature<br>Land, | Use 11<br>Commercial<br>Commercial | Endangered<br>Not<br>Available<br>Not | Image It | view [] | •          |

## 4) If select Traditional Vaidyans,

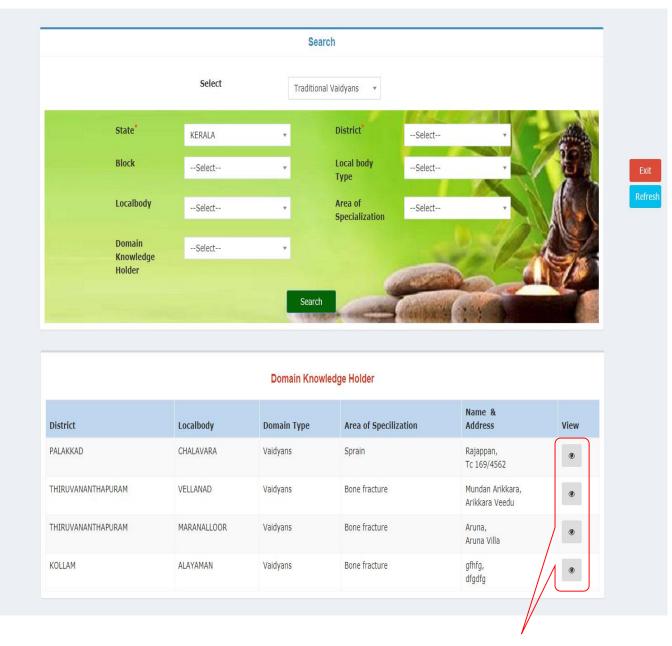

## If click on view button, Domain Knowledge Holder details will be displayed below,

| Exit    |
|---------|
| Refresh |
|         |
|         |
|         |
|         |
|         |
|         |
|         |
|         |
|         |

## 4) If select Hakims

|                             |                                 |                              | Search                                                    |                                                                                                  |      |
|-----------------------------|---------------------------------|------------------------------|-----------------------------------------------------------|--------------------------------------------------------------------------------------------------|------|
|                             |                                 | Select                       | Hakims                                                    | ĸ                                                                                                |      |
|                             | State* KER                      | RALA                         | ↓ District <sup>*</sup>                                   | Select                                                                                           |      |
|                             | BlockS                          | elect                        | Local body<br>Type                                        | Select                                                                                           |      |
|                             | LocalbodyS                      | elect                        | Area of<br>Specializat                                    | ionSelect                                                                                        | ABG  |
|                             | Knowledge                       | elect                        | •                                                         |                                                                                                  |      |
|                             | Holder                          |                              |                                                           |                                                                                                  |      |
|                             |                                 |                              | Search                                                    | Contraction of the second second                                                                 |      |
|                             |                                 |                              | Search                                                    | - destanting (202 -                                                                              |      |
|                             |                                 | D                            | Search<br>omain Knowledge Holder                          | Continue of the second                                                                           |      |
| District                    | Localbody                       | D<br>Domain Typ              | omain Knowledge Holder                                    | Name &<br>Address                                                                                | View |
| <b>District</b><br>KOTTAYAM | <b>Localbody</b><br>ERATTUPETTA |                              | omain Knowledge Holder                                    | Name &                                                                                           | View |
|                             |                                 | Domain Typ                   | omain Knowledge Holder<br>e Area of Specilization         | Name &<br>Address<br>kasthuri,                                                                   |      |
| КОТТАУАМ                    | ERATTUPETTA                     | Domain Typ<br>Hakim          | e Area of Specilization<br>Toxic Treatment                | Name & Address<br>kasthuri,<br>sdsd<br>Rajan,                                                    | ۲    |
| KOTTAYAM<br>KOZHIKODE       | ERATTUPETTA                     | Domain Typ<br>Hakim<br>Hakim | e Area of Specilization<br>Toxic Treatment<br>Naturopathy | Name &<br>Address       kasthuri,<br>sdsd       Rajan,<br>Aryagavu Colony       Mundan Arikkara, | ۲    |

## 2) e-**PBR**

This form is used to search year wise approved e-PBR details.

| 104 Avenue Avenue Avenue                                                                                                    | odiversity<br>ALA State Biodi |                                                                                                    |                                                                                                    | Inform                                                 | ation System(BIOMIS                                                                                                    | 5)                                            |         |                      |                                  |
|----------------------------------------------------------------------------------------------------|-------------------------------|----------------------------------------------------------------------------------------------------|----------------------------------------------------------------------------------------------------|--------------------------------------------------------|----------------------------------------------------------------------------------------------------|-----------------------------------------------|---------|----------------------|----------------------------------|
| BIOMIS                                                                                                    | ≡                             |                                                                                                    |                                                                                                    |                                                        |                                                                                                    |                                               | English |                      | - (                              |
| BMC-KOLLAYIL                                                                                                    | <b>‰ pbr</b> > General        |                                                                                                    |                                                                                                    |                                                        |                                                                                                    |                                               |         |                      |                                  |
| MAIN NAVIGATION                                                                                                    |                               |                                                                                                    |                                                                                                    |                                                        |                                                                                                    |                                               |         |                      |                                  |
| III Home                                                                                                    |                               |                                                                                                    |                                                                                                    |                                                        | e-PBR                                                                                                    |                                               |         |                      |                                  |
| BMC <                                                                                                    |                               |                                                                                                    |                                                                                                    |                                                        | C I BR                                                                                                    |                                               |         |                      |                                  |
| 🙆 GeoScape 🧹                                                                                                    |                               | State*                                                                                                    | KERALA                                                                                                    | v                                                      | District* WAYANAD -                                                                                                    | Local<br>body                                 | 5       | Select               | •                                |
| 🖀 ABS                                                                                                    |                               | *                                                                                                    |                                                                                                    |                                                        |                                                                                                    | Туре                                          |         |                      |                                  |
| 🖀 Domain Knowledge Holder                                                                                                    |                               | Block *                                                                                                    | Select                                                                                                    | *                                                      | LSGSelect *<br>Details*                                                                                                    | Year *                                        | 2019    |                      |                                  |
| Market Directory                                                                                                    |                               |                                                                                                    |                                                                                                    |                                                        | ок                                                                                                    |                                               |         |                      |                                  |
| 🐵 Market                                                                                                    |                               |                                                                                                    |                                                                                                    |                                                        |                                                                                                    |                                               |         |                      |                                  |
| Species Observation <                                                                                                    |                               |                                                                                                    |                                                                                                    |                                                        |                                                                                                    |                                               |         |                      |                                  |
| 🚯 Upload pbr (Manually)                                                                                                    |                               |                                                                                                    | Show 10                                                                                                    | <ul> <li>entries</li> </ul>                            |                                                                                                    |                                               |         |                      |                                  |
| 🙆 Activity <                                                                                                    |                               |                                                                                                    | Local body                                                                                                    |                                                        |                                                                                                    |                                               |         |                      |                                  |
|                                                                                                    |                               | State,                                                                                                    | Туре,                                                                                                    | Geographical                                           |                                                                                                    | Land                                          |         |                      |                                  |
| â Institution <                                                                                                    | sl.N                          | o District                                                                                                    | Type,<br>LSG Details                                                                                                 | Area                                                   | Habitat and topography                                                                                                    | Scape                                         | Report  | View                 | Status                           |
|                                                                                                    | sl.N<br>1                     |                                                                                                    | Type,<br>LSG Details<br>GRAMA<br>PANCHAYAT,                                                                          |                                                        | Habitat and Topography Ecosystem of Tirunelli<br>Panchayath includes grass lands and hilly lands,                                                                                                    |                                               | Report  | View<br>View         | Status<br>Entry                  |
| ▲ Institution < □ e-PBR & Reports <                                                                                                    |                               | o District<br>KERALA,                                                                                                    | Type,<br>LSG Details<br>GRAMA                                                                                        | Area                                                   | Habitat and Topography Ecosystem of Tirunelli<br>Panchayath includes grass lands and hilly lands,<br>sloping hillslopes of forest, hill top region full of<br>trees, dry east west plain full of trees, marshy | Scape<br>Agricultural                         |         |                      |                                  |
| 0 e-PBR                                                                                                    |                               | <ul> <li>District</li> <li>KERALA,<br/>WAYANAD</li> <li>KERALA,</li> </ul>                                                                                                    | Type,<br>LSG Details<br>GRAMA<br>PANCHAYAT,<br>THIRUNELLY<br>GRAMA                                                   | Area                                                   | Habitat and Topography Ecosystem of Tirunelli<br>Panchayath includes grass lands and hilly lands,<br>sloping hillslopes of forest, hill top region full of                                                     | Scape<br>Agricultural<br>Land<br>Agricultural | PDF     | View                 |                                  |
| © e-PBR<br>Øb Reports <<br>Øb Search <                                                                                                    | 1                             | o District<br>KERALA,<br>WAYANAD                                                                                                    | Type,<br>LSG Details<br>GRAMA<br>PANCHAYAT,<br>THIRUNELLY                                                            | <b>Area</b><br>201.16                                  | Habitat and Topography Ecosystem of Tirunelli<br>Panchayath includes grass lands and hilly lands,<br>sloping hillslopes of forest, hill top region full of<br>trees, dry east west plain full of trees, marshy | Scape<br>Agricultural<br>Land                 |         |                      | Entry                            |
| 0 e-PBR<br>& Reports <<br>& Search <                                                                                                    | 1                             | District           KERALA,<br>WAYANAD           KERALA,<br>WAYANAD           KERALA,<br>WAYANAD           KERALA,<br>KERALA,                                                    | Type,<br>LSG Details<br>GRAMA<br>PANCHAYAT,<br>THIRUNELLY<br>GRAMA<br>PANCHAYAT,<br>MULLANKOLLY<br>GRAMA             | <b>Area</b><br>201.16                                  | Habitat and Topography Ecosystem of Tirunelli<br>Panchayath includes grass lands and hilly lands,<br>sloping hillslopes of forest, hill top region full of<br>trees, dry east west plain full of trees, marshy | Scape<br>Agricultural<br>Land<br>Agricultural | PDF     | View                 | Entry                            |
| e-PBR  Reports  Search  Feedback Submission  Change Password                                                                                   | 1                             | O         District           KERALA,<br>WAYANAD         KERALA,<br>WAYANAD           KERALA,<br>WAYANAD         KERALA,                                                         | Type,<br>LSG Details<br>GRAMA<br>PANCHAYAT,<br>THIRUNELLY<br>GRAMA<br>PANCHAYAT,<br>MULLANKOLLY                      | Area           201.16           52.29           242.97 | Habitat and Topography Ecosystem of Tirunelli<br>Panchayath includes grass lands and hilly lands,<br>sloping hillslopes of forest, hill top region full of<br>trees, dry east west plain full of trees, marshy | Scape Agricultural Land Agricultural Land     | PDF     | View                 | Entry                            |
| e-PBR  Reports  Search  Feedback Submission                                                                                                    | 1                             | District           KERALA,<br>WAYANAD           KERALA,<br>WAYANAD           KERALA,<br>WAYANAD           KERALA,<br>KERALA,                                                    | Type,<br>LSG Details<br>GRAMA<br>PANCHAYAT,<br>THIRUNELLY<br>GRAMA<br>PANCHAYAT,<br>GRAMA<br>PANCHAYAT,              | Area<br>201.16<br>52.29                                | Habitat and Topography Ecosystem of Tirunelli<br>Panchayath includes grass lands and hilly lands,<br>sloping hillslopes of forest, hill top region full of<br>trees, dry east west plain full of trees, marshy | Scape Agricultural Land Agricultural Land     | PDF     | View                 | Entry                            |
| <ul> <li>e-PBR</li> <li>Reports &lt;</li> <li>Search &lt;</li> <li>Feedback Submission </li> <li>Change Password</li> <li>Help &lt;</li> </ul> | 1<br>2<br>3                   | O         District           KERALA,<br>WAYANAD         KERALA,<br>WAYANAD           KERALA,<br>WAYANAD         KERALA,<br>WAYANAD           KERALA,<br>KERALA,         KERALA, | Type,<br>LSG Details<br>GRAMA<br>PANCHAYAT,<br>THIRUNELLY<br>GRAMA<br>PANCHAYAT,<br>NOOLPUZHA<br>GRAMA<br>PANCHAYAT, | Area           201.16           52.29           242.97 | Habitat and Topography Ecosystem of Tirunelli<br>Panchayath includes grass lands and hilly lands,<br>sloping hillslopes of forest, hill top region full of<br>trees, dry east west plain full of trees, marshy | Scape Agricultural Land Land Paddy Field      | PDF     | View<br>View<br>View | Entry<br>Entry<br>Entry<br>Entry |

If click on PDF, year wise e-PBR report will be displayed, shown below,

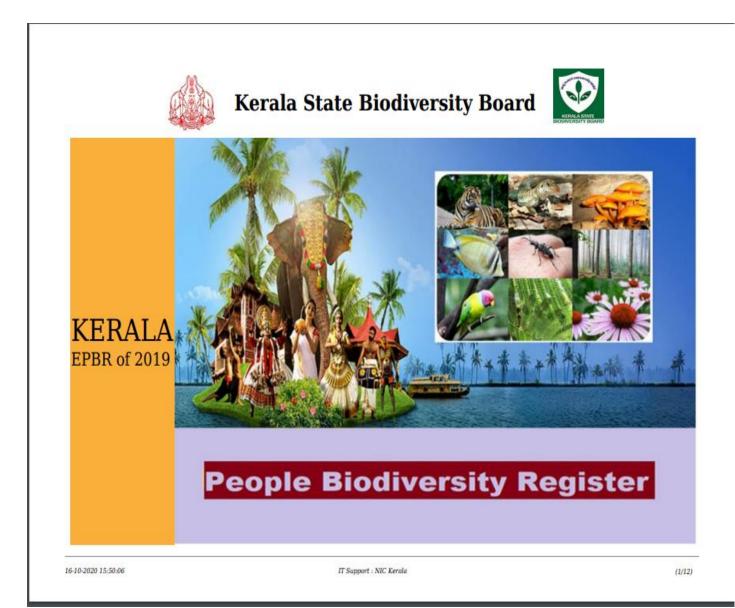

e-PBR

State : KERALA Localbody Type : GRAMA PANCHAYAT

#### 1. General Details (Form 1.1)

| Geographical Area      | : 201.16sq.ft                    | Census geographical area |
|------------------------|----------------------------------|--------------------------|
| Population Male        | : 13552                          | Population Female        |
| Population Transgender | : 0                              | Total Population         |
| Census male            | : 13552                          | Census female            |
| Census Totalpopulation | : 27450                          | Management regime        |
| Land Scape             | : AGRICULTURE                    |                          |
| Climate                | : South West monsoon normally s  | starts on the first we   |
| Habitat and topography | : Ecosystem of Tirunelli Panchay | vath includes grass l    |

#### 2. BMC Details (Form 1.2)

#### Name : BMC-THIRUNELLY

DOB & Member Name Area of SINo Gender Category Occupation Designation Specialization & Address Age Mr.Venkitesh 12-03-1952 Vakeri-653589 SC 1 Male Agriculture Secretary Bone fracture Ph: 8899889988 (66) ven@gmail.com Mr.Shri.T.K.Suresh Thrissileri-666666 12-10-1995 SC 2 Male Agriculture Office Administrator Home Remedies Ph: 9999999999 (23) suresh@gmail.com Mrs.Shri.A.M.Baby Tirunelli-888888 07-11-1990 Backward 3 Female Agriculture Sprain Secretary Ph: 9995826198 (28) baby@gmail.com Mrs.arun varkala-696354 08-01-1964 SC Male Agriculture Secretary Home Remedies Ph: 99845646663 (54) arun@gmail.com Mr.Keluvaidyar Kalikkolli-695141 08-01-1964 SC 5 Male Agriculture Secretary Home Remedies Ph: 9629330419 (54) kelu@gmail.com Mrs.Soumini 08-07-1987 Meladi-653983 Female Backward Agriculture Toxic Treatment 6 Secretary Ph: 9995826198 (31) sow@gmail.com Mrs.Shri.O.R.Kelu Tirunelli-695141 05-07-2002 Female Forward Agriculture Bone fracture Secretary Ph: 8899889988 (16) kelu@gmail.com Mrs.C.K.Soumini 12-02-1976 Tirunelli-444444 Backward 8 Female Agriculture Member Sprain Ph: 9995826198 (42) sowmi@gmail.com

District : WAYANAD Localbody : THIRUNELLY

> : 27450sq.ft : 13898 : 27450 : 13898 : Protected Area (PA)

#### 3. Domain Knowledge Holder (Form 1.3 - 1.4)

#### Domain Type : Hakim

| Sl<br>No | Name &<br>Address                                                       | Gender | Age | Occupatio<br>n | Area of<br>Specilization | Accesses location of<br>Biological material | Remarks |
|----------|-------------------------------------------------------------------------|--------|-----|----------------|--------------------------|---------------------------------------------|---------|
| 1        | Mr.Mundan Arikkara<br>Arikkara Veedu, Thrishilleri P.O,<br>Mananthavady | Male   | 45  | Nil            | Bone fracture            | Arikkaravanam                               | Remarks |
| 2        | Mr.Raman Vaidyar<br>Arikkara Veedu, Thrishilleri P.O,<br>Mananthavady   | Male   | 50  | Nil            | Home Remedies            | House surroundings,<br>Thrissileri          | Remarks |

#### 4. Species (Form 2.1(2.1.1-2.1.4), 2.2, 2.3, 2.4, 2.5)

#### Biodiversity Type : Flora Subtype : Domestic Plant Cultivate Area : Agro

|   | SI<br>No | Species<br>category | Scientific & Local<br>Name  | Variety     | Land<br>Type | Crop<br>Area | Crop             |           | Special<br>Features | Cropping<br>Season | Use                    | Traditional<br>Knowledge                                                                     | 01    | Community<br>knowledge | User<br>Group | Ward                            |
|---|----------|---------------------|-----------------------------|-------------|--------------|--------------|------------------|-----------|---------------------|--------------------|------------------------|----------------------------------------------------------------------------------------------|-------|------------------------|---------------|---------------------------------|
| 1 |          | &Type               | Name                        |             | Type         | Alta         | Past             | Present   | reatures            | 564501             |                        | Kilowieuge                                                                                   | seeds | holder                 | Group         |                                 |
| 1 |          | Cereals<br>Tubers   | MANIHOTESCULENTA<br>Tapioca | Pathanettan | Plain        | 2200sq.ft    | Not<br>Available | Available | Highly<br>bitter    | Annil              | Dried<br>and<br>stored | Less attack<br>by rats.<br>Both raw<br>and<br>parboiled<br>tubers are<br>dried and<br>stored | Local | Common<br>knowledge    |               | At present<br>no<br>cultivation |

#### Biodiversity Type : Fauna Subtype : Wild Plant Cultivate Area : Wetland

|   |                    | cies<br>gory | Scientific & Local Name                        | Scientific & Local Name | Scientific & Local Name     | Scientific & Local Name | Variety          | Land<br>Type     | Crop<br>Area | Crop           |                               | Special<br>Features                                        | Cropping<br>Season |          | Traditional<br>Knowledge | Source | Community<br>knowledge | User<br>Group | Ward |
|---|--------------------|--------------|------------------------------------------------|-------------------------|-----------------------------|-------------------------|------------------|------------------|--------------|----------------|-------------------------------|------------------------------------------------------------|--------------------|----------|--------------------------|--------|------------------------|---------------|------|
| 1 | • <b>6</b> 1       | ype          |                                                |                         | Type                        | Alea                    | Past             | Present          | 1 catal cs   | eatures Season |                               | Kilowieuge of seeus                                        |                    | holder   | oroup                    | 1      |                        |               |      |
| 1 | Animals<br>Omnivor | 00           | DIOSCORIAPENTAPHYLLA<br>L<br>Azadiachta indica | Chittadalodakam         | Mountains<br>and<br>Valleys | 345sq.ft                | Not<br>Available | Not<br>Available | medicine     | February       | making<br>kashayam,<br>ground | Sheds<br>leaves in<br>December<br>Plenty in<br>dry region. | University         | Deenamma | Externally<br>medicine   | 56     |                        |               |      |

#### 5. Pest (Form 2.1.5)

# Biodiversity Type : Flora Subtype : Domestic Plant Cultivate Area : Agro

| Γ | SI | Host               |                  | Insect/Animal        |                  | Pest<br>Known | Season       | Manageme<br>nt                  | Community/knowledge | Side Effects | Associated                                                         |         | Ward      |
|---|----|--------------------|------------------|----------------------|------------------|---------------|--------------|---------------------------------|---------------------|--------------|--------------------------------------------------------------------|---------|-----------|
|   | No | Category<br>& Type |                  | Category<br>& Type   | Scientific Name  | Local<br>Name | of<br>Attack | Mechanis<br>m                   | holder              |              | Traditional<br>knowledge                                           |         | waru      |
| 1 |    | Cereals<br>Tubers  | MANIHOTESCULENTA | Insects<br>Omnivores | MANIHOTESCULENTA | Local<br>Name | March        | Information<br>not<br>available | General information | Side Effects | Information<br>not<br>available<br>Information<br>not<br>available | Estates | All wards |

#### 6. Market Transaction Details (Form 2.1.6)

#### Plant Cultivate Area : Agro

| Sl<br>No | Market Name | Market<br>frequency Type | Market Sale<br>Category | Quantity<br>Brought | Quantity<br>sold | Quantity<br>Transported | Places from<br>which brought | Remarks |
|----------|-------------|--------------------------|-------------------------|---------------------|------------------|-------------------------|------------------------------|---------|
| 1        | market      | Annual                   | Vegetables              | 50                  | 20               | 10                      | varkala                      | Remarks |
| 2        | abcccc      | Annual                   | Vegetables              | 56                  | 45               | 44                      | kollam                       | nil     |

#### 7. Land Scape (Form 2.1.7)

| Land major Type             | : fallow | Land major SubType | : Rocky        |
|-----------------------------|----------|--------------------|----------------|
| Biodiversity Type           | : Fauna  | Subtype            | : Aquatic Wild |
| <b>Plant Cultivate Area</b> | : Agro   |                    |                |

|   | 51<br>Io | Local Name<br>of Land | Ownership &<br>User Group      | Management<br>practices | Uses        | Associate<br>d<br>Knowledg<br>e<br>& Other<br>Details | Availability | Area of | Type of<br>pollution | Source &<br>Extent             | Community<br>Accessed | Species<br>Category<br>& Type | Scientific Name           |
|---|----------|-----------------------|--------------------------------|-------------------------|-------------|-------------------------------------------------------|--------------|---------|----------------------|--------------------------------|-----------------------|-------------------------------|---------------------------|
| 1 |          | Paddy field           | through them<br>others Farmers | agricultural            | Usea<br>for | Muttari<br>cultivation<br>Not<br>available            | Fe           | nil     | Air Pollution        | Modern<br>cultivation<br>Quite | food                  | Cereals,<br>Omnivores         | DIOSCORIAPENTAPHYLLA<br>L |

#### 8. Crop Best Suited For Soil (Form 2.1.8)

#### Biodiversity Type : Flora Subtype : Wild Plant Cultivate Area : Agro

| S<br>N | Soll Typec    | Color Texture    | Features | Manag<br>ement<br>Mecha<br>nism | Associated Knowledge                                  | Other<br>Knowledge | Species Category<br>& Type | Scientific Name    |
|--------|---------------|------------------|----------|---------------------------------|-------------------------------------------------------|--------------------|----------------------------|--------------------|
| 1      | Laterite Soil | slighty Brownish | Acidic   |                                 | Traditional cultivation<br>practices have become unfa | Fertility less     | Cereals,<br>Climber        | Cynodon dactylon L |

#### 9. History (Form 1.7)

| Sl No | Component name | Details      |
|-------|----------------|--------------|
| 1     | History        | Details      |
| 2     | Festival       | Makarakoythu |

#### 10. Civilization (Form 1.8)

|   | Sl<br>No | Population<br>Count | Occupation | Members<br>source of<br>income | BioType<br>Living &<br>Other<br>Jobs | Religion &<br>Category | Social<br>status | Dependen<br>ts<br>Resource | Maintenan | Resource<br>maintenence | Features                 | Family<br>membe<br>r no |
|---|----------|---------------------|------------|--------------------------------|--------------------------------------|------------------------|------------------|----------------------------|-----------|-------------------------|--------------------------|-------------------------|
| - | 1        | 2500                | Nil        | 1500000                        | Carpenter<br>fishing                 | Hindu<br>Backward      | High             | sea                        | nil       | Management              | Nature of<br>inhabitants | 5                       |

| State  | District | Local body<br>Type | LSG<br>Details | Geographical<br>Area | Habitat and topography                                | Land Scape  | Report | View |
|--------|----------|--------------------|----------------|----------------------|-------------------------------------------------------|-------------|--------|------|
| KERALA | WAYANAD  | GRAMA<br>PANCHAYAT | THIRUNELLY     | 201.16               | Ecosystem of Tirunelli Panchayath<br>includes grass l | AGRICULTURE | D PDF  | View |
|        |          |                    |                |                      |                                                       |             |        |      |

## If click on View, year wise e-PBR details will be displayed, shown below,

| State <sup>*</sup>                       | KERALA 👻                  | District <sup>*</sup>                              | WAYANAD 👻                   | Local<br>body<br>Type <sup>*</sup> | GRAMA PANCHAYAT 🔻      |
|------------------------------------------|---------------------------|----------------------------------------------------|-----------------------------|------------------------------------|------------------------|
| Block *                                  | MANANTHAVADY -            | LSG<br>Details <sup>*</sup>                        | THIRUNELLY -                | Year *                             | 2018                   |
|                                          | This EPB                  | R has beer                                         | n Approved on 04            | -06-2018                           |                        |
| General BM                               |                           | lder Species                                       | Pest Affecting Crop Details | Market La                          | nd Scape Soil type     |
| History Civi                             | lization                  |                                                    | General                     |                                    |                        |
| Geographical<br>Area <sup>*</sup>        | 201.16                    | Census<br>geographical<br>area <sup>*</sup>        | 27450                       | Population<br>Male <sup>*</sup>    | 13552                  |
| Population<br>female <sup>*</sup>        | 13898                     | Population<br>Transgender <sup>*</sup>             | 0                           | Total<br>Population <sup>*</sup>   | 27450                  |
| Census male <sup>*</sup>                 | 13552                     | Census<br>female <sup>*</sup>                      | 13898                       | Census<br>Totalpopulatio           | <b>*</b> 27450         |
| Habitat and<br>topography*               | Ecosystem of Tirunelli Pa | Habitat and<br>topography<br>(Local-<br>language)* | àʿàụ,àʿªàµàʿºàʿ•ൣàʿ         | Climate <sup>*</sup>               | South West monsoon noi |
| Climate(Local-<br>language) <sup>*</sup> | കാലാവà´jà                 | Land Scape *                                       | AGRICULTURE 🔻               | Management<br>regime <sup>*</sup>  | Protected Area (PA) •  |
|                                          |                           |                                                    |                             |                                    |                        |

|                      | KERA                        | LA 👻                   | District <sup>*</sup>       | WAYANAD             | <ul> <li>Local</li> <li>body</li> <li>Type*</li> </ul> | GRAMA PANCH      | AYAT 🔻      |
|----------------------|-----------------------------|------------------------|-----------------------------|---------------------|--------------------------------------------------------|------------------|-------------|
| Block *              | MANA                        | NTHAVADY v             | LSG<br>Details <sup>*</sup> | THIRUNELLY          | • Year *                                               | 2018             |             |
| General (<br>History | BMC D<br>Civilization       | omain Knowledge Holder | Species                     | Pest Affecting Crop | Details Market                                         | Land Scape Soi   | l type<br>Ø |
|                      |                             | <b>`</b>               |                             | BMC                 |                                                        |                  |             |
| Show 10              | <ul> <li>entries</li> </ul> |                        |                             |                     |                                                        | Search:          |             |
| State 🗍              | District 🌵                  | Local body Type        | LSG Details 🔱               | Title ↓↑            | Phone Number 🔱                                         | Email Id 🛛 🎝     | View 🔱      |
| KERALA               | WAYANAD                     | GRAMA PANCHAYAT        | THIRUNELLY                  | C.K.Soumini         | 9874561200                                             | sowmi@gmail.com  | ۲           |
| KERALA               | WAYANAD                     | GRAMA PANCHAYAT        | THIRUNELLY                  | Shri.O.R.Kelu       | 9984564665                                             | kelu@gmail.com   | ۲           |
| KERALA               | WAYANAD                     | GRAMA PANCHAYAT        | THIRUNELLY                  | Soumini             | 9874561200                                             | sow@gmail.com    | ۲           |
| KERALA               | WAYANAD                     | GRAMA PANCHAYAT        | THIRUNELLY                  | Keluvaidyar         | 9629330419                                             | kelu@gmail.com   | ۲           |
| KERALA               | WAYANAD                     | GRAMA PANCHAYAT        | THIRUNELLY                  | arun                | 9984564665                                             | arun@gmail.com   | ۲           |
| KERALA               | WAYANAD                     | GRAMA PANCHAYAT        | THIRUNELLY                  | Shri.A.M.Baby       | 9984564665                                             | baby@gmail.com   | ۲           |
|                      | WAYANAD                     | GRAMA PANCHAYAT        | THIRUNELLY                  | Shri.T.K.Suresh     | 9984564665                                             | suresh@gmail.com | ۲           |
| KERALA               |                             |                        | THIRUNELLY                  | Venkitesh           | 9984564665                                             | ven@gmail.com    |             |

| BIO          | = | BMC                |                  |                    |               |                             |               | × | Syste |
|--------------|---|--------------------|------------------|--------------------|---------------|-----------------------------|---------------|---|-------|
|              |   |                    |                  |                    |               |                             |               |   |       |
|              |   |                    |                  |                    |               |                             |               |   |       |
| æ            |   | BMC Name *         | BMC-THIRUNELLY • | Title *            | Mr •          | Member<br>Name <sup>*</sup> | Venkitesh     |   |       |
| <u>6</u> 26  |   | Member             |                  | Member             |               | Occupation *                |               |   |       |
| æ            |   | Name Local *       | Venkitesh        | Category *         | SC v          |                             | Agriculture • |   |       |
| <u>68</u>    |   | Aadhar             | 121212121212     | DOB                | 12/03/1952    | Age *                       | 66            |   |       |
| æ            |   | Number             |                  |                    |               |                             |               |   |       |
| æ            |   | Gender *           | Male v           | Designation<br>*   | Secretary v   | Area of<br>Specialization   | Bone fracture |   |       |
| <b>\$</b> \$ |   |                    |                  |                    |               | *                           |               |   |       |
| <b>\$</b>    |   | Address *          | Vakeri           | Address<br>Local * | Vakeri        | Contact<br>Address *        | Vakeri        |   |       |
| 80<br>60     |   |                    | h                |                    | h             |                             | li            |   |       |
| 43a          |   | Contact<br>Address | Vakeri           | Pincode *          | 653589        | Phone<br>Number *           | 9984564665    |   |       |
| <u>6</u> 8   |   | Local *            | 11               |                    |               |                             |               |   |       |
| 242          |   | Mobile             | 8899889988       | Email Id           | ven@gmail.com |                             |               |   |       |
|              |   | Number *           |                  |                    |               |                             |               |   |       |
|              |   |                    |                  |                    |               |                             |               |   |       |

## If click on View, BMC Member details of corresponding row will be displayed, shown below,

If click on Button, BMC Member image will be displayed, shown below,

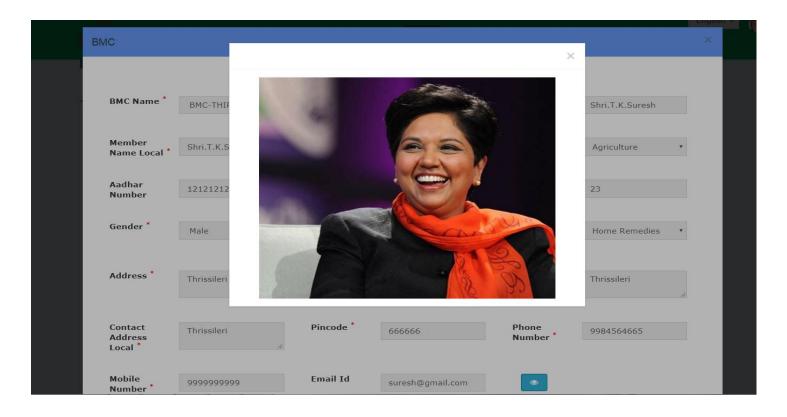

| State <sup>*</sup> | KERA         | LA 👻                  | District*                   | WAYANAD                                 | ▼ Loc<br>bod<br>Typ          | <b>y</b>                         | PANCHAYAT | ٣        |
|--------------------|--------------|-----------------------|-----------------------------|-----------------------------------------|------------------------------|----------------------------------|-----------|----------|
| Block *            | MANA         | ANTHAVADY -           | LSG<br>Details <sup>*</sup> | THIRUNELLY                              | ₹ Yea                        | r* 2018                          |           |          |
|                    |              |                       |                             |                                         |                              |                                  |           |          |
|                    |              | omain Knowledge Holde | er Species                  | Pest Affecting Crop                     | Details Marke                | t Land Scape                     | Soil type |          |
| eneral<br>istory   | BMC E        |                       |                             | Pest Affecting Crop<br>Knowledge Holder | Details Marke                | t Land Scape                     | Soil type | o        |
|                    |              |                       |                             |                                         | Details Marke<br>Domain Type | t Land Scape<br>Area of Speciliz |           | ¢<br>iew |
| istory             | Civilizatior |                       | Domain                      | Knowledge Holder                        |                              |                                  | zation V  | _        |

## If click on View Button, details of domain knowledge holder will be displayed, shown below,

| Domain Knowled             | dge Holder      |        |                                                                                         |                     |   |                                                                                                 |                       | × |      |
|----------------------------|-----------------|--------|-----------------------------------------------------------------------------------------|---------------------|---|-------------------------------------------------------------------------------------------------|-----------------------|---|------|
|                            |                 |        |                                                                                         |                     |   |                                                                                                 |                       |   |      |
| Title *                    | Mr              | Ŧ      | Name*                                                                                   | Raman Vaidyar       |   | Name (Local-<br>language) *                                                                     | Raman Vaidyar         |   |      |
| Age*                       | 50              |        | Occupation *                                                                            | Nil                 | ¥ | Gender *                                                                                        | Male                  | • |      |
| Communication<br>Address * | Arikkara Veedu, | *<br>* | Communicatior<br>Address(Local-<br>language)*                                           |                     | • | Area of<br>Specilization <sup>*</sup>                                                           | Home Remedies         | Ŧ | •    |
| Domain Type<br>*           | Hakim           | Ŧ      | Location<br>from which<br>the person<br>accesses<br>biological<br>material <sup>*</sup> | House surroundings, | Т | Location<br>from which<br>the person<br>accesses<br>biological<br>material(Local-<br>language)* | House surroundings, T |   | View |
| Remarks                    | Remarks         |        | Remarks<br>(Local-<br>language)                                                         | Remarks             |   |                                                                                                 |                       |   | •    |

| State <sup>*</sup>           | KERA                  | ALA                | •          | District <sup>*</sup>       | WAYANAD                   | v              | Local<br>body<br>Type <sup>*</sup> | GRAMA I    | PANCHAYA | T 🔻 |
|------------------------------|-----------------------|--------------------|------------|-----------------------------|---------------------------|----------------|------------------------------------|------------|----------|-----|
| Block *                      | MAN                   | ANTHAVADY          | <b>V</b>   | LSG<br>Details <sup>*</sup> | THIRUNELLY                | v              | Year *                             | 2018       |          |     |
|                              |                       |                    |            |                             |                           | 0 P . 1        | Market                             | Land Scape | 0-11     |     |
|                              | BMC I<br>Civilization | Domain Knowle<br>n | dge Holder | Species                     | Pest Affecting            | j Crop Details | Maiket                             |            | Soil typ | ¢   |
| Seneral<br>listory<br>how 10 |                       |                    | dge Holder | Species                     | Pest Affecting<br>Species | j Crop Details | Mai Kel                            | Search:    | Son typ  |     |
| listory                      | Civilizatio           |                    | LSG        |                             | Species                   | Habitat J1     | _                                  |            |          |     |
| listory<br>how 10            | Civilization          | n<br>Local body    | LSG        | Species(flo                 | Species                   |                | Use/01                             | Search:    |          | 0   |

If click on View Button, details of Species will be displayed, shown below,

| Biodiversity<br>Type <sup>*</sup>              | Wetland •                 | Species(flora/f                                            | Fauna 🔻               | Habitat <sup>*</sup>                                       | Wild                         | • |    |
|------------------------------------------------|---------------------------|------------------------------------------------------------|-----------------------|------------------------------------------------------------|------------------------------|---|----|
| Agronomic<br>group *                           | Animals •                 | Growth<br>habit <sup>*</sup>                               | Omnivores •           | Scientific<br>Name *                                       | DIOSCORIAPENTAP              | • |    |
| Wild Local<br>Name <sup>*</sup>                | asas                      | Local Name <sup>*</sup>                                    | Azadiachta indica     | Local Name<br>(Local-<br>Language)*                        | Azadiachta indica            |   | •  |
| Variety *                                      | Chittadalodakam           | Variety<br>(Local-<br>Language) *                          | Chittadalodakam       | Landscape/Hab                                              | Mountains and Valle          | • |    |
| Crop Area <sup>*</sup>                         | 345                       | Crop<br>status(Present)<br>*                               | Not Available •       | Crop<br>status(Past)<br>*                                  | Not Available                | Ŧ | 11 |
| Special<br>features <sup>*</sup>               | medicine                  | Cropping<br>Season *                                       | February •            | Use/Other<br>details <sup>*</sup>                          | Root is used for making      | n | ļ  |
| Use/Other<br>Details<br>(Local-<br>Language) * | Root is used for makin    | Associated<br>Traditional<br>Knowledge <sup>*</sup>        | Sheds leaves in Decen | Associated<br>Traditional<br>Knowledge(Loca<br>Language) * | Sheds leaves in Decer<br>al- | n |    |
| Other<br>knowledge <sup>*</sup>                | Plenty in dry region.     | Other<br>knowledge(Loc<br>Language)*                       | Plenty in dry region. | Source of seeds *                                          | University                   | v |    |
| Community<br>knowledge<br>holder *             | Deenamma                  | Community<br>knowledge<br>holder<br>(Local-<br>Language) * | Deenamma              | Tribal ®                                                   | Non Tribal 🖲                 |   | ¢  |
| User Group *                                   | Externally •              | User Group<br>details *                                    | medicine              | Cultivated<br>Ward *                                       | 56                           |   |    |
| Whether the S                                  | pecies is Economically Im | portant 🖲 Not Imp                                          | ortant ®              |                                                            |                              |   | 11 |

## If click on Button, Species image will be displayed, shown below,

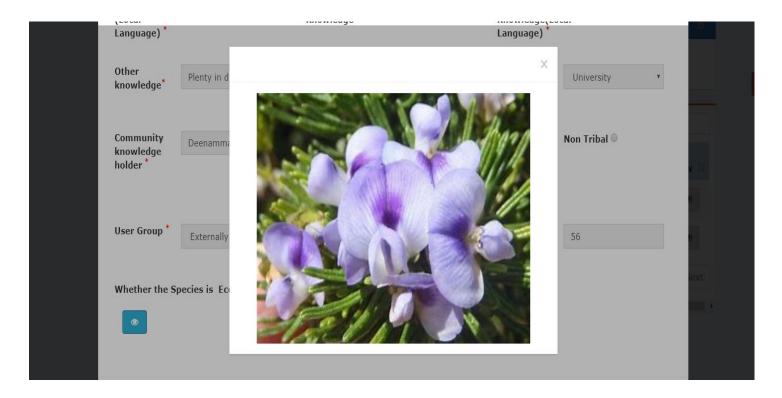

| State <sup>*</sup> | KERAL        | A v                  | District <sup>*</sup>       | WAYANAD •              | bo          | ocal GRAMA F<br>ody<br>/pe*    | PANCHAYAT 🔻 |
|--------------------|--------------|----------------------|-----------------------------|------------------------|-------------|--------------------------------|-------------|
| Block *            | MANA         | NTHAVADY 🔹           | LSG<br>Details <sup>*</sup> | THIRUNELLY             | v           | ear * 2018                     |             |
| General<br>History |              | omain Knowledge Hold | er Species                  | Pest Affecting Crop De | etails Marl | xet Land Scape                 | Soil type   |
| mistory            | Civilization |                      |                             |                        |             |                                | 0           |
| mstory             | Civilization |                      | Pest Af                     | fecting Crop Details   |             |                                | 0           |
|                    | entries      |                      | Pest Af                     | fecting Crop Details   |             | Search:                        | •           |
| Show 10            |              | Local body Type 🎼    | Pest Afi                    |                        | Habitat Jî  | Search:<br>Affected Crop Detai |             |

| BIO | M                                             |                           |                                                     |                           |   |                                               | Engl                   | lish 🔻 |   | Syst |
|-----|-----------------------------------------------|---------------------------|-----------------------------------------------------|---------------------------|---|-----------------------------------------------|------------------------|--------|---|------|
|     | Pest                                          |                           |                                                     |                           |   |                                               |                        |        | × |      |
|     |                                               |                           |                                                     |                           |   |                                               |                        |        |   |      |
|     | Biodiversity                                  | Agro                      | Species(flora/fau                                   | Flora                     |   | Habitat <sup>*</sup>                          | Demestia               | -      |   |      |
|     | Туре *                                        | Agro •                    |                                                     | riora                     | • |                                               | Domestic               | •      |   |      |
|     | HOST DETAILS                                  |                           |                                                     |                           |   |                                               |                        |        |   |      |
|     |                                               |                           |                                                     |                           |   |                                               |                        |        |   |      |
|     | Agronomic<br>group *                          | Cereals v                 | Growth habit <sup>*</sup>                           | Tubers                    | Y | Scientific Name<br>*                          | MANIHOTESCULENTA       | ٣      |   |      |
|     |                                               |                           |                                                     |                           |   |                                               |                        |        |   |      |
|     | INSECT/ANIMAL DETAIL                          | S                         |                                                     |                           |   |                                               |                        |        |   |      |
|     | Agronomic<br>group *                          | Insects v                 | Growth habit <sup>*</sup>                           | Omnivores                 | Ŧ | Scientific Name<br>*                          | MANIHOTESCULENTA       | ٣      |   |      |
|     | Local Name *                                  |                           | Local                                               |                           |   | Season of                                     |                        |        |   |      |
|     |                                               | Information not available | Name(Local-<br>Language) *                          | Information not available |   | Attack *                                      | March                  |        |   |      |
|     | Season of                                     |                           | Management                                          |                           |   | Management                                    | *** ··· ·              |        |   |      |
|     | Attack(Local-<br>Language) *                  | March                     | Mechanism *                                         | Information not available |   | Mechanism(Local<br>Language) *                | Information not availa | ble    |   |      |
|     | Community/know                                |                           | Community/know                                      |                           |   | Affected Crop                                 |                        |        |   |      |
|     | Community/know<br>holder <sup>*</sup>         | General information       | holder(Local-<br>Language)*                         | General information       |   | Details*                                      | Side Effects           |        |   |      |
|     |                                               |                           |                                                     |                           |   |                                               |                        |        |   |      |
|     | Affected Crop<br>Details(Local-<br>Language)* | Side Effects              | Associated<br>Traditional<br>knowledge <sup>*</sup> | Information not available |   | Associated<br>Traditional<br>knowledge(Local- | Information not availa | ole    |   |      |
|     | Lunguage                                      |                           | knowledge                                           |                           |   | Language) *                                   |                        |        |   |      |
|     | Habitat *                                     | Information not available | Habitat (local                                      | Information not available |   | Ward *                                        | Information not availa | ble    |   |      |
|     |                                               |                           | language)) *                                        |                           |   |                                               |                        |        |   |      |
|     | Other<br>knowledge <sup>*</sup>               | Information not available | Other<br>knowledge(Local-                           | Information not available |   |                                               |                        |        |   |      |
| R   |                                               |                           | Language)*                                          |                           |   |                                               |                        |        |   |      |

## If click on View Button, complete details will be displayed, shown below,

| State <sup>*</sup> | KERALA                         | v                   | Distr                | rict* WAYANAD      | v                | Local<br>body<br>Type <sup>*</sup> | GRAMA P    | ANCHAYAT 🔻 |        |
|--------------------|--------------------------------|---------------------|----------------------|--------------------|------------------|------------------------------------|------------|------------|--------|
| Block *            | MANANTH                        | AVADY -             | L <b>S</b> G<br>Deta | ils*               | .Y *             | Year *                             | 2018       |            |        |
|                    |                                |                     |                      |                    | (                |                                    |            |            |        |
| General            |                                | in Knowledge Holder | r Spo                | ecies Pest Affect  | ing Crop Details | Market                             | Land Scape | Soil type  |        |
|                    | BMC Doma<br>Civilization       | in Knowledge Holder |                      | ecies Pest Affect  |                  | Market                             | Land Scape |            | 0      |
| History            |                                | in Knowledge Holder |                      |                    |                  | Market                             | Search:    |            | ¢      |
| History            | Civilization                   | in Knowledge Holder |                      |                    |                  | Y                                  |            |            | o<br>I |
| History            | <b>Civilization</b><br>entries |                     | ţţ                   | Market Transaction | Details          | Y                                  | Search:    |            |        |

## If click on View Button, details of market will be displayed, shown below,

| BIO |   |                                   |              |                |                         |           |   |                                          |         | E        | English 🔻 | 🚯 Syste |
|-----|---|-----------------------------------|--------------|----------------|-------------------------|-----------|---|------------------------------------------|---------|----------|-----------|---------|
|     |   | Market                            |              |                |                         |           |   |                                          |         |          | ×         |         |
|     |   |                                   |              |                |                         |           |   |                                          |         |          |           |         |
|     |   | Biodiversity<br>Type <sup>*</sup> | Agro         | • Mark<br>Nam  |                         | market    | Ŧ | Market<br>frequency<br>Type <sup>*</sup> | Annual  | v        |           |         |
|     |   | Market Sale<br>Category *         | Vegetables   | • Quar<br>Brou | ntity<br>Ight *         | 50        |   | Quantity<br>sold*                        | 20      |          |           |         |
|     |   | Quantity<br>Transported<br>*      | 10           | whic           | es from<br>:h<br>ight * | varkala   |   | Remarks *                                | Remarks |          | •         |         |
|     | ſ | Remarks<br>Local                  | Remarks      |                |                         |           |   |                                          |         |          |           |         |
|     |   |                                   |              |                |                         |           |   |                                          |         |          | v         |         |
|     |   |                                   |              |                |                         |           |   |                                          |         | Clos     | se        |         |
|     |   | KERALA W                          | AYANAD GRAMA | PANCHATAT      | 1                       | HIRUNELLY |   | 50                                       | 45      |          |           |         |
|     |   | Showing 1 to 2 of 2               | entries      |                |                         |           |   |                                          |         | Previous | 1 Ne      | xt      |
|     |   | ( <u>)</u>                        |              |                |                         |           |   |                                          |         |          |           | •       |

| State   | KE           | ERALA                        | D                 | istrict <sup>*</sup>            | WAYANAD         | V           | Local<br>body<br>Type <sup>*</sup> | GRAMA I      | PANCHAYAT         | v            |
|---------|--------------|------------------------------|-------------------|---------------------------------|-----------------|-------------|------------------------------------|--------------|-------------------|--------------|
| Block   | <b>(*</b> M/ | ANANTHAVADY                  |                   | SG<br>etails <sup>*</sup>       | THIRUNELLY      | Ŧ           | Year *                             | 2018         |                   |              |
| General | I BMC        | Domain Knowled               | dge Holder        | Species P                       | est Affecting C | rop Details | Market La                          | and Scape    | Soil type         |              |
| History | Civilizat    | ion                          |                   |                                 |                 |             |                                    |              |                   | 0            |
| History | Civilizat    | ion                          |                   | La                              | nd Scape        |             |                                    |              |                   | 0            |
| History | Civilizat    | ion                          |                   | La                              | nd Scape        |             |                                    | Search:      |                   | 0            |
| now 10  |              | ion<br>Local body<br>Type ↓↑ | LSG<br>Details J1 | Manage                          | ement           |             | ted Traditional<br>nowledge        | Ger          | neral<br>ses ↓† V | ¢<br>/iew ↓† |
| now 10  | • entries    | Local body                   |                   | Manage<br>Mecha<br>All kinds of | ement           | Кі          |                                    | Ger<br>↓† us |                   |              |

## If click on View Button, details of Landscape will be displayed, shown below,

| Biodiversity                                     |                          | Major Land                                              |                          | Sub Land                                                    |                       |      |
|--------------------------------------------------|--------------------------|---------------------------------------------------------|--------------------------|-------------------------------------------------------------|-----------------------|------|
| Type *                                           | Agro •                   | Scape <sup>*</sup>                                      | fallow •                 | Scape <sup>*</sup>                                          | Rocky •               |      |
| Local Name<br>Land *                             | Paddy field              | Local Name<br>Land(Local-<br>Language)*                 | Paddy field              | Ownership*                                                  | Personal              |      |
| Ownership in<br>Local<br>Language <sup>*</sup>   | Personal                 | User Group <sup>*</sup>                                 | Farmers and through t    | User Group<br>Details <sup>*</sup>                          | Farmers and through t |      |
| Management<br>practices <sup>*</sup>             | All kinds of agricultura | Management<br>practices(Local<br>Language) <sup>*</sup> | All kinds of agricultura | General<br>uses <sup>*</sup>                                | Used for fishing      |      |
| General<br>uses(Local-<br>Language) <sup>*</sup> | Used for fishing         | Associated<br>Traditional<br>Knowledge *                | Muttari cultivation      | Associated<br>Traditional<br>Knowledge in<br>Local *        | Muttari cultivation   | ew   |
| Availability<br>of minerals *                    | Fe •                     | Area of<br>Availablity of<br>Minerals *                 | nil                      | Area of<br>Availablity of<br>Minerals<br>local <sup>*</sup> | nil                   | ۲    |
| Type of<br>pollution *                           | Air Pollution <b>*</b>   | Source <sup>*</sup>                                     | Modern cultivation       | Source in<br>Local<br>Language <sup>*</sup>                 | Modern cultivation    | 0    |
| Extent*                                          | Quite                    | Extent in<br>Local<br>Language <sup>*</sup>             | Quite                    | Other Details<br>*                                          | Not available         |      |
| Other Details<br>in Local<br>Language            | Not available            | Community<br>Accessed                                   | nil                      | Community<br>Accessed in<br>Local<br>Language               | nil                   | ew   |
| PLANTS/ANIMAL DE                                 | TAILS                    |                                                         |                          |                                                             |                       | ۲    |
|                                                  |                          |                                                         |                          |                                                             |                       | ew I |

## If click on Button, details of plant/animal that lives in the land will be displayed, shown below,

| Type of<br>pollutio | • Air Pollution           | • Source*          | Modern cultiva  | ation Se     | ource in  | Modern cultivation |       |
|---------------------|---------------------------|--------------------|-----------------|--------------|-----------|--------------------|-------|
|                     | Different Types Of plants | and animals in the | Land            |              |           | ×                  |       |
| Extent*             |                           |                    |                 |              |           |                    |       |
|                     | Species(flora/fauna)      | Habitat            | Agronomic group | Growth habit | Scient    | ific Name          |       |
|                     | Fauna                     | Aquatic Domestic   | Amphibians      | Omnivores    | DIOSCORIA | PENTAPHYLLA L      |       |
| Other D<br>in Local |                           |                    |                 |              |           |                    |       |
| Langua              |                           |                    |                 |              |           | Close              |       |
| PLANTS/ANIM         | IAL DETAILS               |                    |                 |              |           |                    |       |
| ۲                   |                           |                    |                 |              |           |                    |       |
|                     |                           |                    |                 |              |           |                    |       |
|                     |                           |                    |                 |              |           |                    | Close |
|                     |                           |                    |                 |              |           |                    |       |

|                    | *<br>*          | (ERALA -              | Dis            | strict* WA | YANAD 👻                 | Local<br>body<br>Type* | GI      | RAMA PANCHA | YAT 🔻      |
|--------------------|-----------------|-----------------------|----------------|------------|-------------------------|------------------------|---------|-------------|------------|
| Block              | . <b>*</b>      | IANANTHAVADY -        | LS(<br>Det     | G THI      | IRUNELLY -              | Year *                 | 20      | 018         |            |
| General<br>History | BMC<br>Civiliza | Domain Knowled        | ge Holder S    | pecies Pes | t Affecting Crop Detail | ls Market              | Land Sc | ape Soil t  | уре        |
| motory             | Givinza         |                       |                |            |                         |                        |         |             |            |
|                    |                 |                       |                | Soi        | l type                  |                        |         |             |            |
| Show 10            | • entries       | 5                     |                | Soi        | l type                  |                        | Search  | h:          |            |
|                    | • entries       | Local body            | LSG<br>Details |            | type<br>Associated      | Knowledge              | Searc   | Color       | lî View lî |
|                    |                 | Local body<br>Type ↓1 | Details 🌵      |            | Associated              | -                      | ţţ      | Color       |            |

| Biodiversity<br>Type <sup>*</sup>                            | Agro v                  | Soil Type <sup>*</sup>                                       | Laterite Soil  | Color<br>Texture <sup>*</sup>         | slighty Brownish        |  |
|--------------------------------------------------------------|-------------------------|--------------------------------------------------------------|----------------|---------------------------------------|-------------------------|--|
| Color<br>Texture(Local-<br>Language) *                       | slighty Brownish        | Features *                                                   | Acidic         | Features(Local-<br>Language)*         | Acidic                  |  |
| Management<br>Mechanism <sup>*</sup>                         | Mud bank                | Management<br>Mechanism<br>(Local-<br>Language) <sup>*</sup> | Mud bank local | Associated<br>Knowledge *             | Traditional cultivation |  |
| Associated<br>Knowledge<br>(Local-<br>Language) <sup>*</sup> | Traditional cultivation | Other<br>Knowledge <sup>*</sup>                              | Fertility less | Other<br>Knowledge(Loc<br>Language) * | Fertility less local    |  |

If click on View Button, details of species that lives in the soil will be displayed, shown below,

If click on Button, details of plants/animals that lives in the soil will be displayed, shown below,

|                                                              |                                                      | Diadiana 'r ta                                  | Constanting in                                                                                 | Constant of                                                    |                                                                       |      |
|--------------------------------------------------------------|------------------------------------------------------|-------------------------------------------------|------------------------------------------------------------------------------------------------|----------------------------------------------------------------|-----------------------------------------------------------------------|------|
| Biodive<br>Type                                              | <b>Biodiversity Type</b><br>Flora                    | Biodiversity subtype                            | Species category Pulses                                                                        |                                                                | Scientific Name                                                       |      |
| Color<br>Texture<br>Langua                                   | nora                                                 | Domestic                                        | Tuises                                                                                         |                                                                | Close                                                                 |      |
| Management<br>Mechanism <sup>*</sup>                         | Mud bank                                             | Managemer<br>Mechanism<br>(Local-<br>Language)* | Muu bark locar                                                                                 | Associated<br>Knowledge                                        | Traditional cultivation                                               | on   |
| Associated<br>Knowledge<br>(Local-<br>Language) <sup>*</sup> | Traditional culti                                    | vation Other<br>Knowledge                       | Fertility less                                                                                 | Other<br>Knowledge(<br>Language) *                             | Fertility less local                                                  |      |
| State*                                                       | KERALA                                               | • District*                                     | WAYANAD                                                                                        | • Local                                                        | GRAMA PANCHAYAT 🔹                                                     |      |
| Block *                                                      | MANANTHAVADY                                         | • LSG<br>Details*                               | THIRUNELLY                                                                                     | body<br>Type*                                                  | 2018                                                                  |      |
| General B                                                    |                                                      | Details*                                        | THIRUNELLY Pest Affecting Crop                                                                 | body<br>Type*<br>Year *                                        |                                                                       | 0    |
| General B                                                    | MC Domain Know                                       | Details*                                        | THIRUNELLY                                                                                     | body<br>Type*<br>Year *                                        | 2018                                                                  | •    |
| General B<br>History Ci                                      | MC Domain Know                                       | Details*                                        | THIRUNELLY Pest Affecting Crop                                                                 | body<br>Type*<br>Year *                                        | 2018                                                                  | 0    |
| General B<br>History Ci                                      | MC Domain Know<br>vilization<br>ntries               | Details*                                        | THIRUNELLY Pest Affecting Crop                                                                 | body<br>Type*<br>Year *                                        | 2018<br>Ind Scape Soil type                                           |      |
| General B<br>History Ci<br>how 10 • e                        | MC Domain Know<br>vilization<br>ntries               | Details*<br>wledge Holder Species<br>Histor     | THIRUNELLY Pest Affecting Crop I rial cultural information                                     | body<br>Type*<br>• Year *<br>Details Market La                 | 2018<br>Ind Scape Soil type<br>Search:<br>Details If View             |      |
| General B<br>History Ci<br>how 10 • e<br>State L             | MC Domain Know<br>vilization<br>ntries<br>District 1 | Details*<br>wledge Holder Species<br>Histor     | THIRUNELLY         Pest Affecting Crop I         rial cultural information         LSG Details | body<br>Type*<br>Year *<br>Details Market La<br>History Name I | 2018<br>Ind Scape Soil type<br>Search:<br>Details I Vier<br>Details C | w ĴÎ |

|   | <u></u>                   |         |   |                      |                                  |                               |               | Englis     | sh 🔪 🌘 Syst |
|---|---------------------------|---------|---|----------------------|----------------------------------|-------------------------------|---------------|------------|-------------|
|   | History                   |         |   |                      |                                  |                               |               | ×          |             |
|   | History Name <sup>*</sup> | History | v | Details <sup>*</sup> | Details                          | Details(Local-<br>Language) * | details local | -          |             |
|   |                           |         |   |                      | Image View                       |                               |               |            | •           |
| s |                           |         |   |                      | View<br>webservices_tutorial.pdf |                               |               | ,          | 11          |
|   |                           |         |   |                      |                                  |                               |               | Close      |             |
| S | Showing 1 to 2 of 2 entr  | ries    |   |                      |                                  |                               |               | Previous 1 | Next        |
|   |                           |         |   |                      |                                  |                               |               |            |             |

## If click on View Button, historical information will be displayed, shown below,

If click on View Button, historical image will be displayed, shown below,

|  | History       |          |                             |                    |                     |                                                              | ×   |     |       | < |  |
|--|---------------|----------|-----------------------------|--------------------|---------------------|--------------------------------------------------------------|-----|-----|-------|---|--|
|  |               |          | (m) Infrestruct<br>included | ure Featu          | IFEE                | Pola Record Reality                                          |     |     |       |   |  |
|  | History Name* | Festival | Responsive<br>Design        | Portal Diffed open | Applications        | Role Based Reality<br>Dashboard<br>Ealert<br>Work Flow model | al- | hjk |       |   |  |
|  |               |          | <u>0</u>                    | GIGW Compliance    | Defused<br>Timeline | Epsyment                                                     | _   |     |       |   |  |
|  |               |          |                             | Imag               | e View              |                                                              |     |     |       |   |  |
|  |               |          |                             |                    | •                   |                                                              |     |     |       |   |  |
|  |               |          |                             |                    | _                   |                                                              |     |     |       |   |  |
|  | 4             |          |                             | Vi                 | iew                 |                                                              |     |     |       |   |  |
|  |               |          |                             | Gayath             | nri42.pdf           |                                                              |     |     |       |   |  |
|  |               |          |                             |                    |                     |                                                              |     |     |       |   |  |
|  |               |          |                             |                    |                     |                                                              |     |     | Close |   |  |
|  |               |          | _                           |                    | _                   | _                                                            | _   |     |       |   |  |
|  |               |          |                             |                    |                     |                                                              |     |     |       |   |  |
|  |               |          |                             |                    |                     |                                                              |     |     |       |   |  |
|  |               |          |                             |                    |                     |                                                              |     |     |       |   |  |
|  |               |          |                             |                    |                     |                                                              |     |     |       |   |  |
|  |               |          |                             |                    |                     |                                                              |     |     |       |   |  |

| State*             |                       | KERALA       | •           | District <sup>*</sup>       | WAYANAD          | v            | Local<br>body<br>Type* | GRAMA F               | PANCHAYAT | • |
|--------------------|-----------------------|--------------|-------------|-----------------------------|------------------|--------------|------------------------|-----------------------|-----------|---|
| Block '            | *                     | MANANTHAVADY |             | LSG<br>Details <sup>*</sup> | THIRUNELLY       | v            | Year *                 | 2018                  |           |   |
|                    |                       |              |             |                             |                  |              |                        |                       |           |   |
| General<br>History | BMC<br>Civiliza       | Domain Knowl | edge Holder | Species                     | Pest Affecting C | crop Details | Market                 | Land Scape            | Soil type | • |
|                    |                       |              | edge Holder | Species                     | Pest Affecting C | Crop Details | Market                 | Land Scape            | Soil type |   |
| History            |                       |              | edge Holder | Species                     |                  | Crop Details | Market                 | Land Scape<br>Search: | Soil type |   |
| History<br>Show 10 | Civiliza<br>• entries |              |             |                             |                  |              | Market                 | Search :              | Soil type | 0 |

If click on View Button, civilization details will be displayed, shown below,

|   |                                                           |                       |                                                                  |                            |                                                              |                         | English 🔻 | 🌔 Sys |
|---|-----------------------------------------------------------|-----------------------|------------------------------------------------------------------|----------------------------|--------------------------------------------------------------|-------------------------|-----------|-------|
| = | Civilization                                              |                       |                                                                  |                            |                                                              |                         | ×         |       |
|   | Population<br>Count*                                      | 2500                  | Occupation *                                                     | Nil 🔻                      | Members<br>source of<br>income*                              | 1500000                 | ł         |       |
|   | Depending<br>Landscape *                                  | Carpenter •           | Religion <sup>*</sup>                                            | Hindu •                    | Category *                                                   | Backward •              |           |       |
|   | Social status *                                           | High •                | Other earning<br>jobs <sup>*</sup>                               | fishing                    | Other earning<br>jobs(Local-<br>Language) *                  | fishing local           | •         |       |
| s | Major<br>Dependent<br>Resources <sup>*</sup>              | sea                   | Major<br>Dependent<br>Resources(Local-<br>Language) <sup>*</sup> | sea                        | Lanscape<br>Management<br>Practices <sup>*</sup>             | nil                     |           |       |
| s | Lanscape<br>Management<br>Practices(Local-<br>Language) * | nil                   | Resource<br>Management<br>Practices <sup>*</sup>                 | Resource Management Pr     | Resource<br>Management<br>Practices<br>(Local-<br>Language)* | Resource Management Pr. | iew I     |       |
| 4 | Nature of<br>inhabitants <sup>*</sup>                     | Nature of inhabitants | Nature of<br>inhabitants(Loca<br>Language) *                     | Nature of inhabitants loca | Family<br>member no *                                        | 5                       | I         |       |

## 3) Taxonomic Hierarchy

While selecting Taxonomic Hierarchy following window will be displayed,

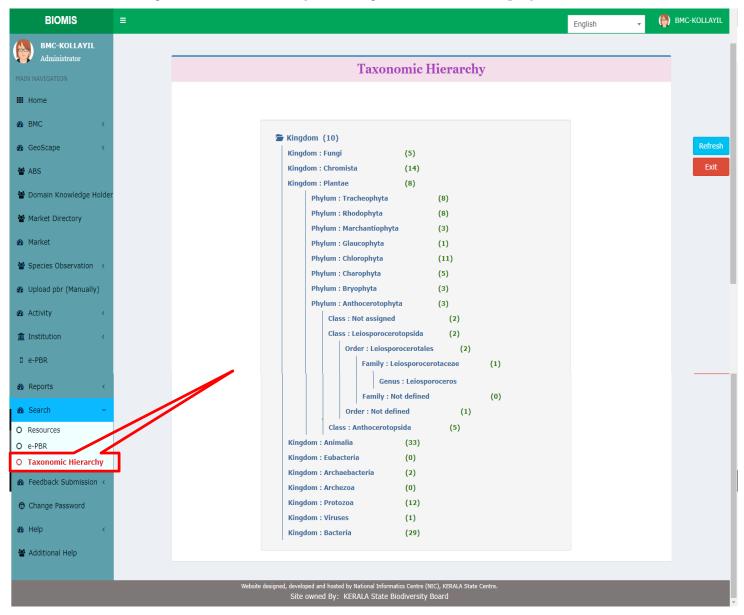

## 4.1.12 Reports

### 1) e-PBR

This form is used to get year wise report of e-PBR details.

| State            | * K                  | KERALA                  | v              | District <sup>*</sup>       | WAYANAD *                                                                      | Local<br>body<br>Type <sup>*</sup> | GRAM              | MA PANCH | IAYAT 🔻     |
|------------------|----------------------|-------------------------|----------------|-----------------------------|--------------------------------------------------------------------------------|------------------------------------|-------------------|----------|-------------|
| Block            | .*<br>N              | 1ANANTHAVADY            | v              | LSG<br>Details <sup>*</sup> | THIRUNELLY                                                                     | Year *                             | 2018              |          |             |
| Show 10          | • entrie             | s                       |                |                             |                                                                                |                                    | Search:           |          |             |
| Show 10<br>State | • entrie<br>District | s<br>Local body<br>Type | LSG<br>Details | Geographical<br>Area        | Habitat and topography                                                         | Land Scape                         | Search:<br>Report | View     | certificate |
| State            |                      | Local body              |                |                             | Habitat and topography<br>Ecosystem of Tirunelli Panchayat<br>includes grass l |                                    |                   | View     | certificate |

If click on PDF, year wise e-PBR report will be displayed, shown above on Search->e-PBR

### If click on View, year wise e-PBR details will be displayed, shown above on Search->e-PBR

| State     | District      | Local body<br>Type | LSG<br>Details | Geographical<br>Area | Habitat and topography                                | Land Scape  | Report | View | certificate |
|-----------|---------------|--------------------|----------------|----------------------|-------------------------------------------------------|-------------|--------|------|-------------|
| KERALA    | WAYANAD       | GRAMA<br>PANCHAYAT | THIRUNELLY     | 201.16               | Ecosystem of Tirunelli Panchayath<br>includes grass l | AGRICULTURE | D PDF  | View | 🕒 Print     |
| Showing 0 | to 0 of 0 ent | ries               |                |                      |                                                       |             |        | Bre  | vious Next  |
| ick on    | print, C      | Certificate        | e will be      | displayed            | , shown below,                                        |             |        |      |             |

#### **Certificate**

(as per Rule 22(10) of the Biological Diversity Rules 2004)

This People's Biodiversity Register (PBR) has been endorsed vide resolution no *12336* dated 2018-09-05 by the *WAYANAD -THIRUNELLY* Biodiversity Management committees (BMC) under the supervision of KERALA State Biodiversity Board.The data has been processed, analysed and interpreted by Biodiversity Board.This is final phase of preparation of PBR.

#### **Biodiversity Management Committees**

1.Chairman

signature With seal & date

2.Secretary of BMC (if appointed) signature With seal & date

3.Counter signature of representative of NGO/organization/individual involved in PBR exercise.

Counter Signature With seal & date

Member Secretary,SBB or Authorized offical of SBB

14-09-2018 01:57:19

## 2) AgencyWise Study Area Details

While selecting the AgencyWise Study Area Details option, following screen will be displayed

|                                                |          | ty Manageme                 | ent Inform     | nation System(              | BIOMIS          | 5)         |         |          | 11  |
|------------------------------------------------|----------|-----------------------------|----------------|-----------------------------|-----------------|------------|---------|----------|-----|
| BIOMIS                                         | ≡        |                             |                |                             |                 |            | English | •        | 🚯 в |
| BMC-KOLLAYIL<br>Administrator                  |          | encywise Study Area Details |                |                             |                 |            |         |          |     |
| AIN NAVIGATION                                 |          |                             |                |                             |                 |            |         |          |     |
| Home                                           |          |                             |                | Agencywise Study Area       | Details         |            |         |          | _   |
| B BMC <                                        |          |                             |                | Agencywise Study Area       | dy Area Details |            |         |          |     |
| GeoScape <                                     |          | State*                      | k              | KERALA v Dis                | trict*          | Select     | •       |          |     |
| ABS                                            |          | Agency<br>Type*             |                |                             | ency<br>ame     | Select     | Ŧ       |          |     |
| 🔮 Domain Knowledge Holde                       | r        | туре                        |                |                             | unic            |            |         |          |     |
| Market Directory                               |          |                             |                | View                        |                 |            |         |          |     |
| 🚯 Market                                       |          |                             |                | Agencywise Study Area       | Details         |            |         |          | -   |
| Species Observation 🧹                          |          | Sho                         | w 10 • entries |                             |                 | Se         | arch:   |          |     |
| 🚯 Upload pbr (Manually)                        |          |                             | Agency Type 1  | Agency Name                 | Start Date      |            | Ward ↓↑ | View PDF | 11  |
| 🛚 Activity <                                   |          | KANNUR                      | Govt           | Kadannappally Panappuzha GP | 03-01-2020      | 31-12-2020 | 1       |          |     |
| 1 Institution <                                |          | THIRUVANANTHAPURAM          | NGO            | Tech Info Solution          | 30-08-2018      | 24-09-2049 | 1,2,9,6 | -        |     |
| 0 e-PBR                                        |          |                             |                |                             |                 |            |         |          |     |
| 孢 Reports 🗸 🗸                                  |          | THIRUVANANTHAPURAM          | NGO            | Tech Info Solution          | 06-09-2018      | 05-10-2018 | 1,2,9,6 | ۲        |     |
| O e-PBR                                        | <b>_</b> | THIRUVANANTHAPURAM          | NGO            | Tech Info Solution          | 09-10-2018      | 16-10-2018 | 1,2,9,6 |          |     |
| Agencywise Study Del     Agency Workcompletion |          | THIRUVANANTHAPURAM          | NGO            | Tech Info Solution          | 12-10-2018      | 12-12-2018 | 1,2,9,6 |          |     |
| Search <                                       |          | THIRUVANANTHAPURAM          | NGO            | Tech Info Solution          | 01-02-2013      | 15-05-2013 | 1       |          |     |
| 8 Feedback Submission <                        |          |                             | Others         | Porumottukonom              | 01 02 2012      | 15 05 2012 | 3       |          |     |
| Change Password                                |          | THIRUVANANTHAPURAM          | Others         | Perumpottukonam             | 01-02-2013      | 15-05-2013 | J       |          |     |
| Change rassnora                                |          | THIRUVANANTHAPURAM          | Govt           | Nadurkolla                  | 01-02-2013      | 15-05-2013 | 1       |          |     |
| 🛚 Help 🗸                                       |          |                             |                |                             |                 |            |         | _        |     |

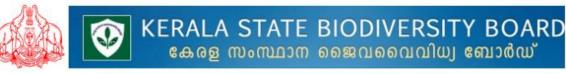

# **Agencywise Study Area Details**

### **Datacollection Agency Details**

| State          | : KERALA              |
|----------------|-----------------------|
| Localbody Type | : GRAMA PANCHAYAT     |
| Agency Type    | : NGO                 |
| Agency Address | : Tech Info Solution  |
| Email          | : gtechinfo@gmail.com |

District Localbody Agency Name : THIRUVANANTHAPURAM : MARANALLOOR : Tech Info Solution

#### Agency Study Area Details

| State<br>& District       | Localbody Type<br>& Localbody    | Ward    | Start<br>Date | End<br>Date | Actual<br>Completion<br>Date |
|---------------------------|----------------------------------|---------|---------------|-------------|------------------------------|
| KERALA,<br>PATHANAMTHITTA | GRAMA PANCHAYAT,<br>CHENNEERKARA | 1,2,9,6 | 30-08-2018    | 01-01-1970  | -                            |

#### **Data Collection Agency Member Details**

| SINo | Member Name &<br>Address          | Gender | DOB &<br>Age       | Mobile Number<br>& Email      | Study<br>Wards | Role                           |
|------|-----------------------------------|--------|--------------------|-------------------------------|----------------|--------------------------------|
| 1    | Manoj,<br>Manoj Bhavan,<br>695369 | Male   | 19-08-1998<br>(45) | 9867777777,<br>dfdf@gmail.com | 1              | PBR Domain<br>Knowledge Holder |

| Field Name  | Description                  | Message                       |
|-------------|------------------------------|-------------------------------|
| District    | Select the district from the | If not selected, system gives |
|             | drop down list               | the message " Please select   |
|             |                              | district".                    |
| Agency Type | Select the Agency Type from  | If not selected, system gives |
|             | the drop down list           | the message " Please select   |
|             |                              | Agency Type".                 |
| Agency Name | Select the Agency name from  |                               |
|             | the drop down list           |                               |

## 3) AgencyWise Work Completion Details

| BIOMIS                        | =                      |                                  |                  |                             |              |            | English | - (      | BMC-KOLLAYIL |
|-------------------------------|------------------------|----------------------------------|------------------|-----------------------------|--------------|------------|---------|----------|--------------|
| BMC-KOLLAYIL<br>Administrator | <b>e B</b> eports > Ag | encywise Work Completion Details |                  |                             |              |            |         |          |              |
| MAIN NAVIGATION               |                        |                                  |                  |                             |              |            |         |          |              |
| III Home                      |                        |                                  |                  | Agencywise Work Complet     | ion Details  |            |         |          | _            |
| £69⊌BMC ≺                     |                        |                                  |                  |                             |              |            |         |          |              |
| 🚯 GeoScape 🧹 🤇                |                        | State                            |                  | KERALA T                    | trict*       | Select     | *       |          |              |
| 📽 ABS                         |                        | Work Sta                         | tus -            | -Select 🔻                   |              |            |         |          | Exit         |
| 🖀 Domain Knowledge Holder     |                        |                                  |                  | View                        |              |            |         |          | Refresh      |
| 📽 Market Directory            |                        |                                  |                  |                             |              |            |         |          |              |
| 🙆 Market                      |                        |                                  |                  | Agencywise Work Complet     | ion Details  |            |         |          |              |
| Species Observation <         |                        | Show                             | N 10 • entries   |                             |              | Sea        | arch:   |          |              |
| 🙆 Upload pbr (Manually)       |                        | District 🏨                       | Agency Type 🛛 🕴  | Agency Name                 | Start Date 4 | To Date 1  | Ward 🗍  | View PDF |              |
| 🙆 Activity <                  |                        | KANNUR                           | Govt             | Kadannappally Panappuzha GP | 03-01-2020   | 31-12-2020 | 1       | •        |              |
| fm Institution <              |                        | THIRUVANANTHAPURAM               | NGO              | Tech Info Solution          | 06-09-2018   | 03-10-2018 | 1,2,9,6 | •        |              |
|                               |                        | THIRUVANANTHAPURAM               | NGO              | Tech Info Solution          | 09-10-2018   | 16-10-2018 | 1,2,9,6 |          |              |
| O Agencywise Study Details    |                        | THIRUVANANTHAPURAM               | NGO              | Tech Info Solution          | 12-10-2018   | 12-12-2018 | 1,2,9,6 |          |              |
| O Agency Workcompletion       |                        | THIRUVANANTHAPURAM               | NGO              | Tech Info Solution          | 01-02-2013   | 15-05-2013 | 1       |          |              |
| 💩 Search 🤇                    |                        | THIRUVANANTHAPURAM               | Others           | Perumpottukonam             | 01-02-2013   | 15-05-2013 | 3       | -        |              |
| Feedback Submission <         |                        |                                  |                  |                             |              |            |         |          |              |
| Change Password               |                        | THIRUVANANTHAPURAM               | Govt             | Nadurkolla                  | 01-02-2013   | 15-05-2013 | 1       | •        |              |
| 🙆 Help <                      |                        | THIRUVANANTHAPURAM               | Others           | Malayikkada                 | 01-02-2013   | 15-05-2013 | 4       | •        |              |
| 🔮 Additional Help             |                        | THIRUVANANTHAPURAM               | Others           | Mangottukonam               | 01-02-2013   | 15-05-2013 | 2       | •        |              |
|                               |                        | Showing 1 to                     | 10 of 53 entries |                             |              | Previous 1 | 2 3 4   | 5 6 Next |              |
|                               |                        |                                  |                  |                             |              |            |         |          |              |

| BIOMIS                           |                 |                                  |                  |                             |                |               | English 👻                          | 🍈 🍈 вмс-ко |
|----------------------------------|-----------------|----------------------------------|------------------|-----------------------------|----------------|---------------|------------------------------------|------------|
| BMC-KOLLAYIL<br>Administrator    | 🚯 Reports > Age | encywise Work Completion Details |                  |                             |                |               |                                    |            |
| MAIN NAVIGATION                  |                 |                                  |                  |                             |                |               |                                    |            |
| III Home                         |                 |                                  |                  | Agencywise Work Comp        | letion Details |               |                                    |            |
| BMC <                            |                 |                                  |                  |                             |                |               |                                    |            |
| 🙆 GeoScape 🛛 <                   |                 | State                            |                  | KERALA 👻                    | District*      | Select        | *                                  |            |
| 😸 ABS                            |                 | Work Sta                         | itus             | -Select 🔻                   |                |               |                                    | E          |
| 😤 Domain Knowledge Holder        |                 |                                  |                  | View                        |                |               |                                    | Re         |
| Market Directory                 |                 |                                  |                  | VIEW                        |                |               |                                    |            |
| Market                           |                 |                                  |                  | Agongratico Monly Come      | lation Data?!- |               |                                    |            |
|                                  |                 |                                  |                  | Agencywise Work Comp        | netion Details |               |                                    |            |
| Species Observation <            |                 | Sho                              | w 10 v entries   |                             |                | Se            | arch:                              |            |
| 🐵 Upload pbr (Manually)          |                 | District 🏨                       | Agency Type 🛛 🕸  | Agency Name                 | ↓↑ Start Date  | ↓† To Date ↓† | Ward $\downarrow\uparrow$ View PDF | - lî       |
| 🙆 Activity <                     |                 | KANNUR                           | Govt             | Kadannappally Panappuzha GP | 03-01-2020     | 31-12-2020    | 1                                  |            |
| m Institution <                  |                 | THIRUVANANTHAPURAM               | NGO              | Tech Info Solution          | 06-09-2018     | 8102-01-60    | 1,2,9,6                            |            |
| 🙆 Reports 🛛 🗸 🗸                  |                 | THIRUVANANTHAPURAM               | NGO              | Tech Info Solution          | 09-10-2018     | 16 10 2010    |                                    |            |
| O e-PBR                          |                 | THIRUVANANTHAPURAM               | NGO              | lech Into Solution          | 09-10-2018     | 16-10-2018    | 1,2,9,6                            |            |
| O Agencywise Study Details       |                 | THIRUVANANTHAPURAM               | NGO              | Tech Info Solution          | 12-10-2018     | 12-12-2018    | 1,2,9,6                            |            |
| Agency Workcompletion     Search |                 | THIRUVANANTHAPURAM               | NGO              | Tech Info Solution          | 01-02-2013     | 15-05-2013    | 1                                  |            |
| -                                |                 | THIRUVANANTHAPURAM               | Others           | Perumpottukonam             | 01-02-2013     | 15-05-2013    | 3                                  |            |
| Feedback Submission <            |                 |                                  |                  |                             |                |               |                                    |            |
| Change Password                  |                 | THIRUVANANTHAPURAM               | Govt             | Nadurkolla                  | 01-02-2013     | 15-05-2013    | 1                                  |            |
| 🚯 Help <                         |                 | THIRUVANANTHAPURAM               | Others           | Malayikkada                 | 01-02-2013     | 15-05-2013    | 4                                  |            |
| 🖀 Additional Help                |                 | THIRUVANANTHAPURAM               | Others           | Mangottukonam               | 01-02-2013     | 15-05-2013    | 2                                  |            |
|                                  |                 | Showing 1 to                     | 10 of 53 entries |                             |                | Previous 1    | 2 3 5 6 1                          | lext       |
|                                  |                 |                                  |                  |                             |                |               |                                    |            |

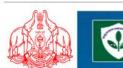

# KERALA STATE BIODIVERSITY BOARD കേരള സംസ്ഥാന ജൈവവൈവിധ്യ ബോർഡ്

#### **Agencywise Work Completion Details**

#### **Data Collection-Agency Details**

| State          | : KERALA             |
|----------------|----------------------|
| Localbody Type | : GRAMA PANCHAYAT    |
| Agency Type    | : NGO                |
| Agency Address | : Tech Info Solution |
| Email          | :gtechinfo@gmail.com |

District Localbody Agency Name : THIRUVANANTHAPURAM : MARANALLOOR : Tech Info Solution

#### Agency Study Details-Areawise (Not Completed)

| State | District   | Localbody                      | Ward                  | Work<br>Start<br>Date | Work<br>Completion<br>Date | Actual<br>Completion<br>Date | Perfor<br>Delayed |   |
|-------|------------|--------------------------------|-----------------------|-----------------------|----------------------------|------------------------------|-------------------|---|
| KERAL | AALAPPUZHA | PALLIPPAD ,<br>GRAMA PANCHAYAT | 1,2,9, <mark>6</mark> | 29-08-2018            | 12-09-2018                 | 121                          | 20                | - |

| Field Name  | Description                     | Message                       |
|-------------|---------------------------------|-------------------------------|
| State       | State of the administrator will |                               |
|             | be displayed.                   |                               |
| District    | Select the district from the    | If not selected, system gives |
|             | drop down list                  | the message " Please select   |
|             |                                 | district".                    |
| Work Status | Select the Work Status from     | If not selected, system gives |
|             | the drop down list              | the message " Please select   |
|             |                                 | Work Status".                 |

## 4.1.13 FeedBack Submission

## 1)FeedBack

This form is used to send feedback to the system admin using feedback option in the portal,

| TOL MODEL AND ADD             | Ddiversity Manager | nent Information Sys | stem(BIOMIS)                                                                   | KERNA STATE     |
|-------------------------------|--------------------|----------------------|--------------------------------------------------------------------------------|-----------------|
| BIOMIS                        | =                  |                      | English 👻                                                                      | 🞒 BMC-KOLLAYIL  |
| BMC-KOLLAYIL<br>Administrator | 🏟 Help 🗇 Feedback  |                      |                                                                                |                 |
| MAIN NAVIGATION               |                    |                      | 1.25                                                                           | Send            |
| III Home                      | 0                  | 2                    |                                                                                | Refresh<br>Exit |
| BMC <                         |                    | AWAITING FOR REPLY   |                                                                                |                 |
| 🚳 GeoScape 🛛 <                |                    |                      | 0.75                                                                           |                 |
| 📽 ABS                         | ENTER FEED         | BACK/COMPLAINT       | 0.5                                                                            |                 |
| 🖀 Domain Knowledge Holder     | recubuck           | Select •             |                                                                                |                 |
| 🖀 Market Directory            | Туре               |                      | 0.25                                                                           |                 |
| 🐵 Market                      | Feedback           | Description          | 0                                                                              |                 |
| 📽 Species Observation 🧹       |                    |                      | jan Feb Mar Apr May Jun Jul Aug Sep Oct Nov Der<br>● Inbox ● Waiting for Reply | : '             |
| 🚳 Upload pbr (Manually)       |                    |                      | Highcharts.c                                                                   | om              |
| 🔹 Activity <                  | Mobile<br>Number   | Mobile Number        |                                                                                |                 |
| 1nstitution <                 | Email              | Freedup.             |                                                                                |                 |
| 0 e-PBR                       | ID                 | Email ID             |                                                                                |                 |
| 🚳 Reports 🛛 <                 |                    |                      |                                                                                |                 |
| 🙆 Search 🛛 <                  |                    |                      |                                                                                |                 |
| 🙉 Feedback Submission ~       |                    |                      |                                                                                |                 |
| O Feedback                    |                    |                      |                                                                                |                 |
| Change Password               |                    |                      |                                                                                |                 |
| 🚯 Help <                      |                    |                      |                                                                                |                 |
|                               | 110                | July 2018            | Page 122                                                                       |                 |

|                                      | odiversity Management Information S<br>ALA State Biodiversity Board | System(BIOMIS)                                     |
|--------------------------------------|---------------------------------------------------------------------|----------------------------------------------------|
| BIOMIS                               |                                                                     | English 🗸 💮 BMC-KOLLAYIL                           |
| BMC-KOLLAYIL                         | ana Help > Feedback                                                 |                                                    |
| Administrator                        |                                                                     | 1.25 Send                                          |
| III Home                             |                                                                     | ≡efresh                                            |
|                                      | 0 2<br>INBOX AWAITING FOR REPLY                                     | Exit                                               |
| ∰ GeoScape <                         |                                                                     | 0.75                                               |
| 🗑 ABS                                | ENTER FEEDBACK/COMPLAINT                                            |                                                    |
| Domain Knowledge Holder              | Fredhad                                                             | 0.5                                                |
| <ul> <li>Market Directory</li> </ul> | Feedback     Select       Type*     *                               | 0.25                                               |
| Market                               | Feedback Description                                                |                                                    |
| Species Observation <                |                                                                     | 0 Jan Feb Mar Apr May Jun Jul Aug Sept Act Nov Dec |
| Upload pbr (Manually)                |                                                                     | Inbox Waiting for Reply Highcharts.com             |
| Activity <                           | Mobile Machile Number                                               |                                                    |
|                                      | Number Mobile Number                                                |                                                    |
|                                      | Email ID Email ID                                                   |                                                    |
| 0 e-PBR                              |                                                                     |                                                    |
| A Reports <                          |                                                                     |                                                    |
| An Search <                          |                                                                     |                                                    |
| Feedback Submission      Feedback    |                                                                     |                                                    |
| Change Password                      |                                                                     |                                                    |
| øða Help ≺                           |                                                                     |                                                    |
|                                      |                                                                     |                                                    |
|                                      |                                                                     |                                                    |
|                                      |                                                                     |                                                    |
|                                      |                                                                     |                                                    |
|                                      |                                                                     |                                                    |

When the user clicks the button, the feedback will be send to the system Adminstrator.

| Field Name    | Description                   | Message                       |
|---------------|-------------------------------|-------------------------------|
| Feedback Type | Select the Feedback Type from | If not selected, system gives |
|               | the drop down list            | the message " Please select   |
|               |                               | Feedback Type".               |
| Feedback      | Enter the Feedback.           | If not Entered, system gives  |
|               |                               | the message " Please enter    |
|               |                               | Feedback".                    |
| Mobile Number | Enter the Mobile Number.      | If not Entered, system gives  |
|               |                               | the message " Please enter    |
|               |                               | Mobile Number".               |

| Email ID    | Enter the Email ID.         | If not Entered, system gives |
|-------------|-----------------------------|------------------------------|
|             |                             | the message " Please enter   |
|             |                             | Email ID".                   |
| Member Name | Select the Member Name from | If not Entered, system gives |
|             | the drop down list          | the message " Please select  |
|             |                             | Member Name".                |

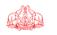

# Biodiversity Management Information System(BIOMIS) KERALA State Biodiversity Board

| BIOMIS                        |                          | English 🗸 🏟 BMC-KOLLAYIL                                                             |
|-------------------------------|--------------------------|--------------------------------------------------------------------------------------|
| BMC-KOLLAYIL<br>Administrator | Help > Feedback          | Send                                                                                 |
|                               |                          | 1.25                                                                                 |
| III Home                      | 0 2                      | Refresh                                                                              |
| øða BMC ≺                     | INBOX AWAITING FOR REPLY | Exit                                                                                 |
| 🙆 GeoScape 🧹 🤞                |                          | 0.75                                                                                 |
| 📽 ABS                         | ENTEL FEEDBACK/COMPLAINT | 0.5                                                                                  |
| 🖀 Domain Knowledge Holder     | Feelback Select •        |                                                                                      |
| Market Directory              |                          | 0.25                                                                                 |
| 🐵 Market                      | Feed ack Description     | 0<br>Jan Feb Mar Apr May Jun Jul Aug Sep Oct Nov Dec                                 |
| 🖀 Species Observation 🧹       |                          | Juni i co mula apri muy juni juni aug acp occ nov occ<br>■ Inbox ■ Waiting for Reply |
| 🚯 Upload pbr (Manually)       |                          | Highcharts.com                                                                       |
| 🙆 Activity <                  | Mibile<br>Number         |                                                                                      |
| 🏦 Institution 🛛 <             | Emil Email ID            |                                                                                      |
| 0 e-PBR                       | ID                       |                                                                                      |
| 🙆 Reports 🛛 <                 |                          |                                                                                      |
| 🙆 Search <                    |                          |                                                                                      |
| 🙆 Feedback Submission 🗸       |                          |                                                                                      |
| O Feedback                    |                          |                                                                                      |
| Change Password               |                          |                                                                                      |
| ø& Help ≺                     |                          |                                                                                      |
|                               |                          |                                                                                      |

| BIO | _              | <u></u>      |          |            |                            |              |             |         | - 11 I | . () | BMC-MARANALLO | 0 |
|-----|----------------|--------------|----------|------------|----------------------------|--------------|-------------|---------|--------|------|---------------|---|
|     |                |              | Received | Feedback   |                            |              |             |         | ×      |      |               |   |
|     | 🚳 Help > Feedb | ack          |          |            |                            |              |             |         |        |      |               |   |
|     |                |              | refno    | Mobileno   | Type of Issue              | Description  | Email ID    | Reply   | Delete |      |               |   |
|     |                |              | 105      | 9629330419 | Software Issue             | very nice    | r@gmail.com | thank u | â      |      |               |   |
|     |                | $\mathbf{X}$ |          |            |                            |              |             |         |        |      | Ser           |   |
|     |                |              |          |            |                            |              |             |         | Close  |      | Refre         |   |
|     |                |              |          |            | ENTER                      | FEEDBACK/COM | IPLAINT     |         |        |      | Exi           |   |
|     |                |              |          |            |                            |              |             |         |        |      |               |   |
|     |                |              |          |            | Feedback Type <sup>*</sup> | Select       |             | ¥       |        |      |               |   |
|     |                |              |          |            | Feedback                   |              |             |         |        |      |               |   |
|     |                |              |          |            |                            |              |             |         |        |      |               |   |
|     |                |              |          |            |                            |              |             |         |        |      |               |   |
|     |                |              |          |            | Mobile Number              |              |             |         |        |      |               |   |
|     |                |              |          |            |                            |              |             |         |        |      |               |   |
|     |                |              |          |            | Email ID                   |              |             |         |        |      |               |   |
|     |                |              |          |            |                            |              |             |         |        |      |               |   |

| 104 10 10 10 10 10                                                                                                    | odiversity Management Info | ormation System | n(BIOMIS) |                          |
|----------------------------------------------------------------------------------------------------|----------------------------|-----------------|-----------|--------------------------|
| BIOMIS                                                                                                    | =                          |                 | English   | 🗸 🍈 BMC-KOLLAYIL         |
| BIOMIS BMC-KOLLAYIL Aministrator MAIN NAVIGATION H Home BMC < C GeoScape < C GeoScape < C GeoSca | @ Help > Feedback          | 0.5             | English   | Cot Nov Dec Highdans.com |
| NIC-KLSC-ASG6-UN                                                                                                    | 1-1.0 Ju                   | ıly 2018        | F         | Page 125                 |

| BIO |                   |          |            |                            |             |                   |        | 📮 🍈 вмс-мая                                   |         |
|-----|-------------------|----------|------------|----------------------------|-------------|-------------------|--------|-----------------------------------------------|---------|
|     |                   | Feedback | Details    |                            |             |                   | ×      |                                               |         |
|     | 🙆 Help > Feedback |          |            |                            |             |                   |        |                                               |         |
|     |                   | refno    | Mobileno   | Type of Issue              | Description | Email ID          | Delete |                                               |         |
|     |                   | 110      | 9447214543 | General Feedback           | testing     | kasthuri.m@nic.in | Û      |                                               |         |
|     |                   |          |            |                            |             |                   |        |                                               | Send    |
|     |                   |          |            |                            |             |                   | Close  |                                               | Refresh |
|     |                   |          |            |                            |             |                   |        |                                               | Exit    |
|     |                   |          |            |                            |             |                   |        |                                               |         |
|     |                   |          |            | * -                        |             |                   |        |                                               |         |
|     |                   |          |            | Feedback Type <sup>*</sup> | Select      | Ŧ                 |        |                                               |         |
|     |                   |          |            | Feedback                   |             |                   |        |                                               |         |
|     |                   |          |            |                            |             |                   |        |                                               |         |
|     |                   |          |            |                            |             |                   |        |                                               |         |
|     |                   |          |            |                            |             |                   |        |                                               |         |
|     |                   |          |            | Mobile Number              |             |                   |        |                                               |         |
|     |                   |          |            | Email ID                   |             |                   |        |                                               |         |
|     |                   |          |            |                            |             |                   |        | tivate Windows<br>to Settings to activate Win |         |

| Field Name    | Description                   | Message                       |
|---------------|-------------------------------|-------------------------------|
| Feedback Type | Select the Feedback Type from | If not selected, system gives |
|               | the drop down list            | the message " Please select   |
|               |                               | Feedback Type".               |
| Feedback      | Enter the Feedback.           | If not Entered, system gives  |
|               |                               | the message " Please enter    |
|               |                               | Feedback".                    |
| Mobile Number | Enter the Mobile Number.      | If not Entered, system gives  |
|               |                               | the message " Please enter    |
|               |                               | Mobile Number".               |
| Email ID      | Enter the Email ID.           | If not Entered, system gives  |
|               |                               | the message " Please enter    |
|               |                               | Email ID".                    |
| Member Name   | Select the Member Name from   | If not Entered, system gives  |
|               | the drop down list            | the message " Please select   |
|               |                               | Member Name".                 |

## 4.1.14 Change Password

This form is used to change current login password. The current password and new password are entered.

| 104 10 10 10 10               |              | sity Managem<br>Biodiversity Board | nent Inform | nation Sys | stem(BIOM      | IIS)                                                                                          | KERLU STATE    |
|-------------------------------|--------------|------------------------------------|-------------|------------|----------------|-----------------------------------------------------------------------------------------------|----------------|
| BIOMIS                        | =            |                                    |             |            |                | English 👻                                                                                     | 関 BMC-KOLLAYIL |
| BMC-KOLLAYIL<br>Administrator | 🚳 Change Pas | sword                              |             |            |                |                                                                                               |                |
|                               |              |                                    |             |            |                |                                                                                               |                |
| III Home                      |              |                                    |             |            |                |                                                                                               |                |
| BMC <                         |              |                                    |             |            |                |                                                                                               | _              |
| 🙆 GeoScape 🛛 <                |              |                                    |             | Change l   | Password       |                                                                                               |                |
| 📽 ABS                         |              | Current<br>Password*               | Password    |            | New Password * | Password                                                                                      | Save           |
| 🖀 Domain Knowledge Hold       | ler          |                                    |             |            |                | (Password should be 9 letters and it should<br>contains atleast 1 special character,1 Number) | Exit           |
| 嶜 Market Directory            |              | Confirm                            | Password    |            |                |                                                                                               | Refresh        |
| 🙆 Market                      |              | Password*                          | - abbitoria |            |                |                                                                                               |                |
| 嶜 Species Observation <       |              |                                    |             |            |                |                                                                                               |                |
| 🚳 Upload pbr (Manually)       |              |                                    |             |            |                |                                                                                               |                |
| 🙆 Activity <                  |              |                                    |             |            |                |                                                                                               |                |
| ▲ Institution <               |              |                                    |             |            |                |                                                                                               |                |
| 🔹 Activity <                  |              |                                    |             |            |                |                                                                                               |                |
| 1 Institution <               |              |                                    |             |            |                |                                                                                               |                |
| 0 e-PBR                       |              |                                    |             |            |                |                                                                                               |                |
| 孢 Reports 🛛 <                 |              |                                    |             |            |                |                                                                                               |                |
| 孢 Search <                    |              |                                    |             |            |                |                                                                                               |                |
| 8 Feedback Submission <       |              |                                    |             |            |                |                                                                                               |                |
| Change Password               |              |                                    |             |            |                |                                                                                               |                |

| Field Name       | Description                 | Message                                                                          |
|------------------|-----------------------------|----------------------------------------------------------------------------------|
| Current Password | Enter the Current Password  | If not Entered, system gives<br>the message " Please enter<br>Current Password". |
| New Password     | Enter the New Password      | If not Entered, system gives<br>the message " Please enter<br>New Password".     |
| Confirm Password | Enter the Confirm Password. | If not Entered, system gives<br>the message " Please enter<br>Confirm Password". |